# 同期128kbps/64kbps DSU内蔵ISDNターミナルアダプタ MT128S-D/UII 取扱説明書

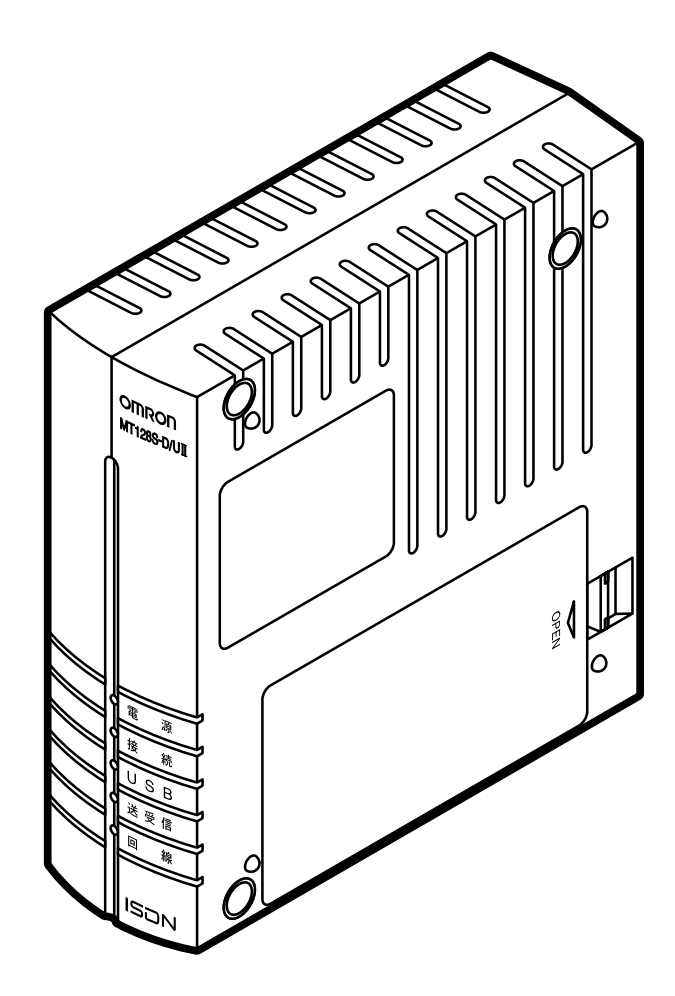

ISDN MT128S-D/U USB 128000bps 128000bps  $\overline{\text{NTT}}$ 64000bps,128000bps 64k,128k 64kbps,128kbps

AT

<span id="page-1-0"></span>はじめに

□お困りのときには」................ アナログポートが正しく動作しないときにご参照ください。インターネッ

□用語解説」........................... 本取扱説明書に記載の用語の意味。 □付録 ...................................「仕様」「パソコンインタフェース」など

Windows98, Microsoft Internet Explorer, Visual Basic Microsoft Corporation

はじめに

Macintosh, Apple Remote Access Hayes Hayes Microcomputer Products Inc. Netware Novell Inc. Netscape Navigator Netscape

 $MT128S-DJ$ OMRON Corporation 1999 All Right Reserved

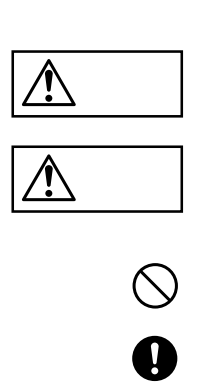

<span id="page-3-0"></span>はじめに

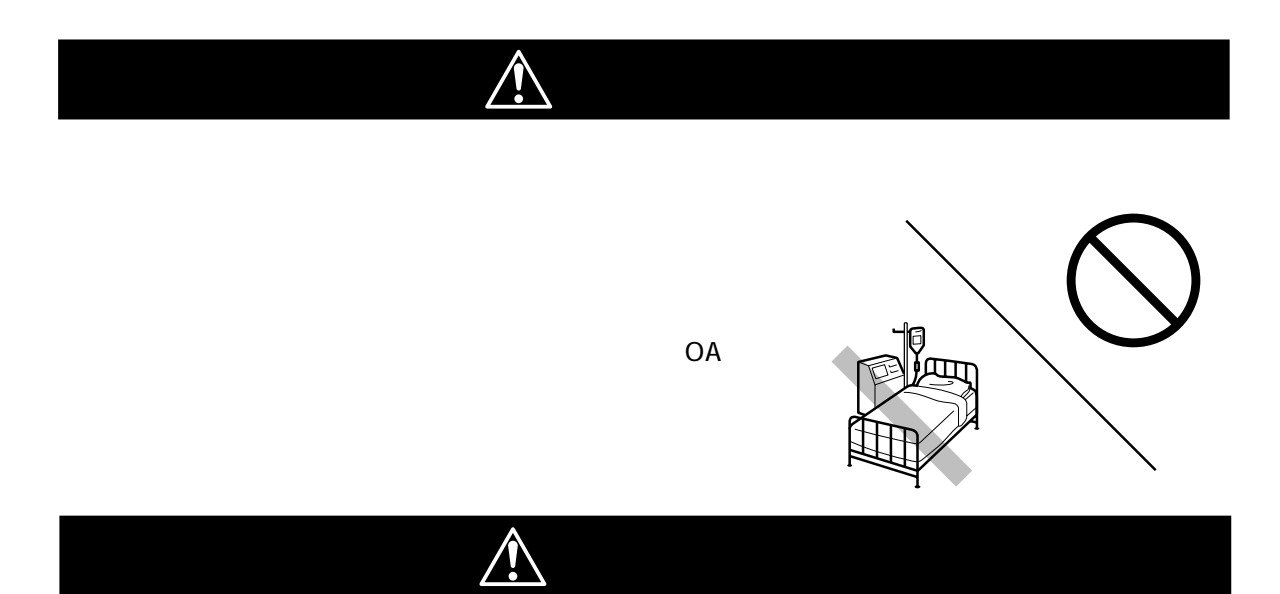

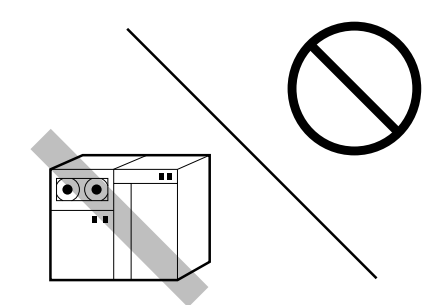

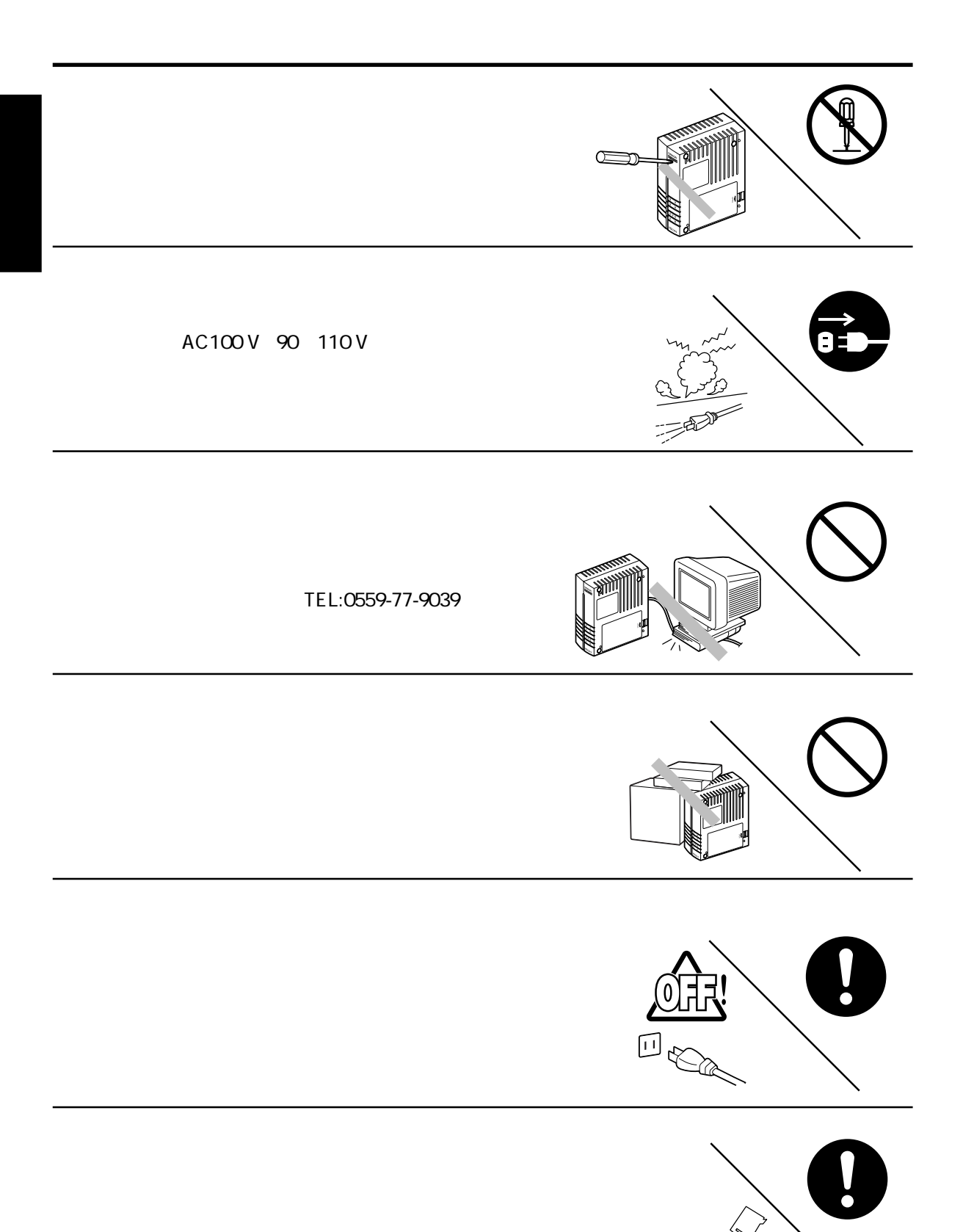

This Terminal Adapter can be used in Japan only and can not be used in any other countries.

 $\sqrt{\frac{1}{1-\frac{1}{1-\frac$ 

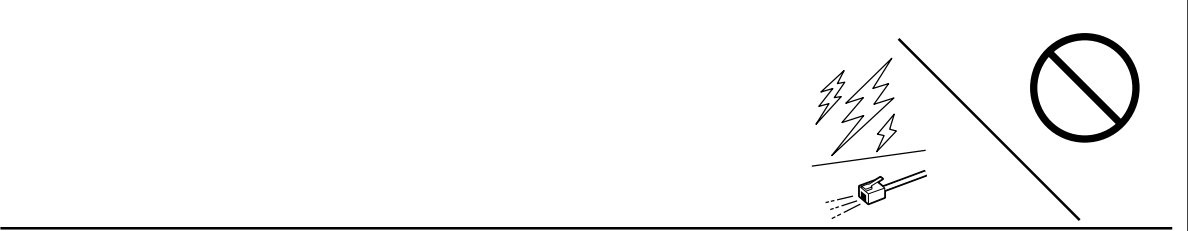

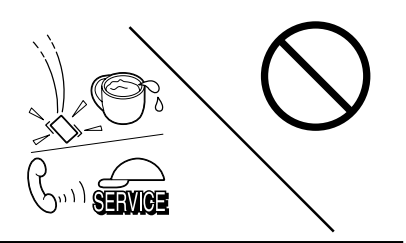

TEL:0559-77-

## TELA TELB S/T ULINE

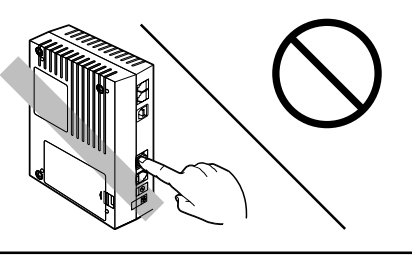

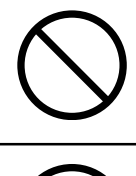

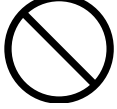

9039)へ修理、点検を依頼してください。

はじめに

60cm

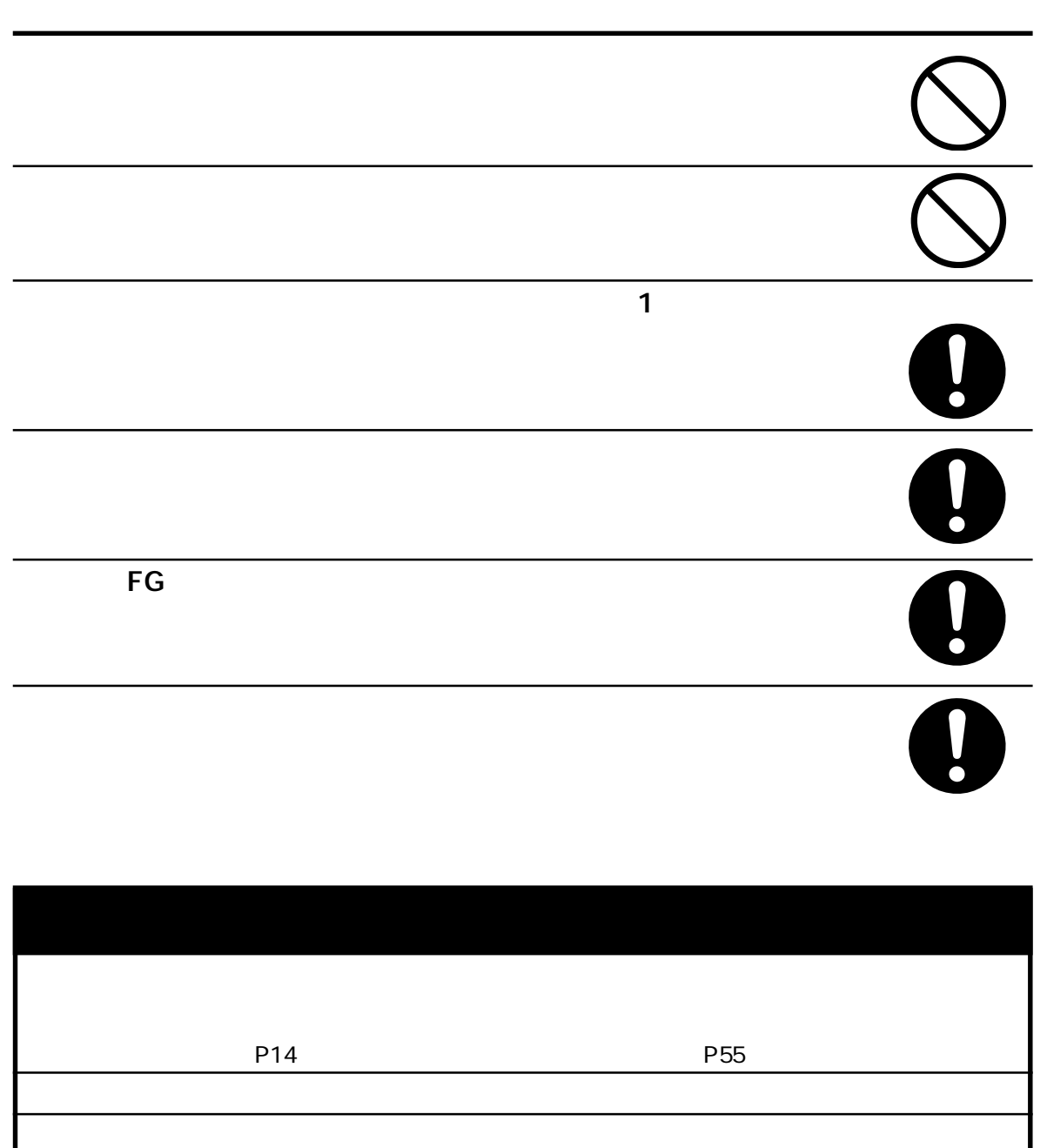

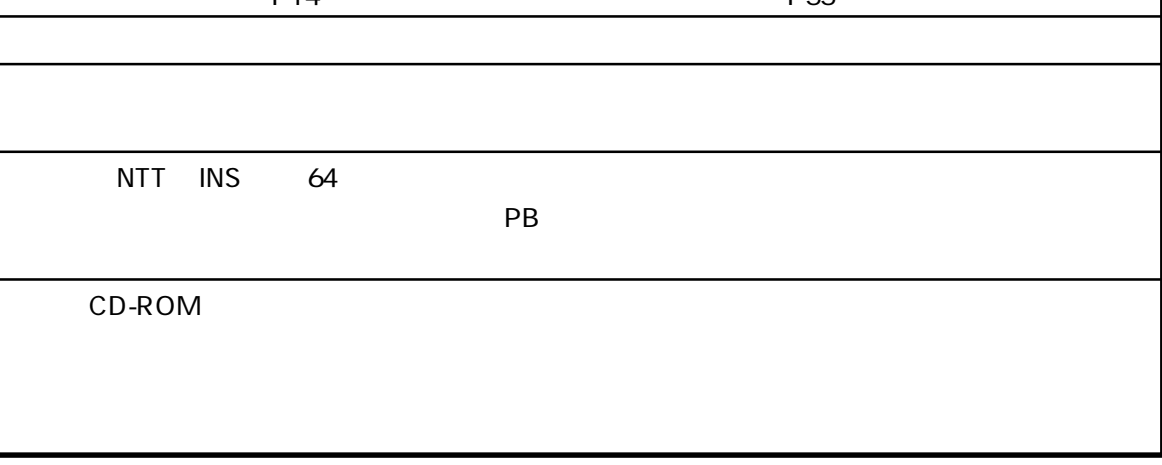

7

はじめに

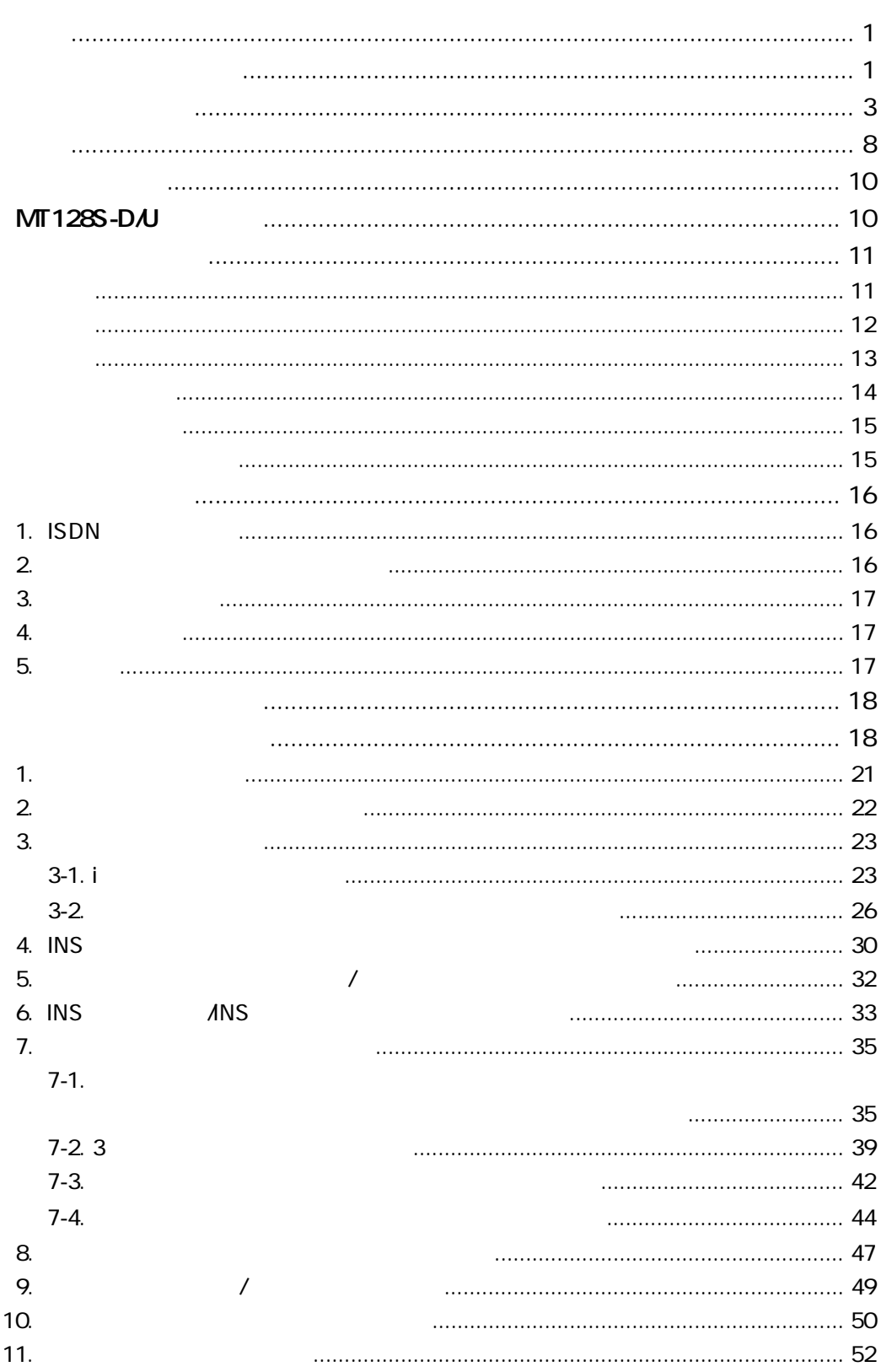

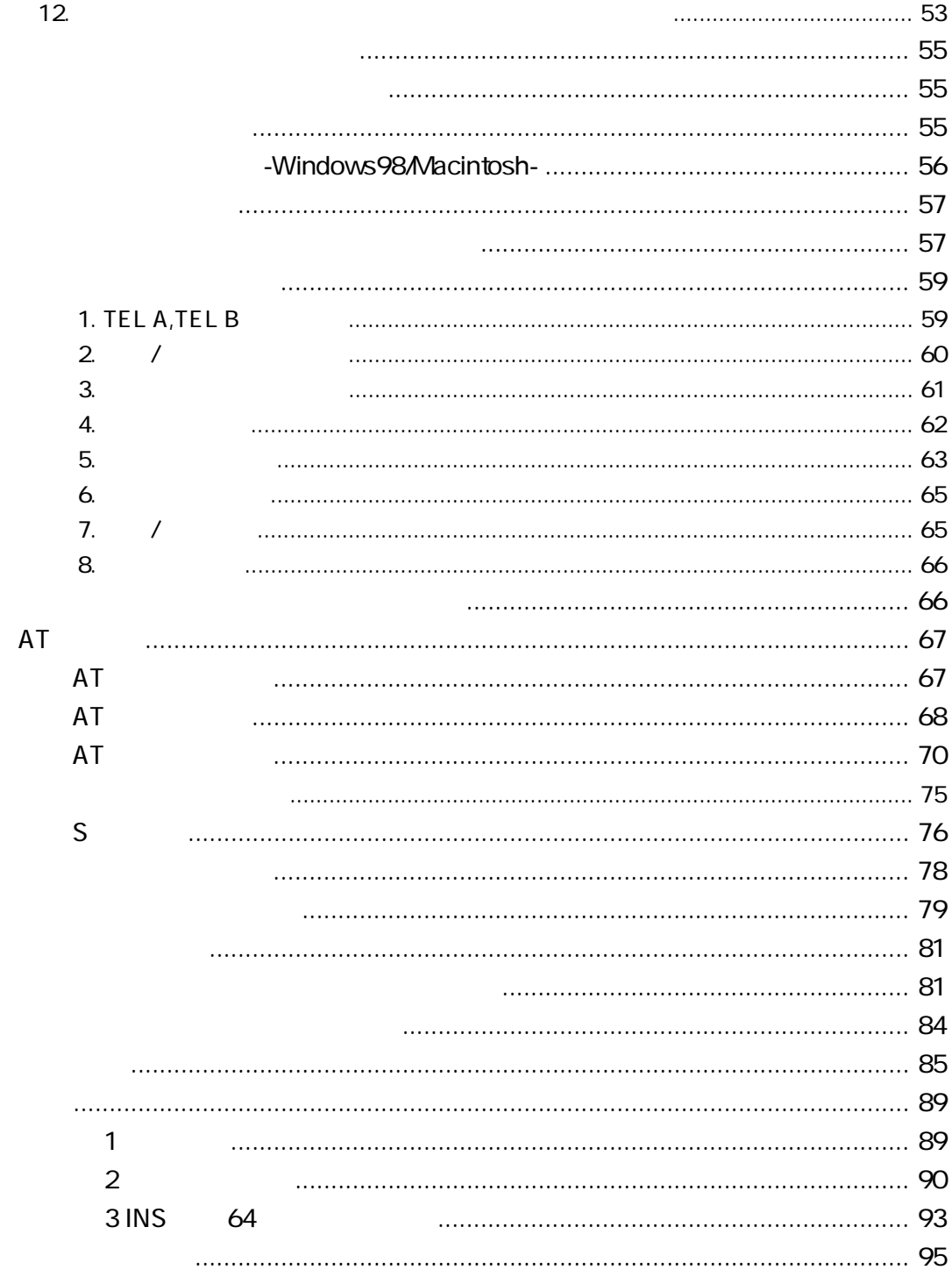

## MT128S-D/U

<span id="page-10-0"></span>通信を始める前に

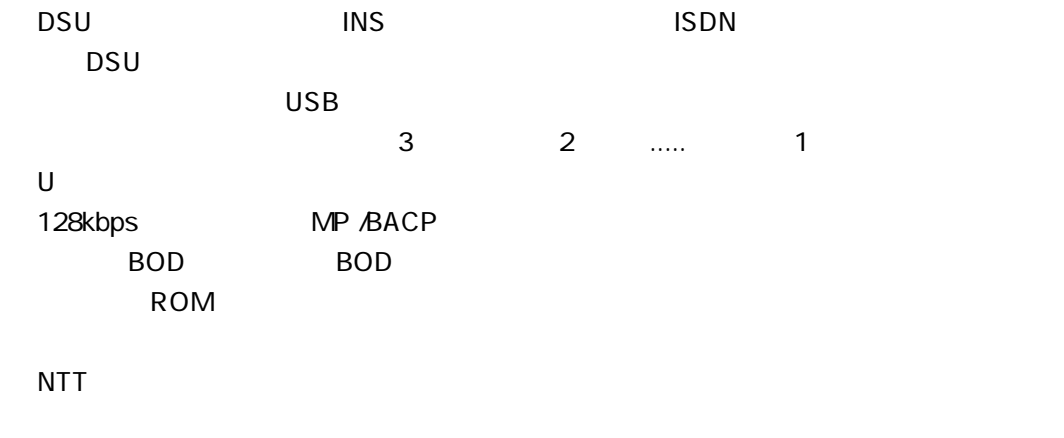

 $S/T$  1

<span id="page-11-0"></span>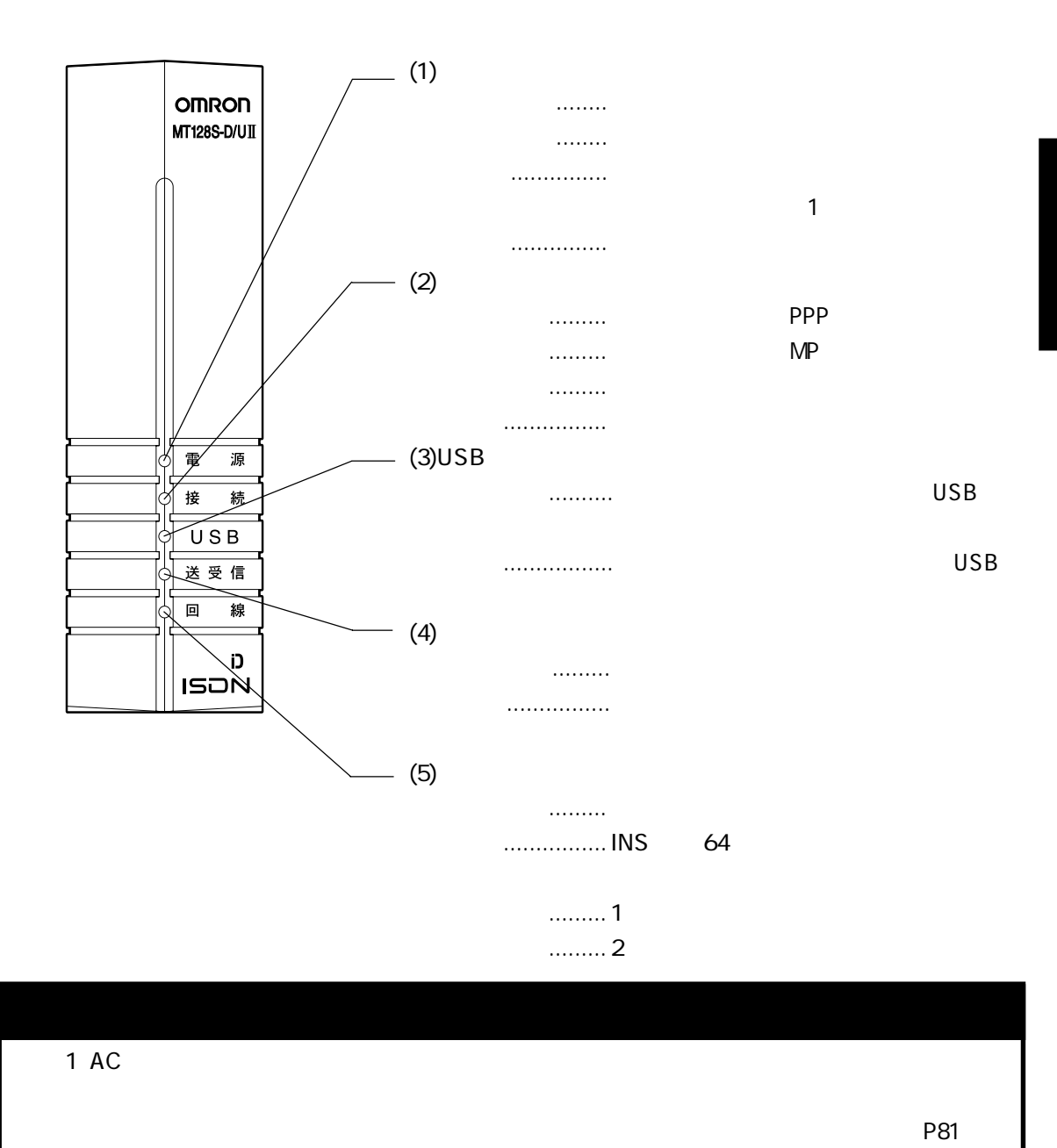

<span id="page-12-0"></span>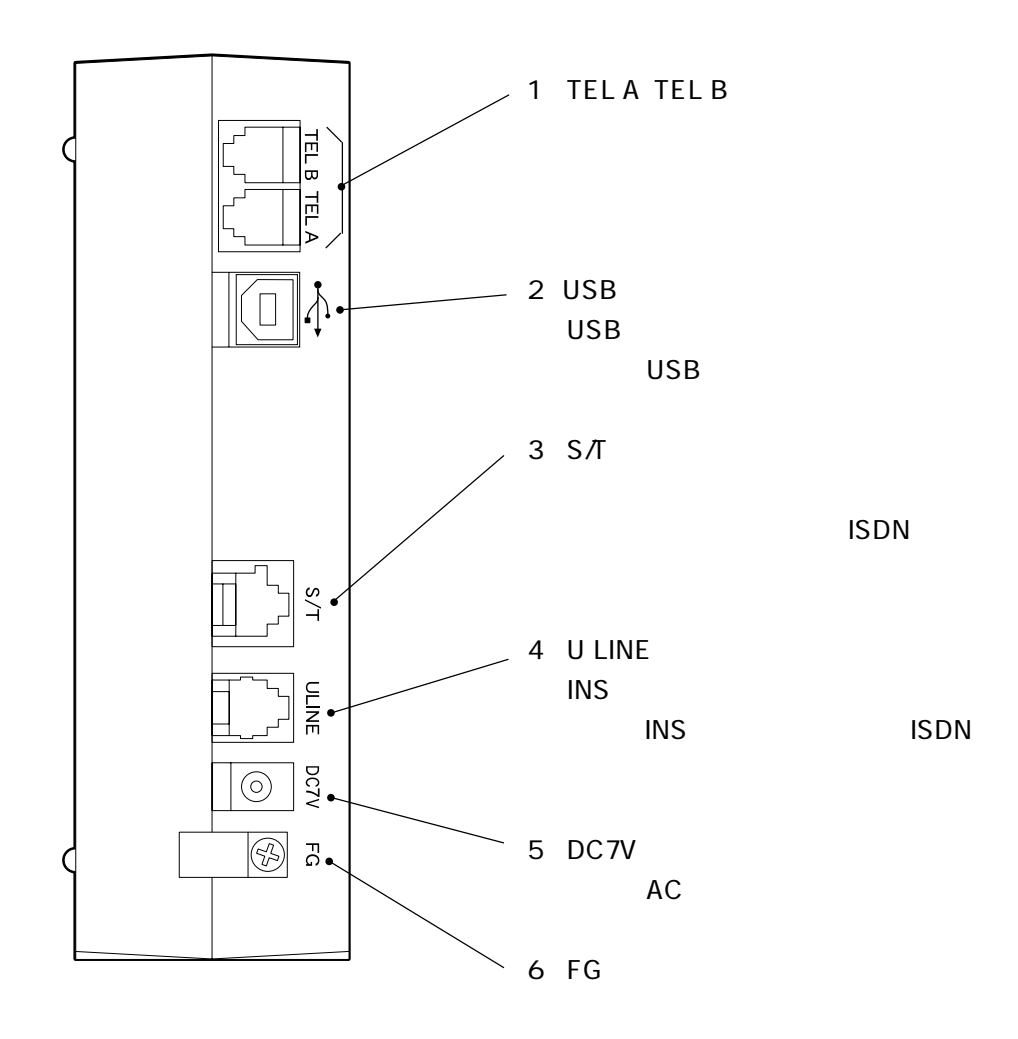

<span id="page-13-0"></span>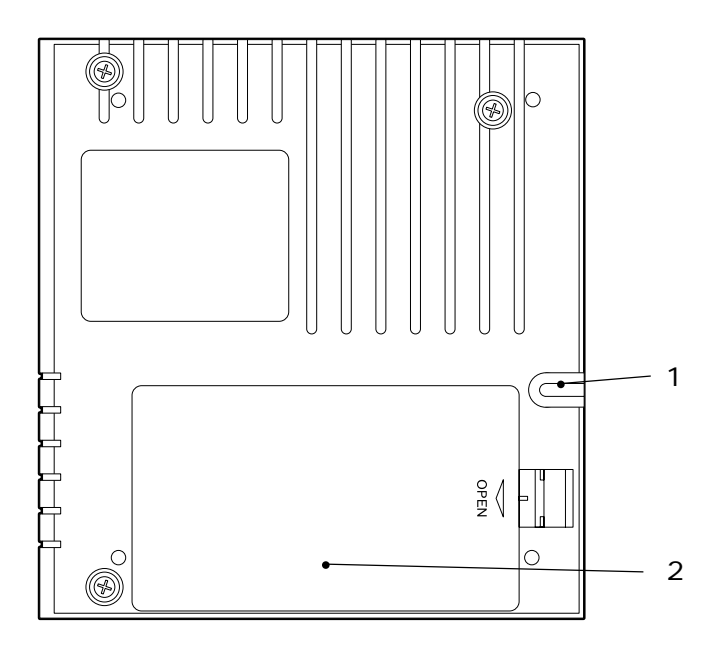

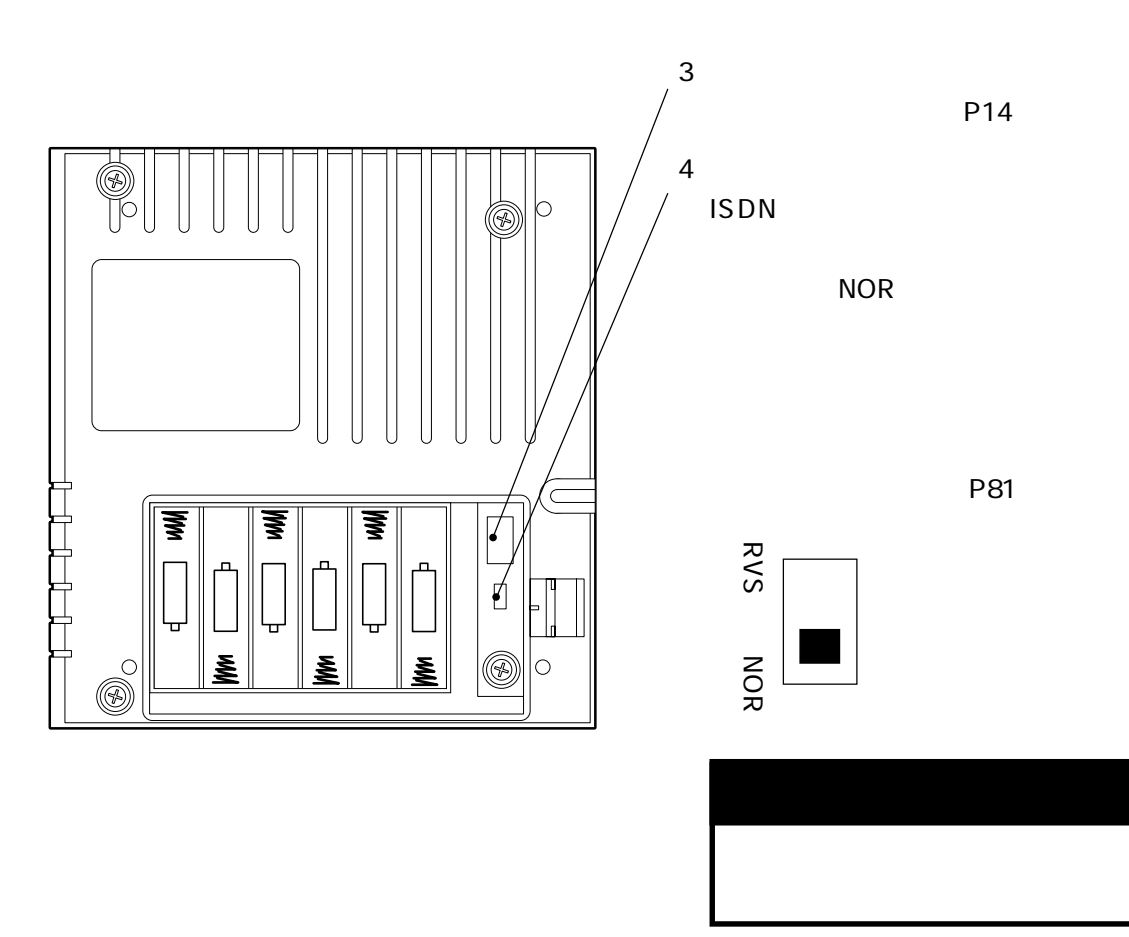

<span id="page-14-0"></span>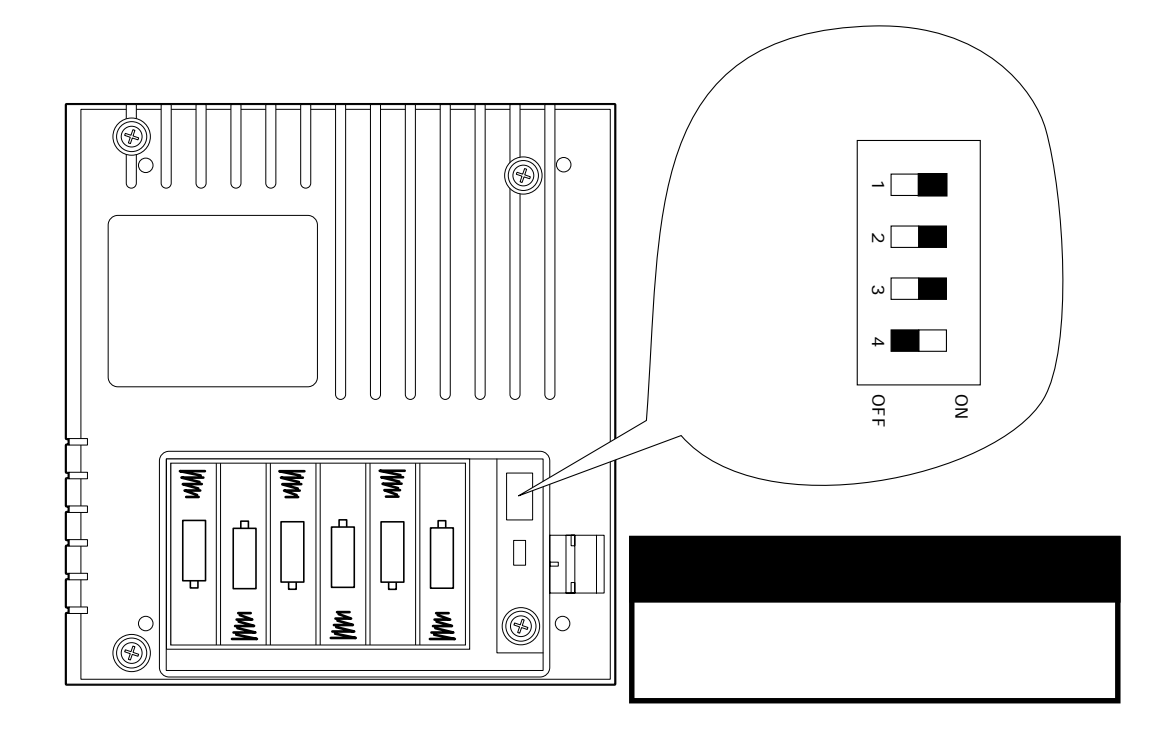

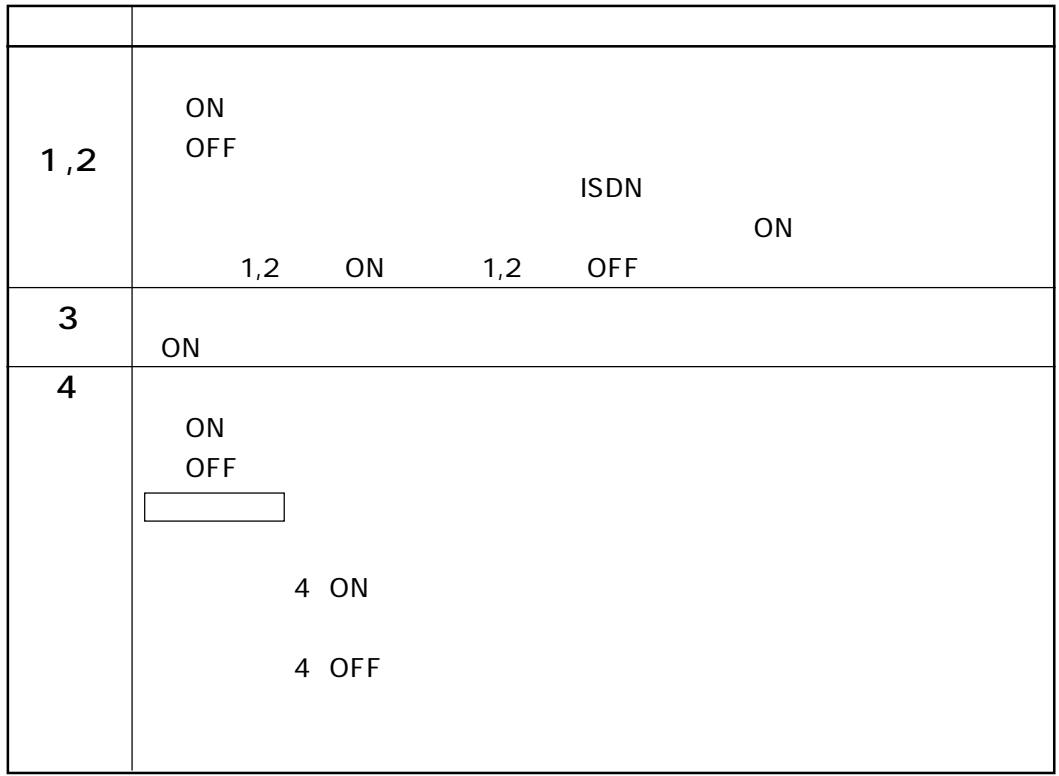

#### <span id="page-15-0"></span> $MT128S-DJ$

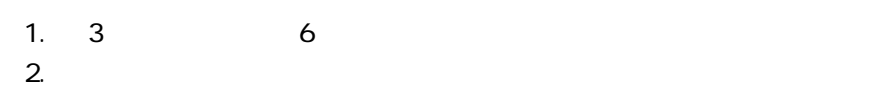

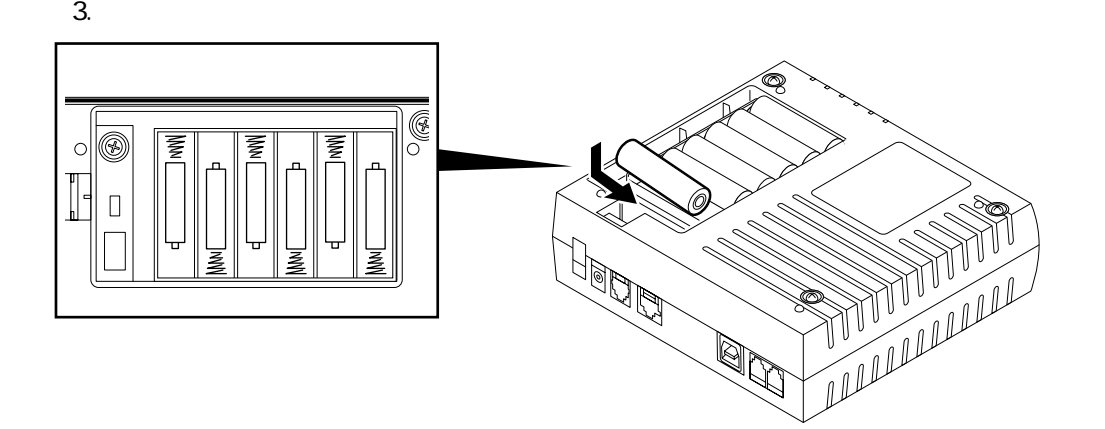

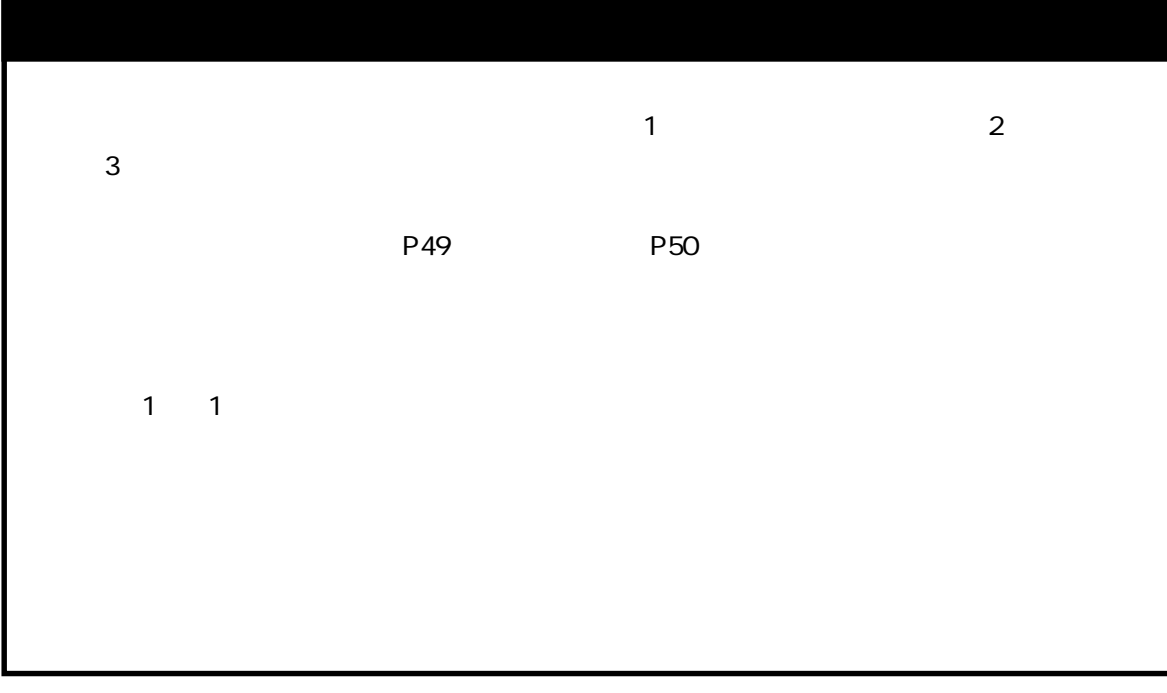

### .ISDN

<span id="page-16-0"></span>通信を始める前に

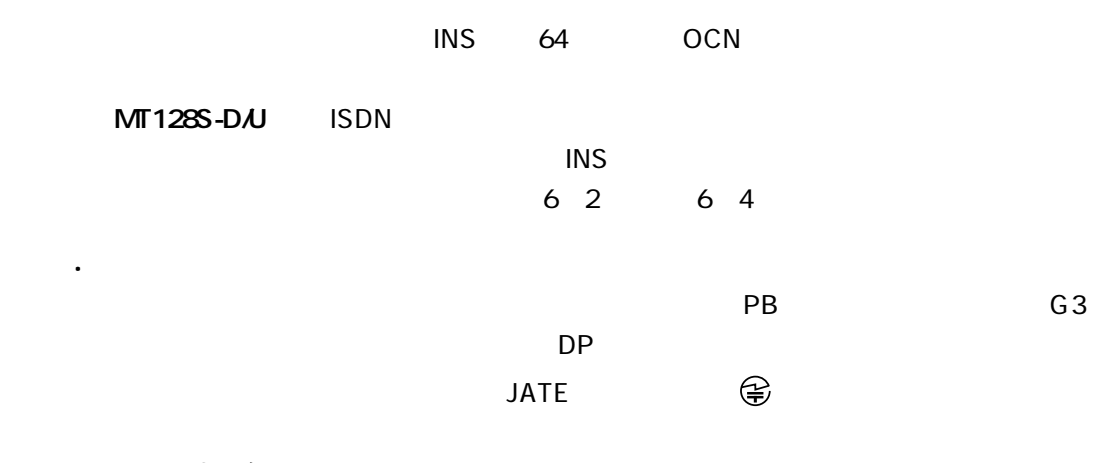

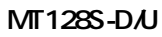

 $\bullet$ 

 $3μF_2k$  2k

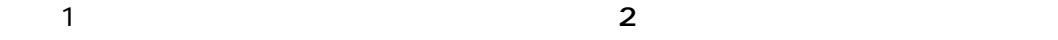

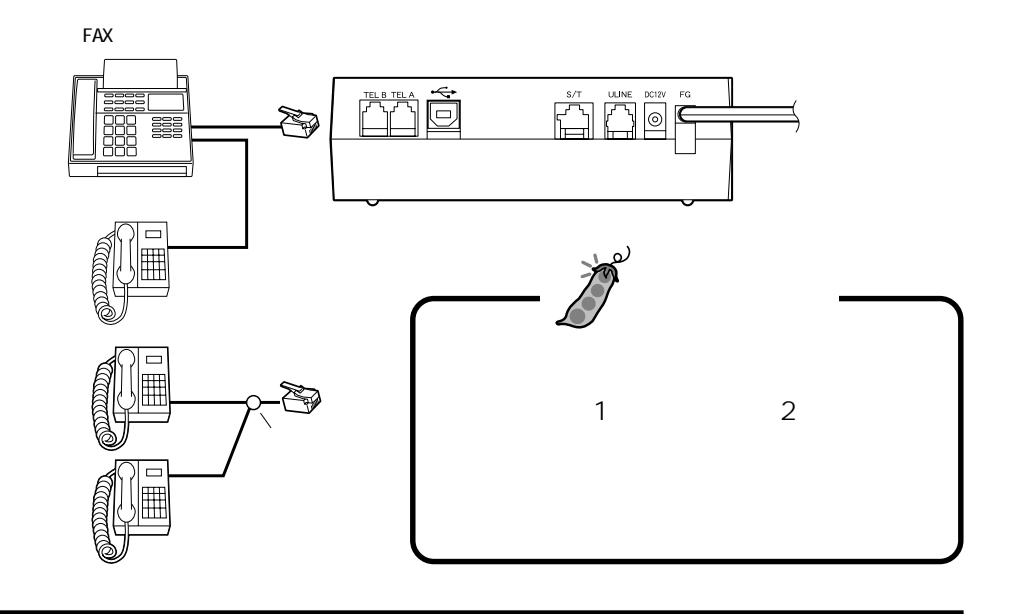

<span id="page-17-0"></span>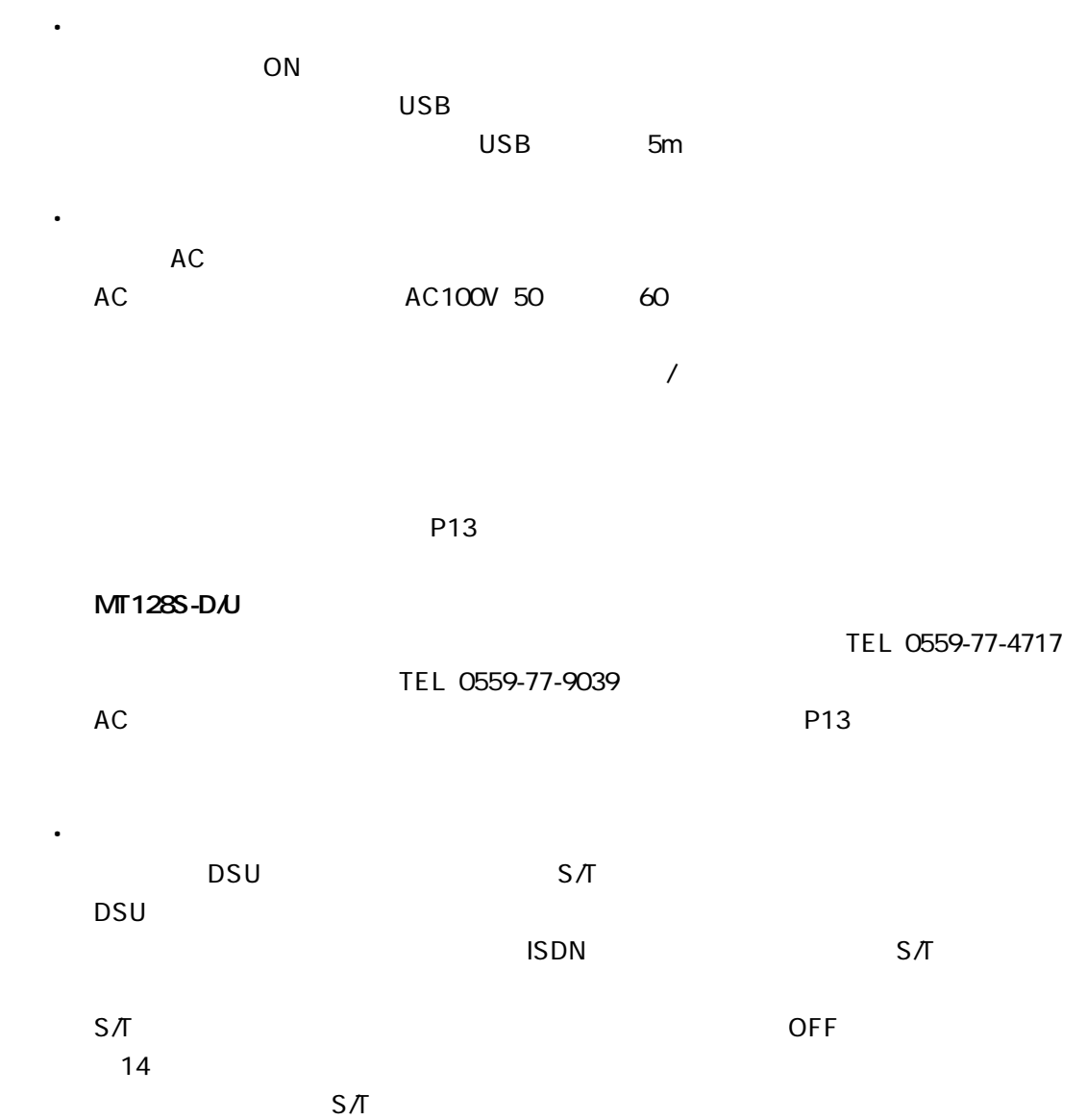

<span id="page-18-0"></span>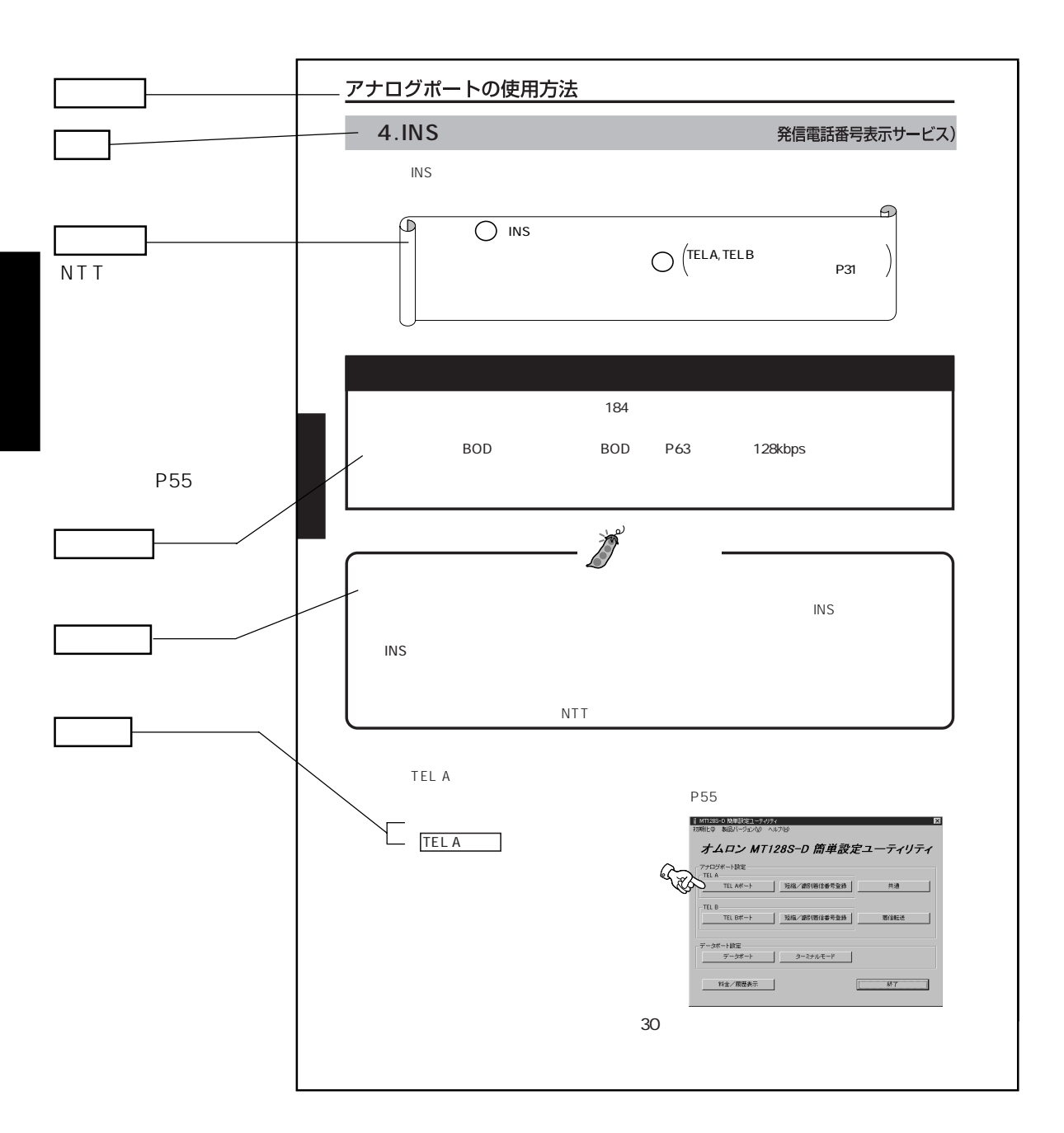

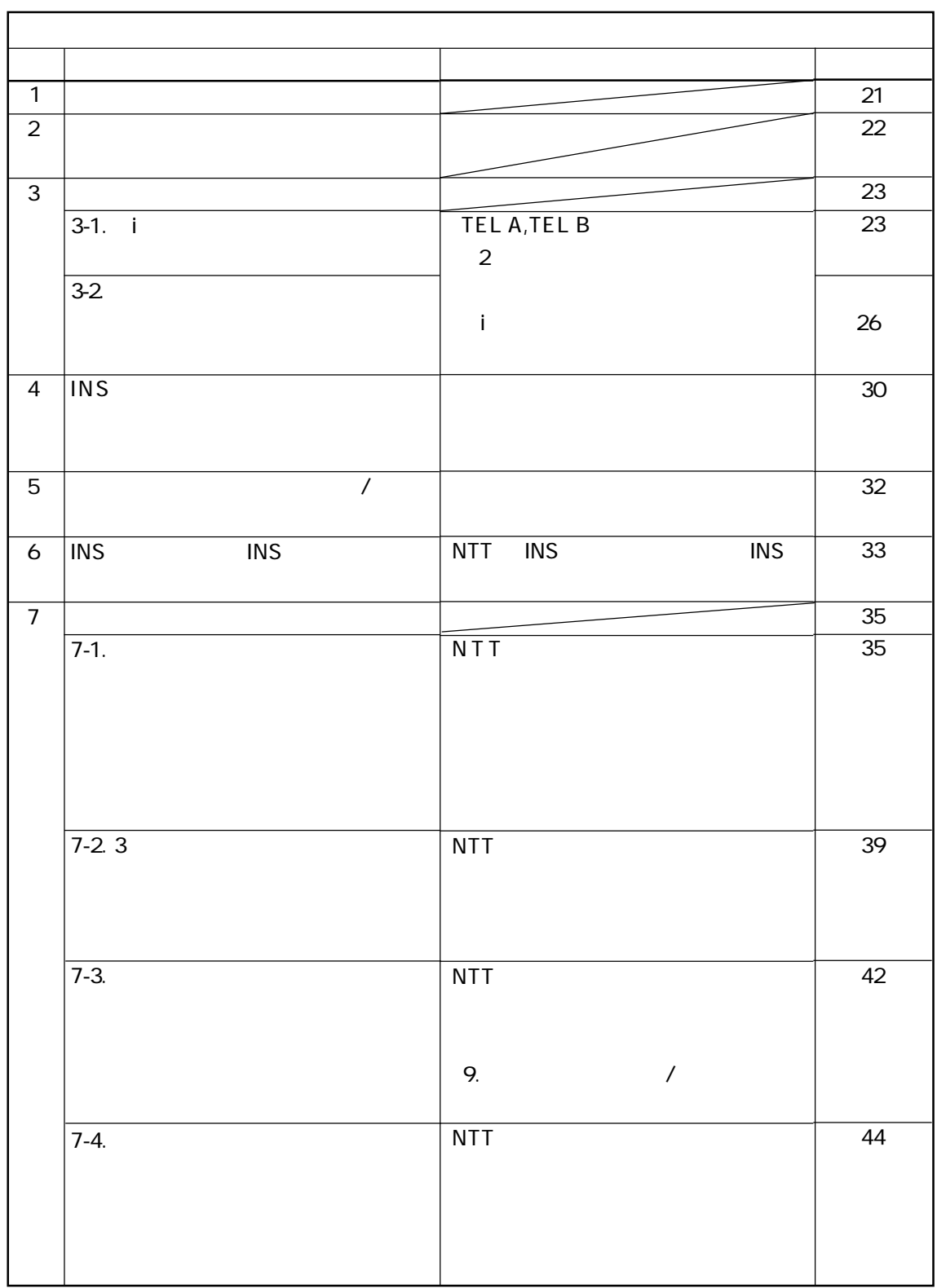

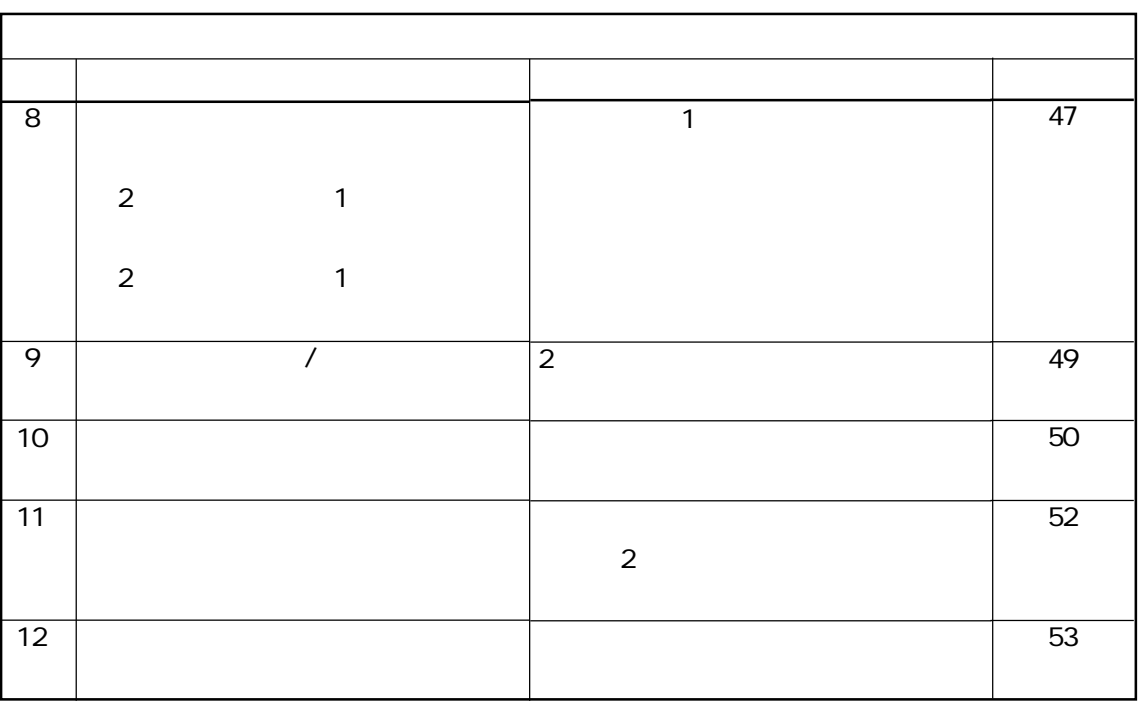

## <span id="page-21-0"></span> $1.$

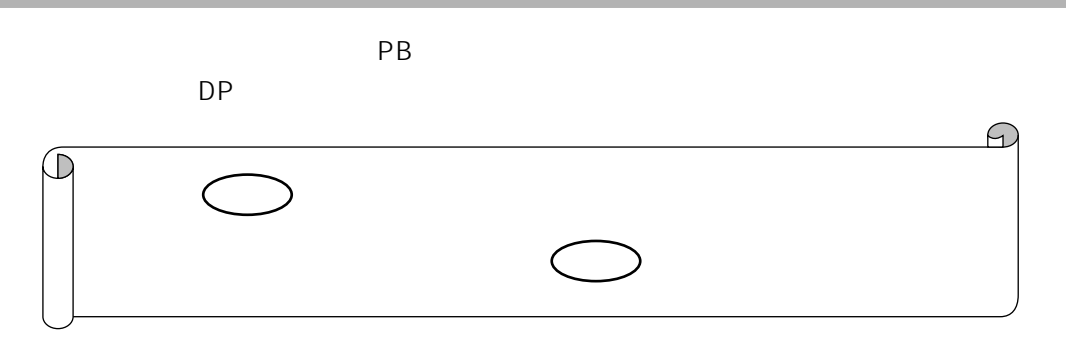

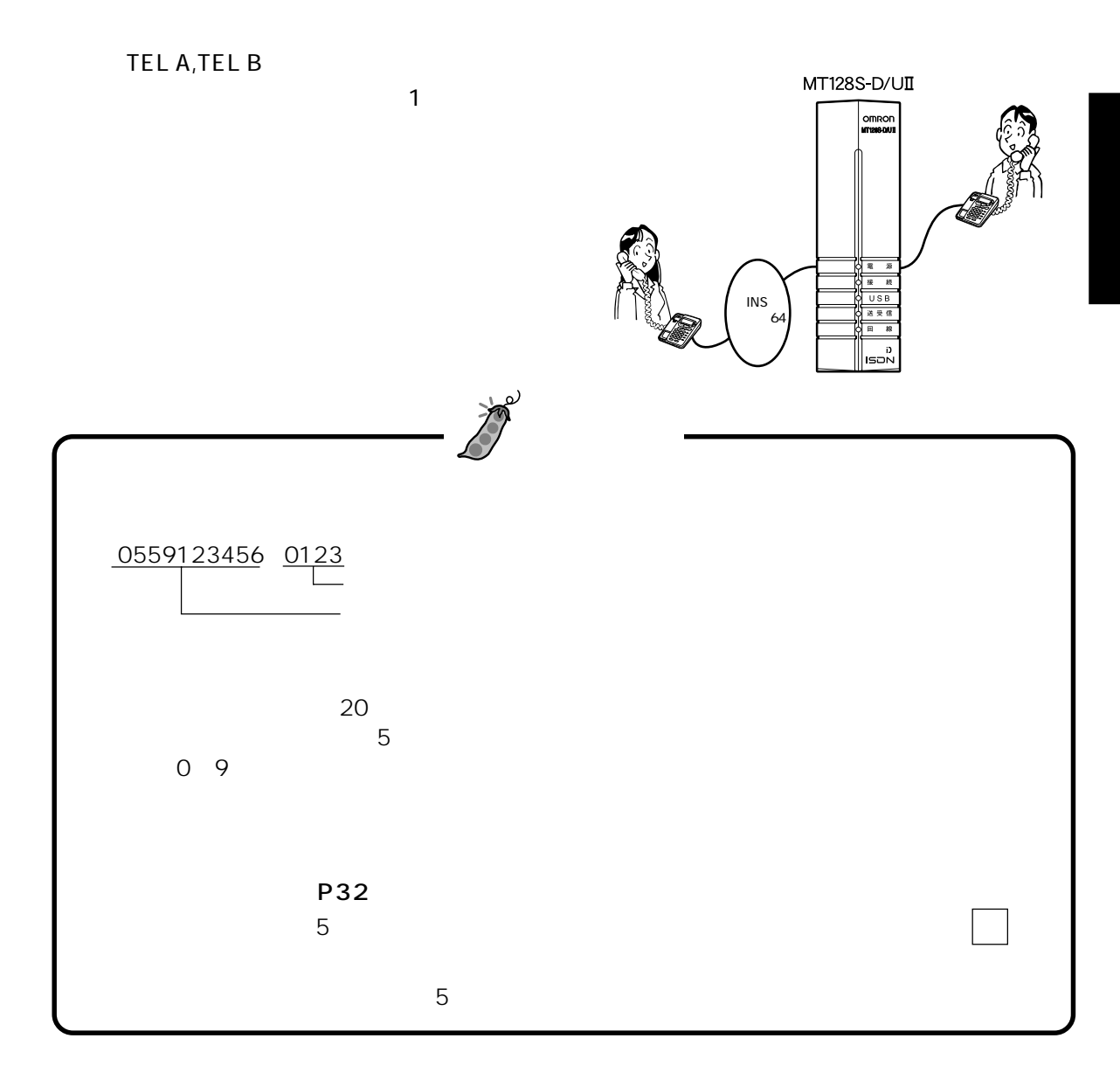

<span id="page-22-0"></span> $2$  .  $2\pi$ 

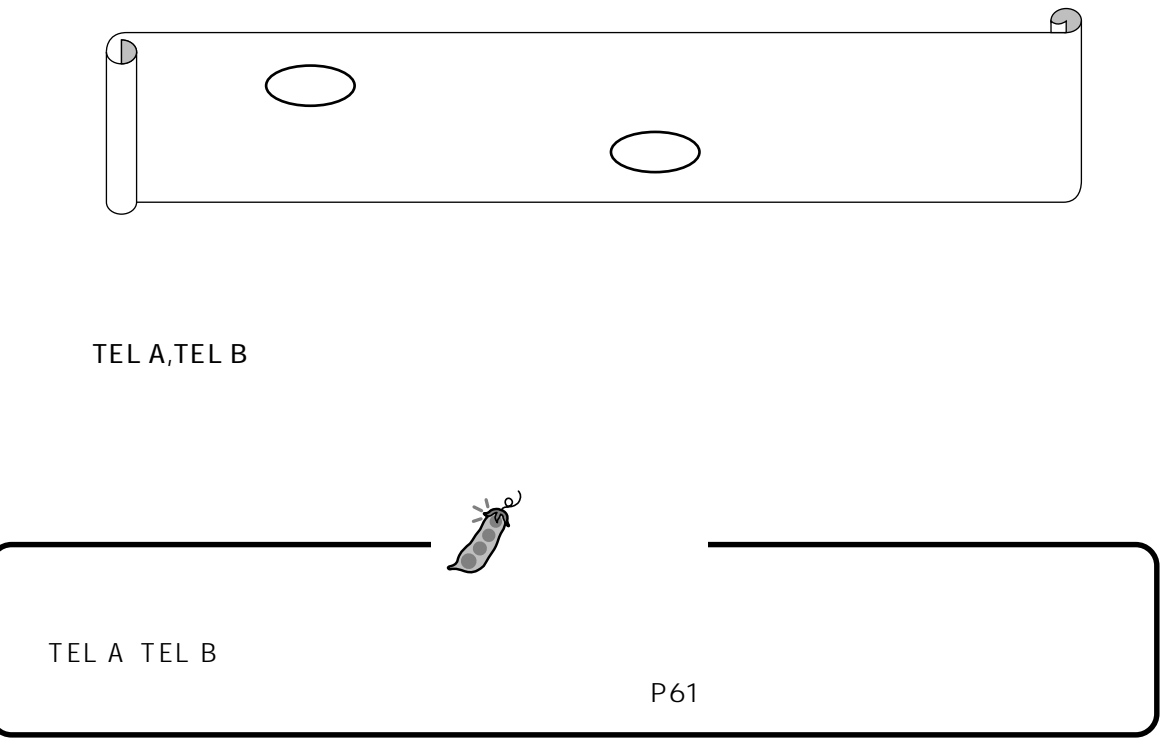

## $3$ .

 $3-1. i$ 

<span id="page-23-0"></span>アナログポートの使用方法

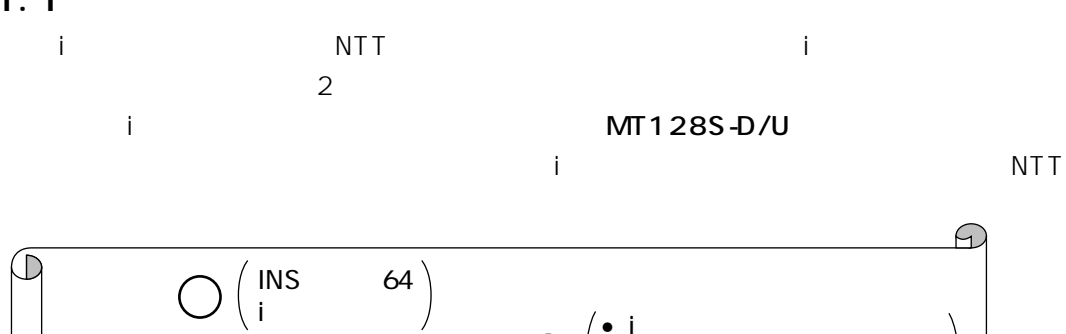

i  $\frac{1}{\sqrt{2}}$   $\frac{1}{\sqrt{2}}$ 

 $\bullet$  TEL A, TEL B

P59

 $\Box$ 

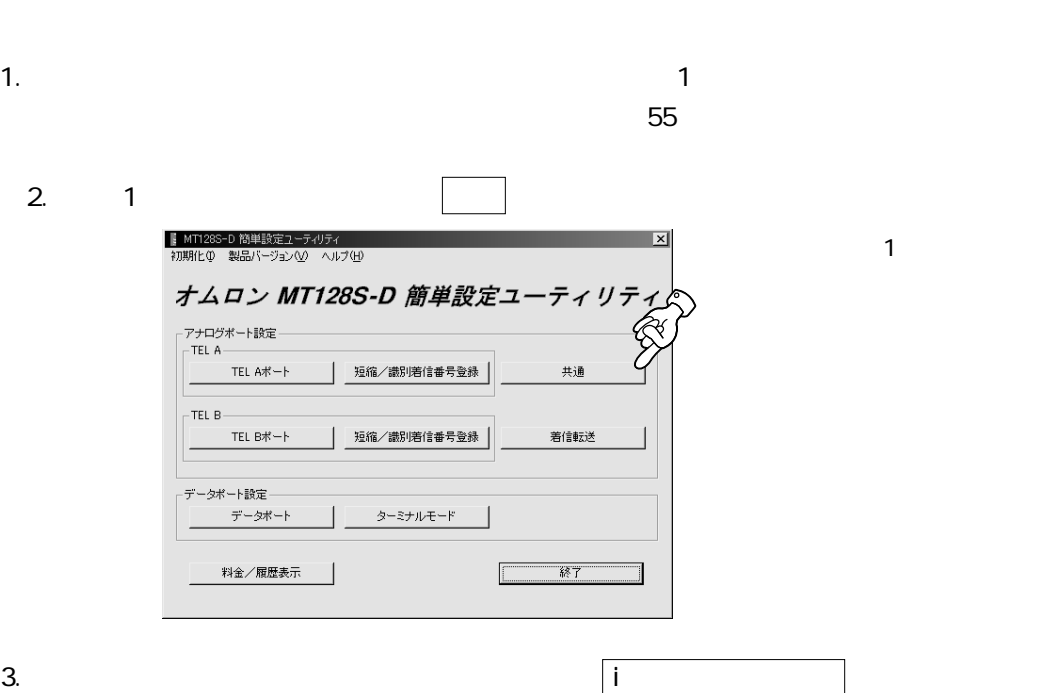

アナログポート共通設定  $\overline{\mathbf{x}}$ ^ルプ(H) グローバル着信設定 優先着信ポート設定 - クローハル者信談定<br>|G A、B両方のポートを呼び出す|<br>|C Aポートを呼び出す|<br>|C Bポートを呼び出す|<br>|C A、B両方のホートを呼び出さない| <sub>陽の七日14</sub>7<br>C TEL Aポート優先<br>C TEL Bポート優先 呼出信号周波数 25Hz 付加サービスー G 使用しない C NTTフレックスホン ○ 擬似 オフフック検出タイマ |100ms トナンバー設定画面 | 設定 | [キャンセル]

 $\overline{2}$ 

アナログポートの使用方法

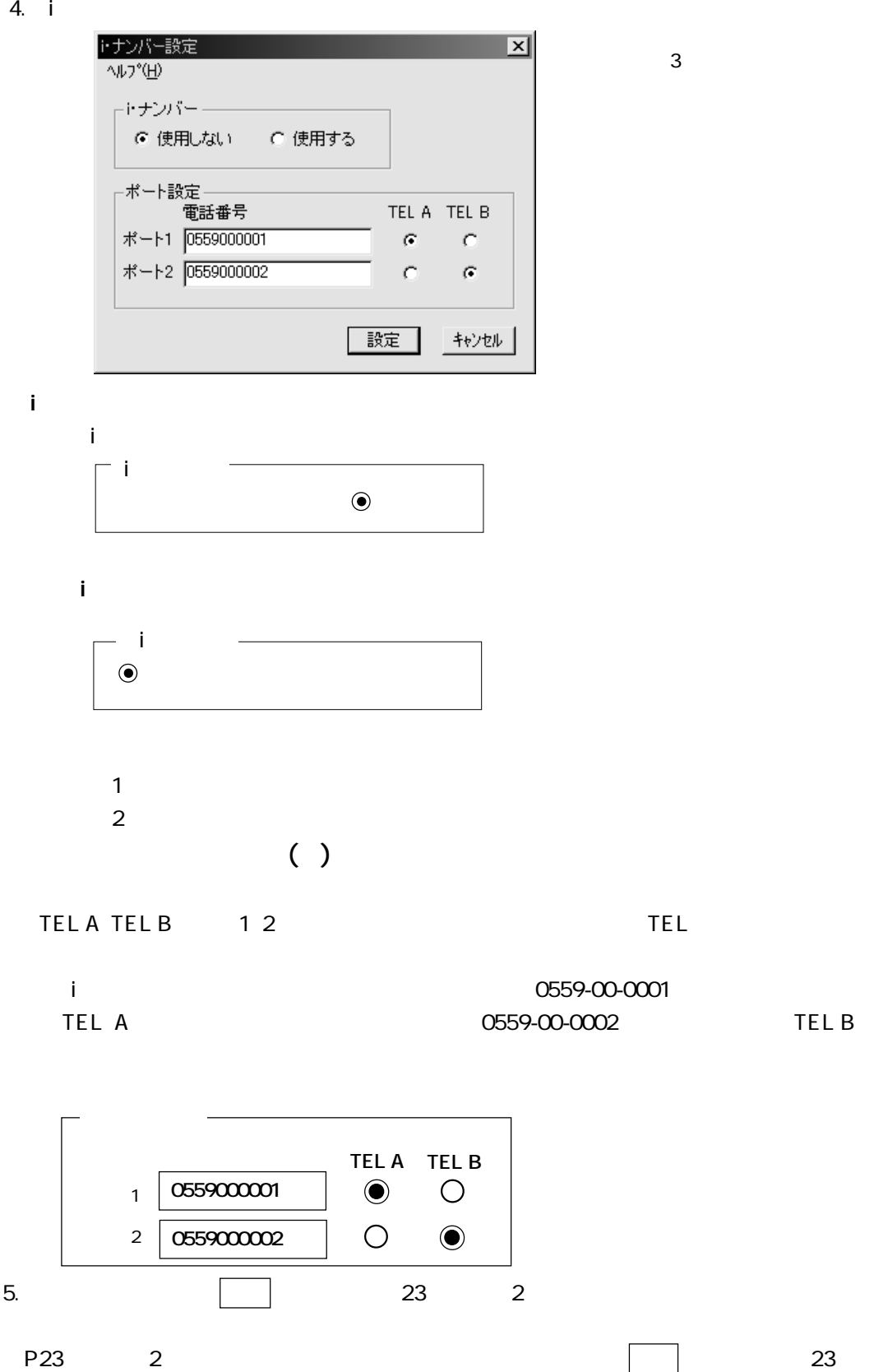

 $\mathbf 1$ 

アナログポートの使用方法

 $\overline{4}$ 

#### 0559-00-0011 TEL A 0559-00-0002 TEL B

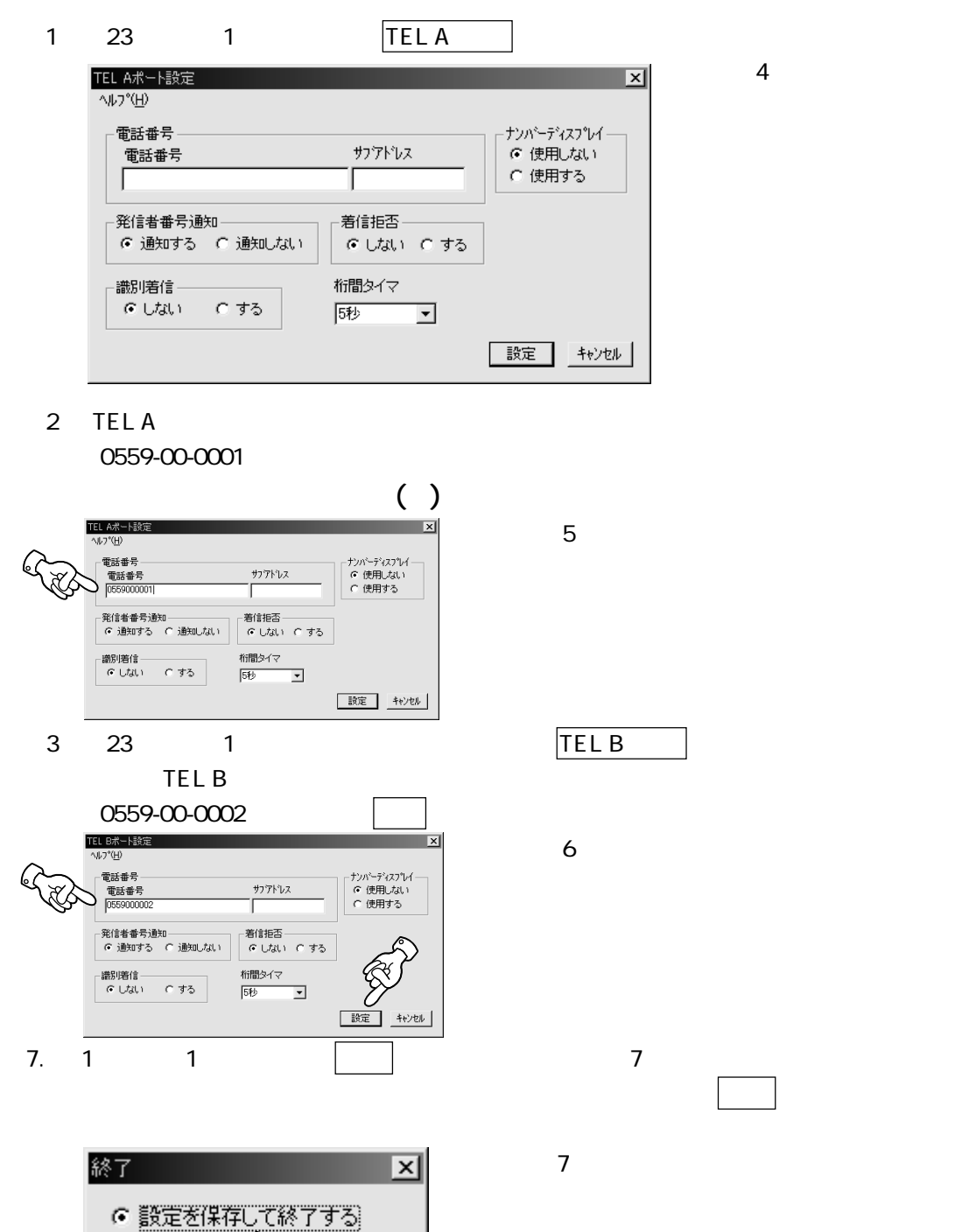

キャンセル

C 設定を保友。

終了

 $3-2.$ 

<span id="page-26-0"></span>アナログポートの使用方法

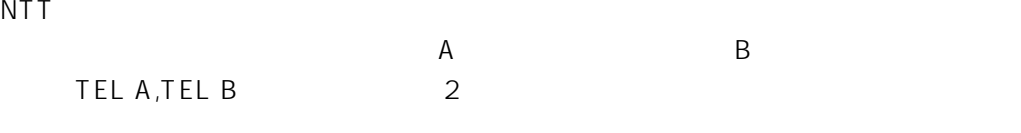

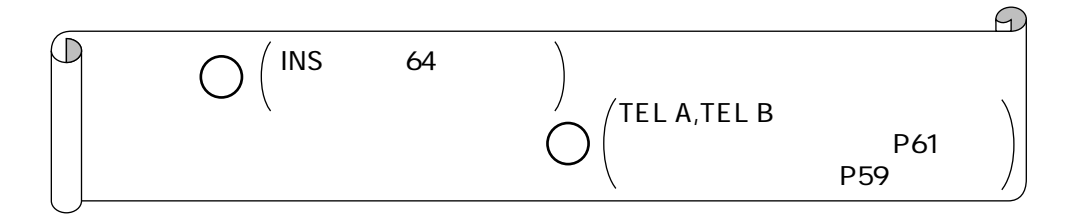

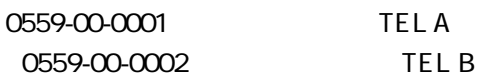

0559-00-0001

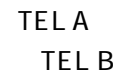

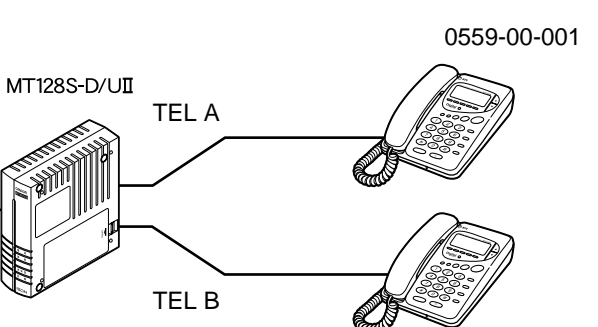

0559-00-002

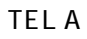

TEL B

0559-00-0002

 $\overline{A}$ 

 $INS$  64

 $P55$ 

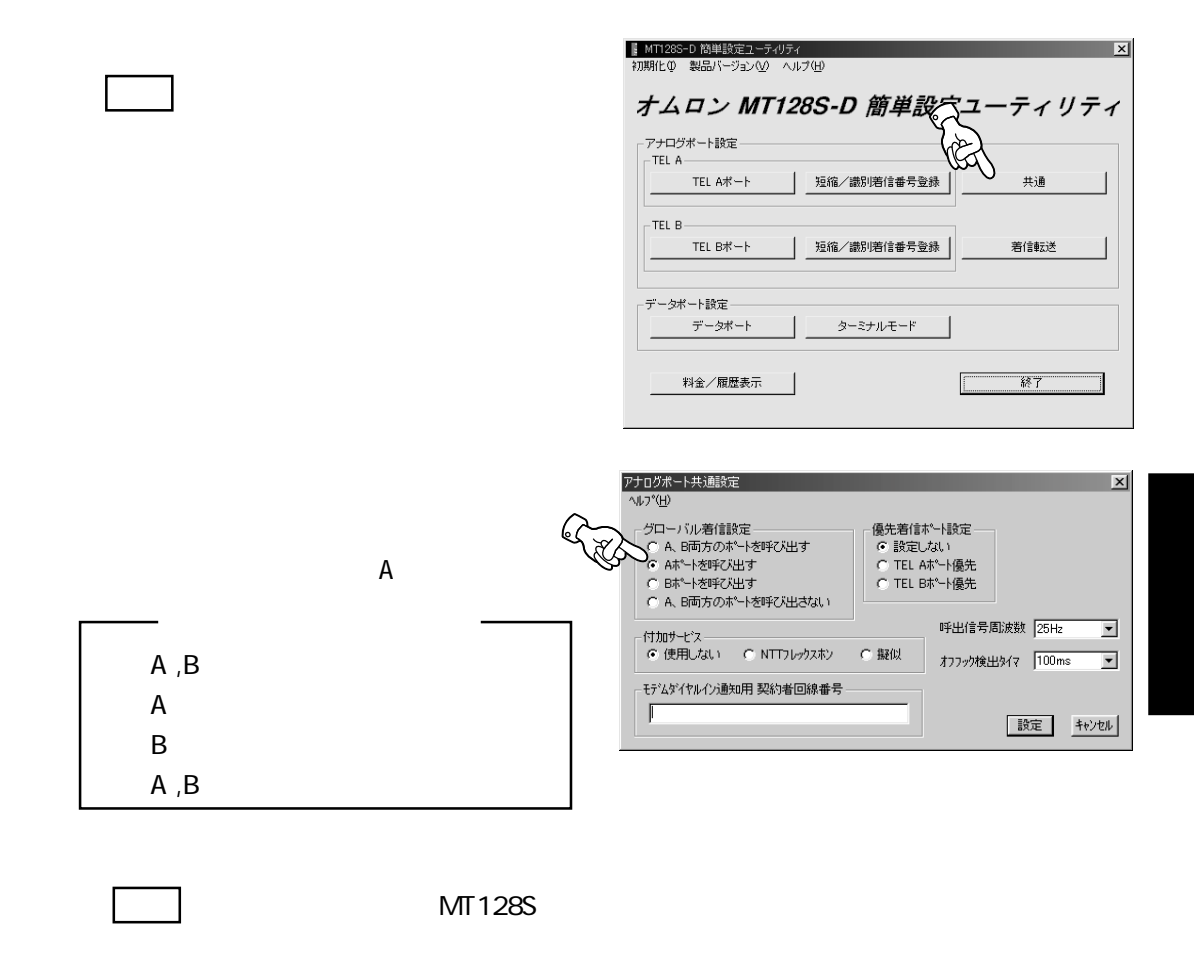

TEL A

アナログポートの使用方法

TEL A

0559-00-0001

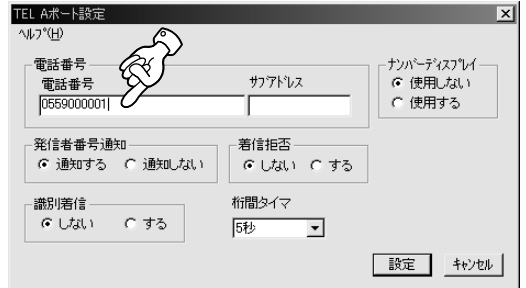

 $MT128S$ TEL B

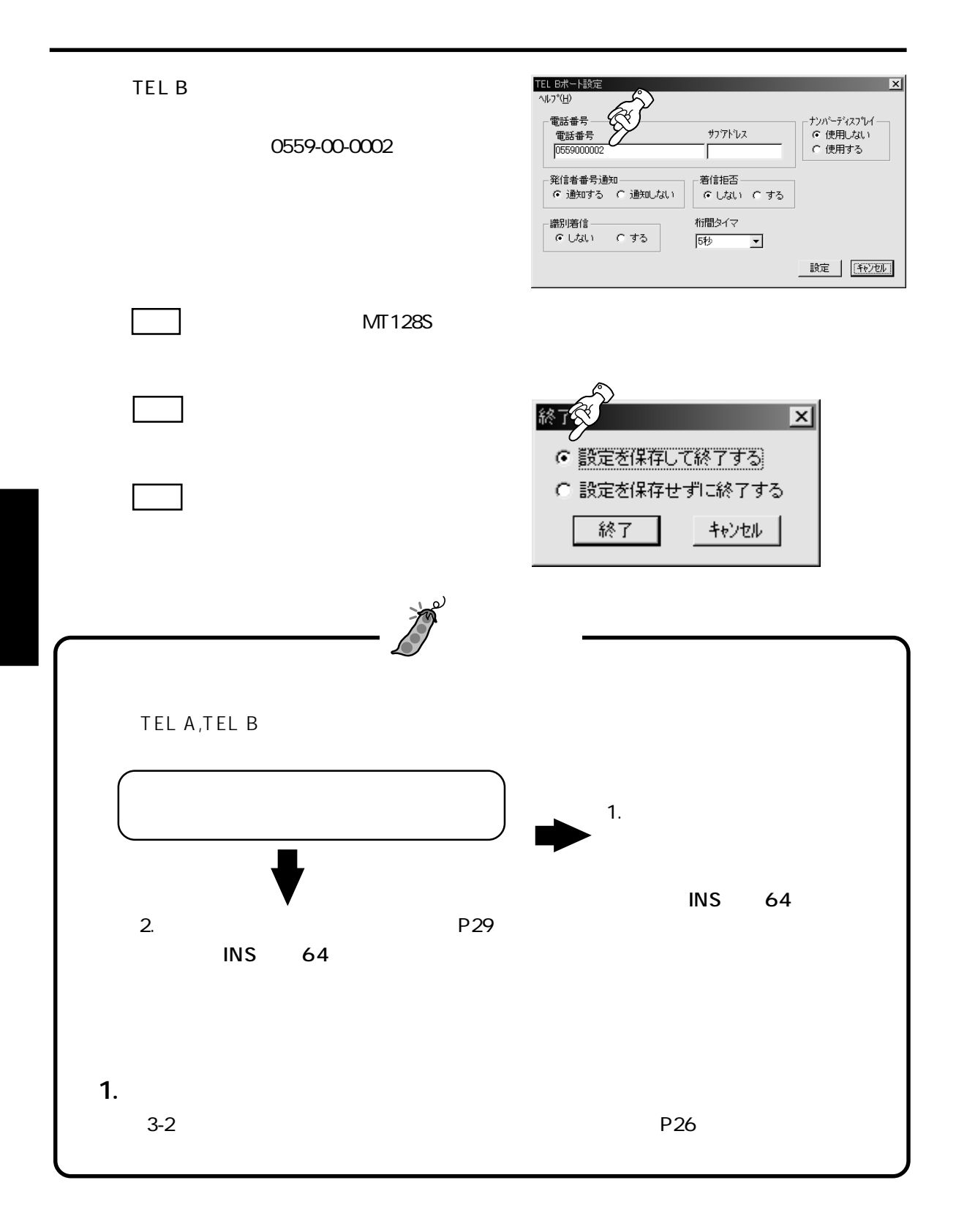

<span id="page-29-0"></span>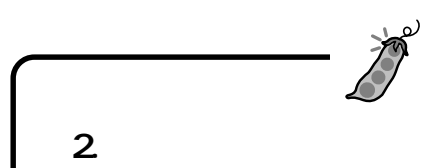

TEL A,TEL B

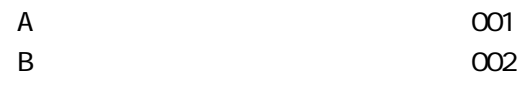

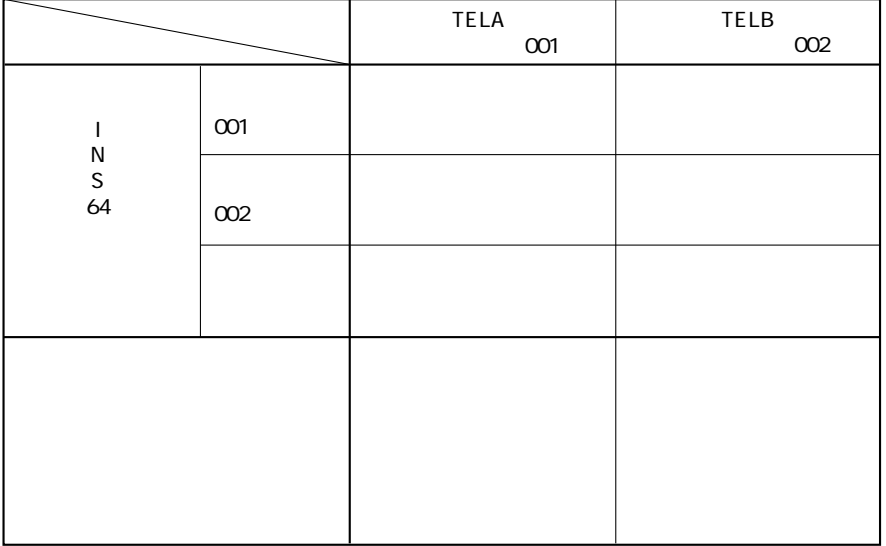

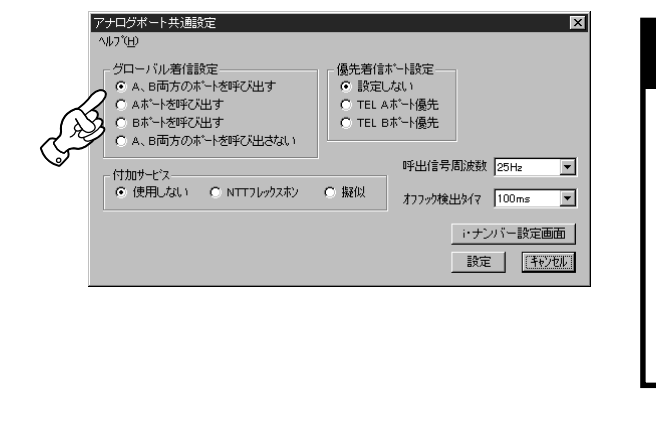

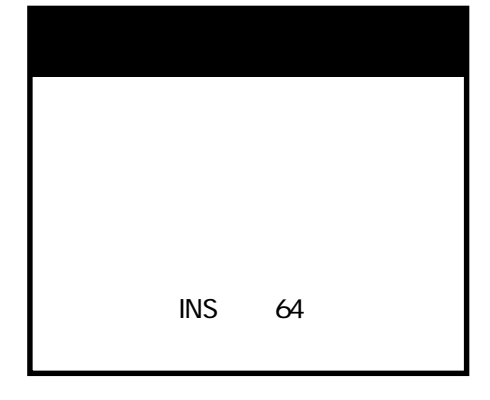

### 4 . INState experiments and the experiments of the experiments of the experiments of the experiments of the experiments of the experiments of the experiments of the experiments of the experiments of the experiments of the

 $\overline{I}$  INS  $\overline{I}$ 

<span id="page-30-0"></span>アナログポートの使用方法

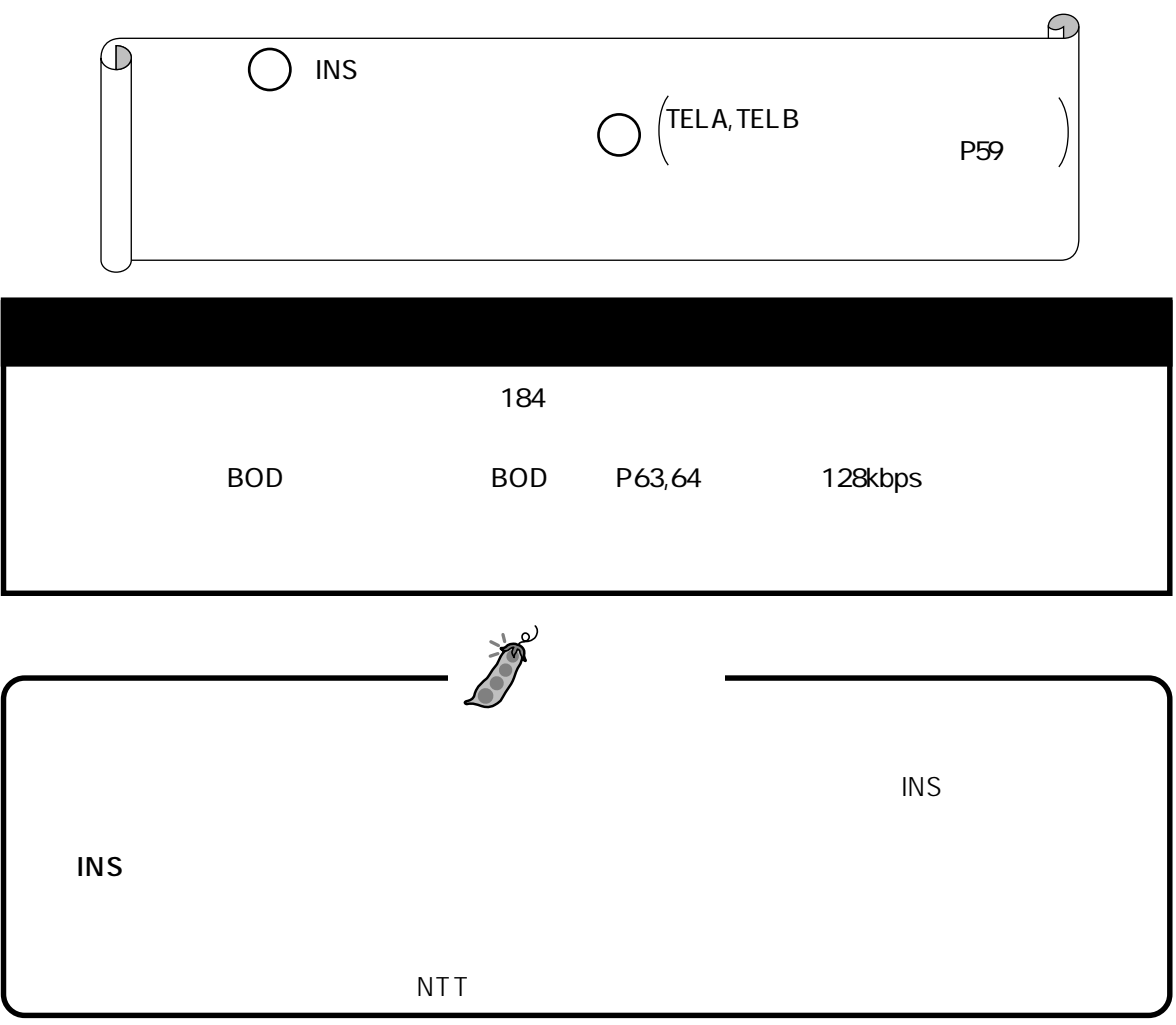

TEL A

TEL A

 $P55$ 

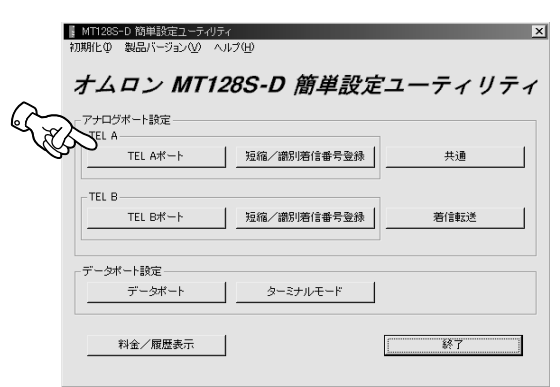

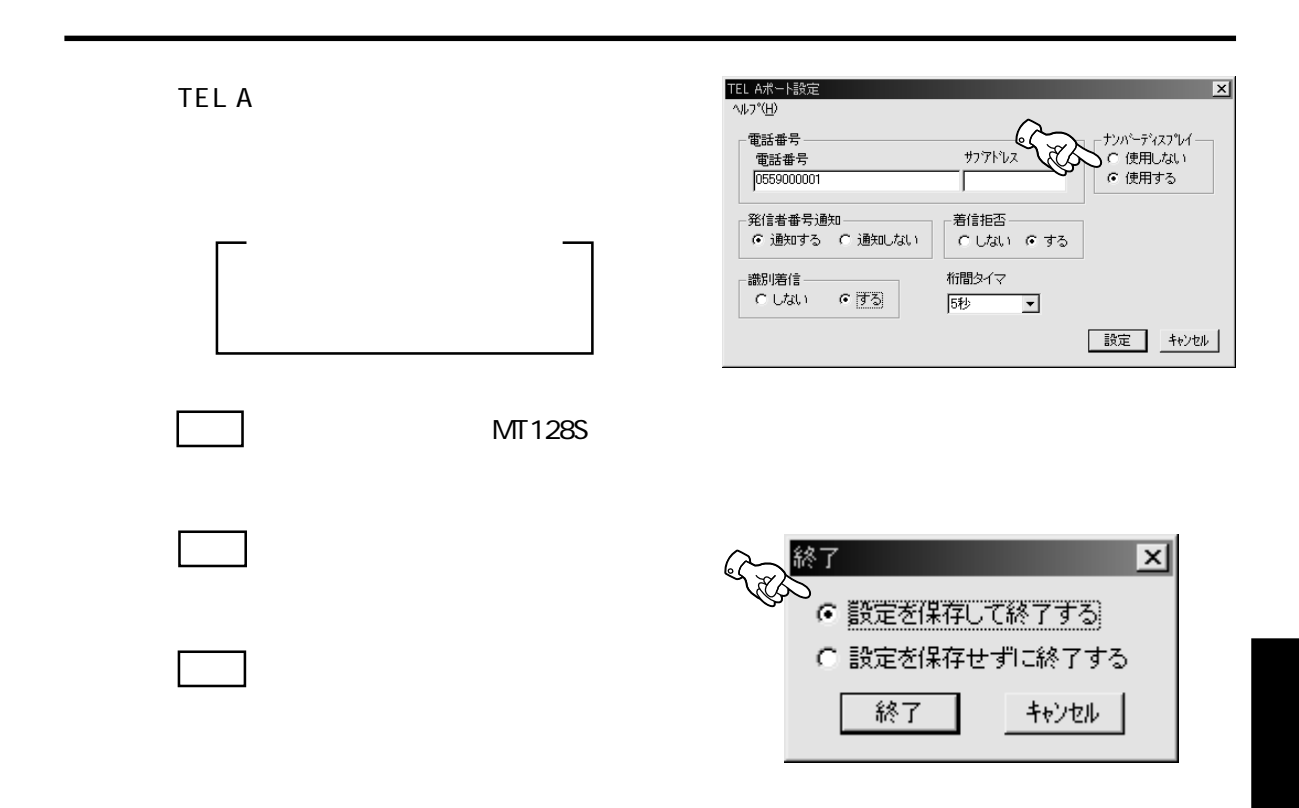

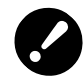

 $NTT$ 

<span id="page-32-0"></span>アナログポートの使用方法

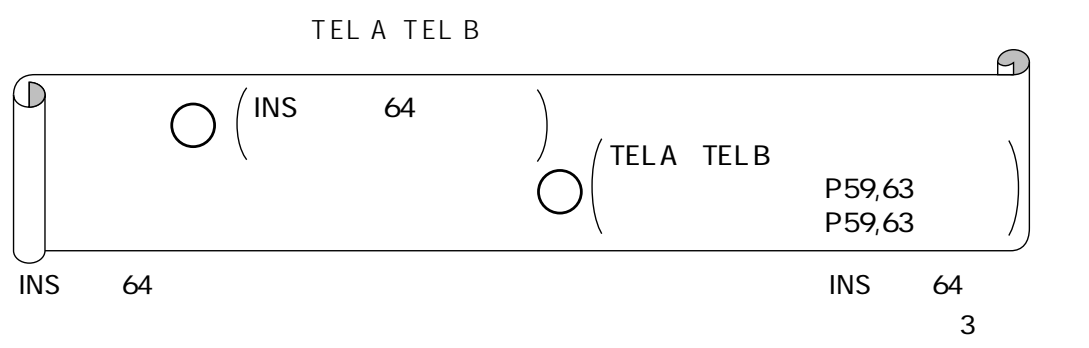

 $\mathcal{M}(\mathcal{M})$  /  $\mathcal{M}(\mathcal{M})$  /  $\mathcal{M}(\mathcal{M})$  /  $\mathcal{M}(\mathcal{M})$  /  $\mathcal{M}(\mathcal{M})$  /  $\mathcal{M}(\mathcal{M})$ 

 $186\ 184$ 

 $(1)$ 

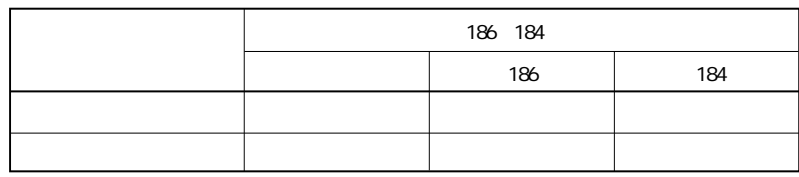

 $(2)$ 

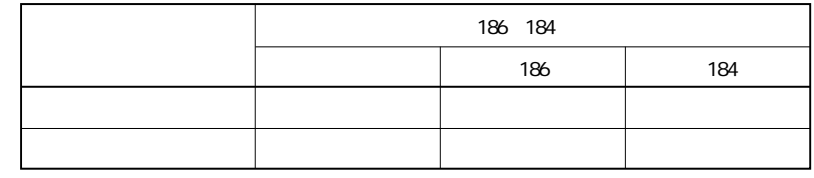

 $(3)$ 

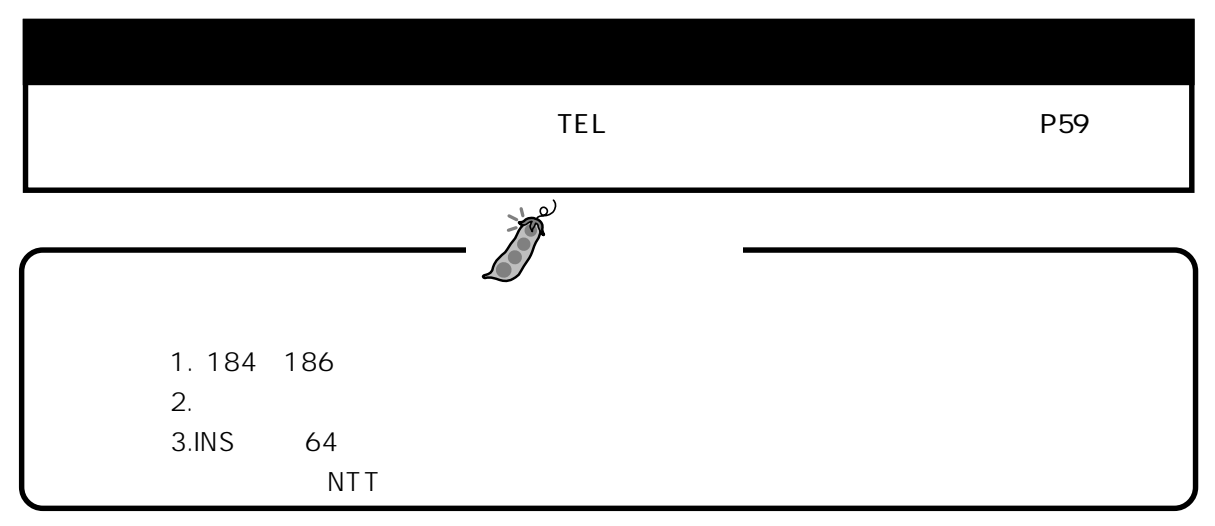

<span id="page-33-0"></span>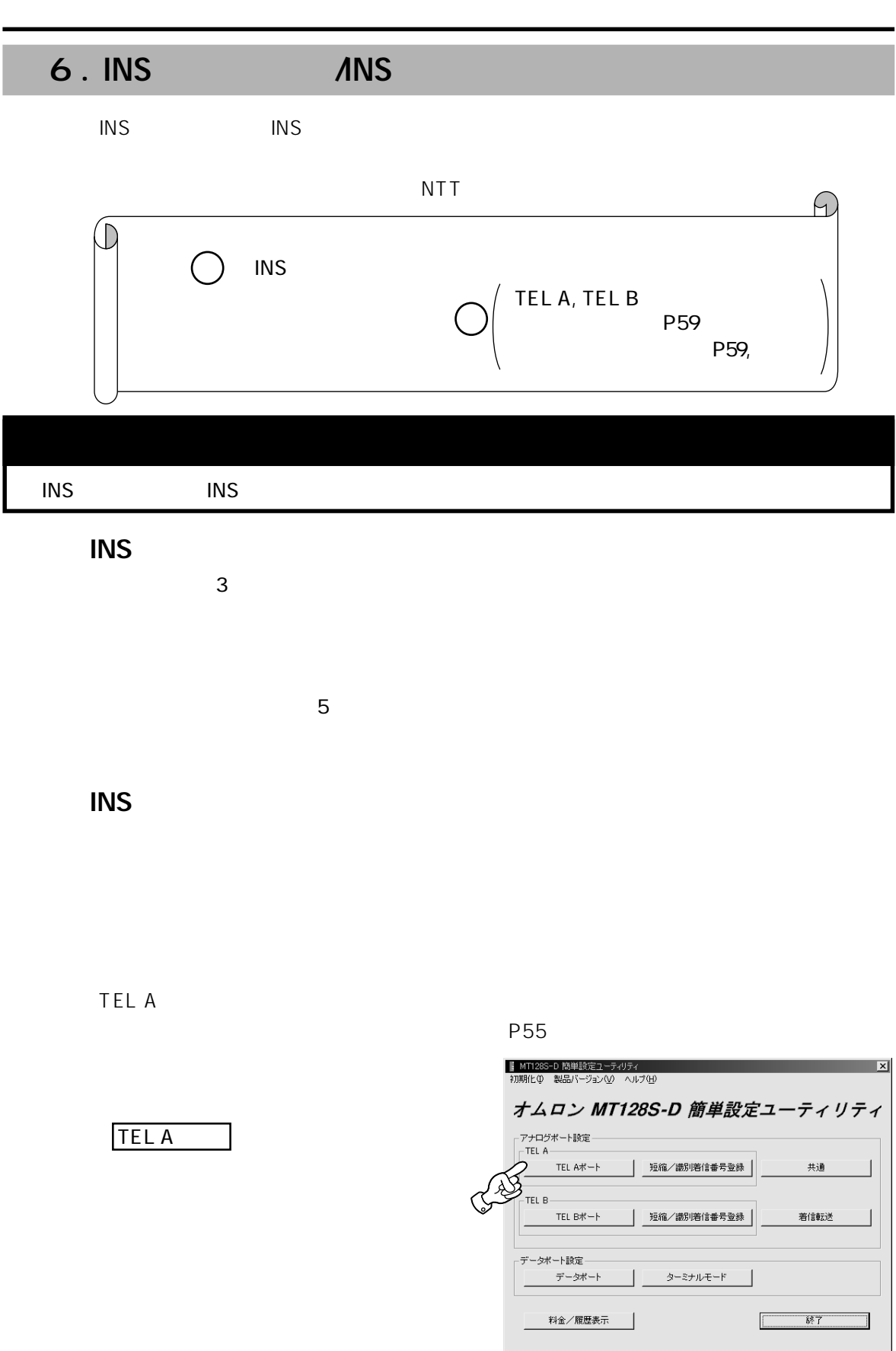

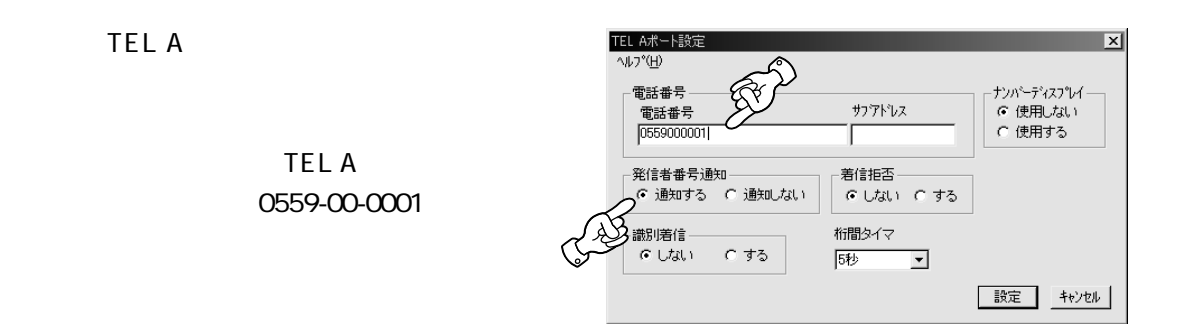

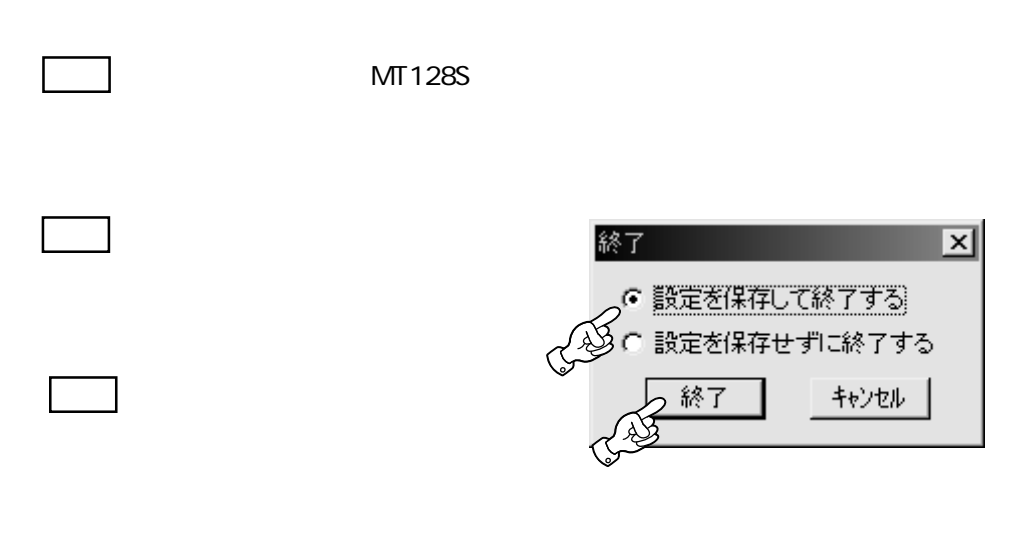

 $\overline{N}$ TT $\overline{N}$ 

 $NTT$ 

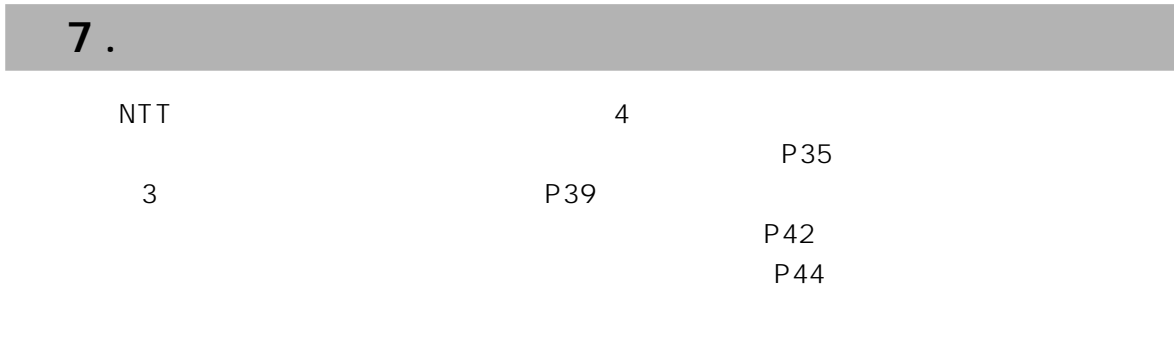

#### $7-1.$

1 NTT NTT

NTT $\blacksquare$ 

<span id="page-35-0"></span>アナログポートの使用方法

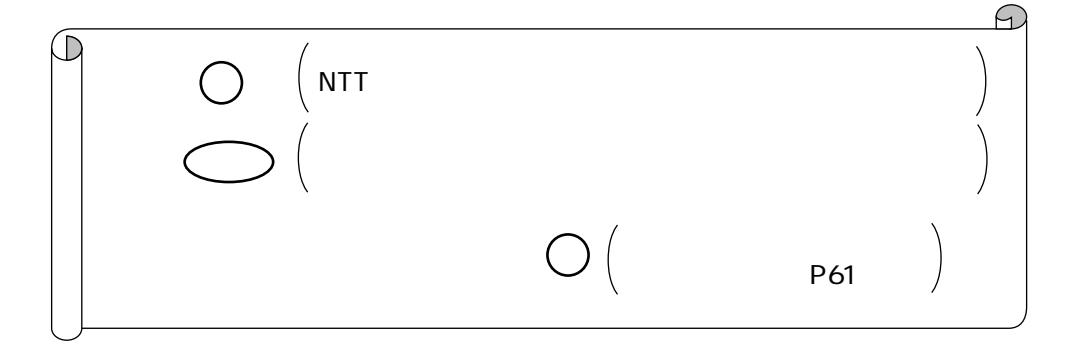

#### $\mathsf{P}55$

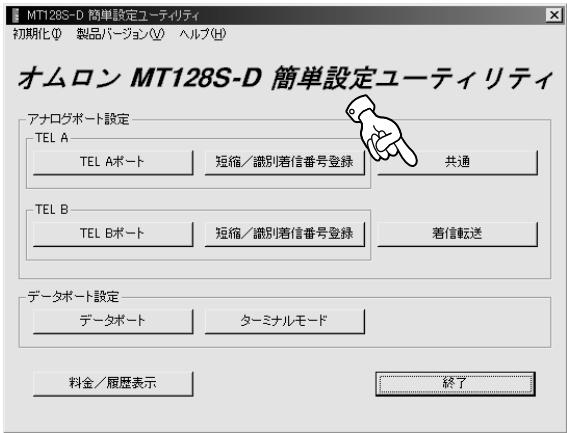

共通 をクリックしてください。
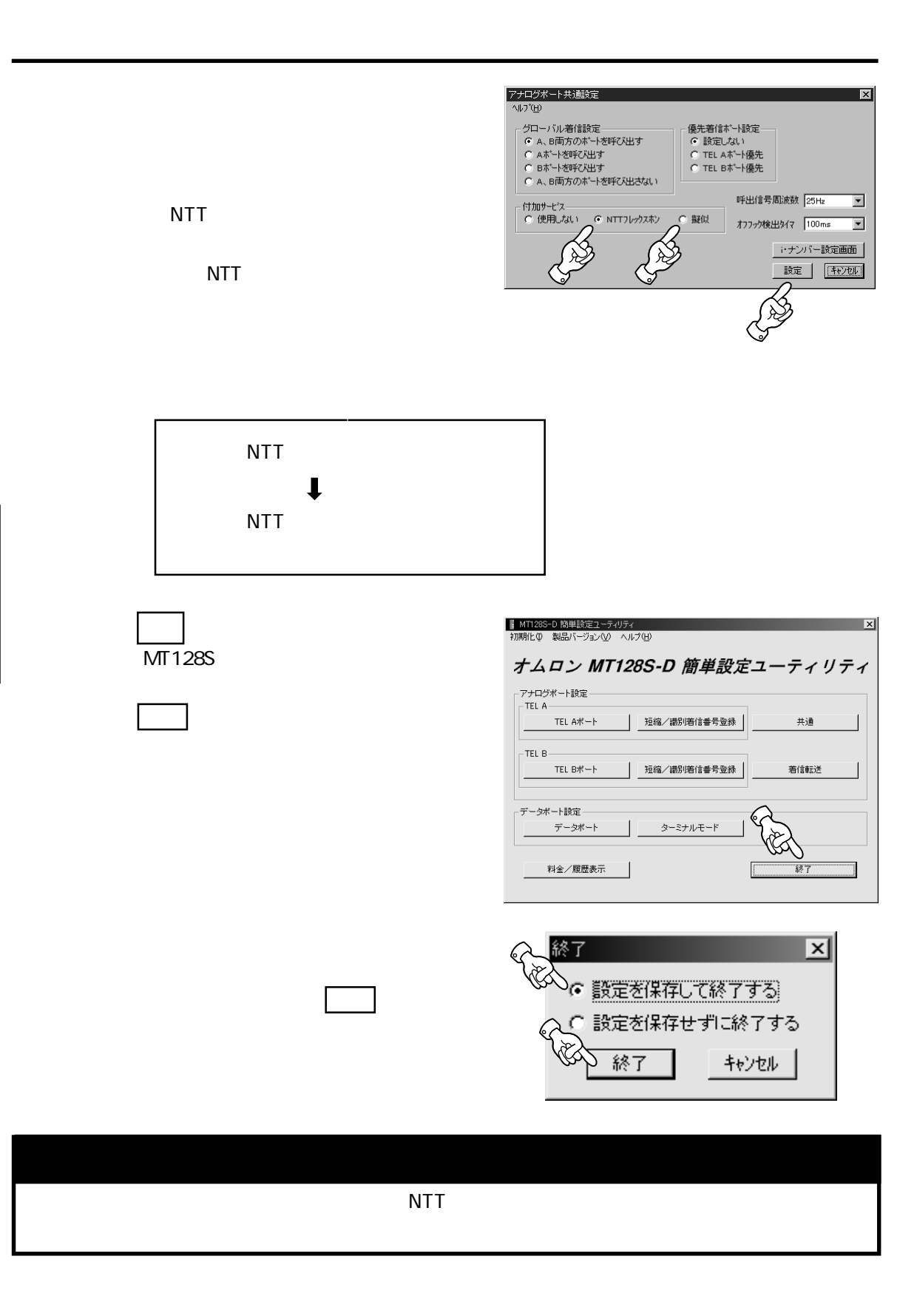

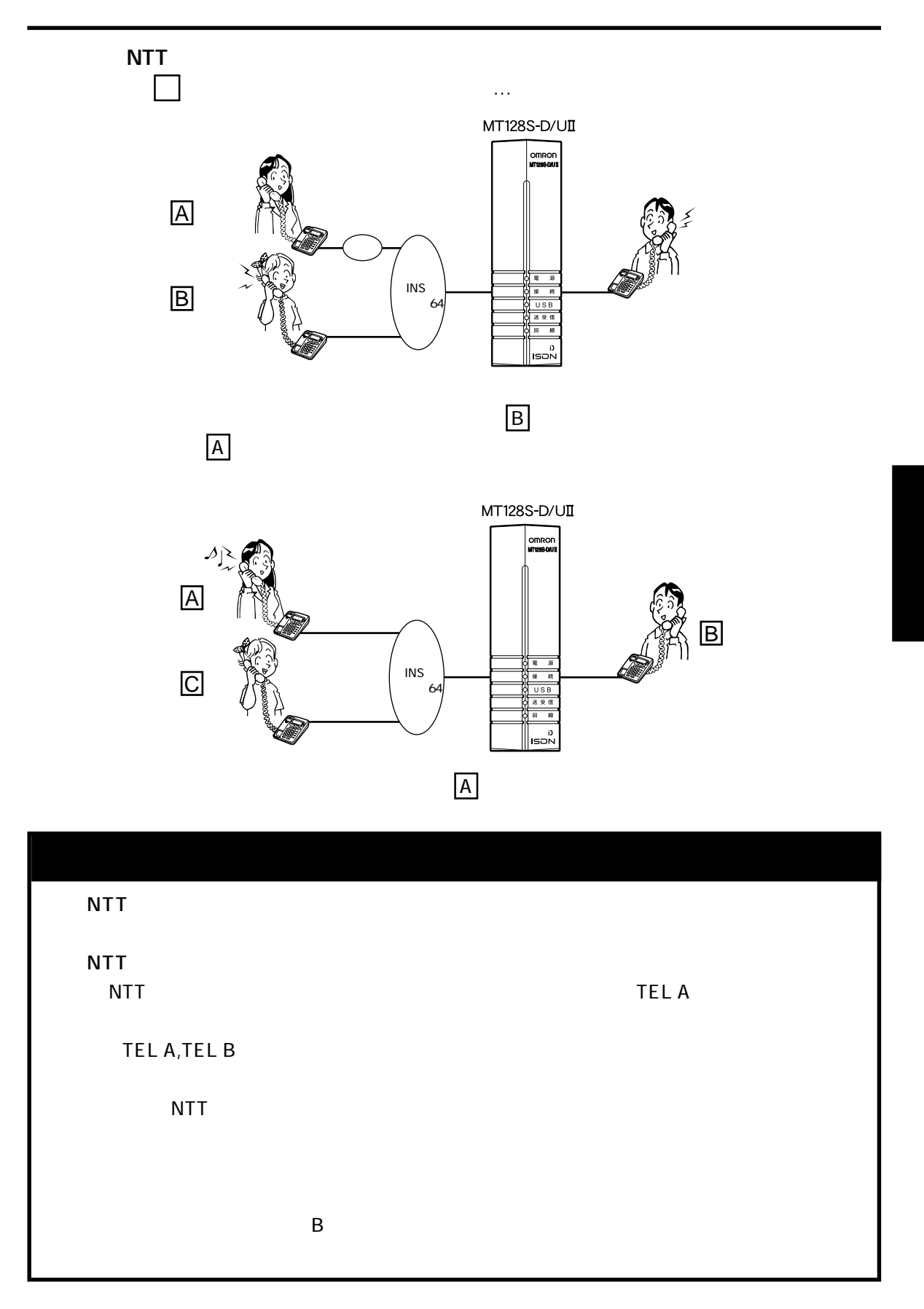

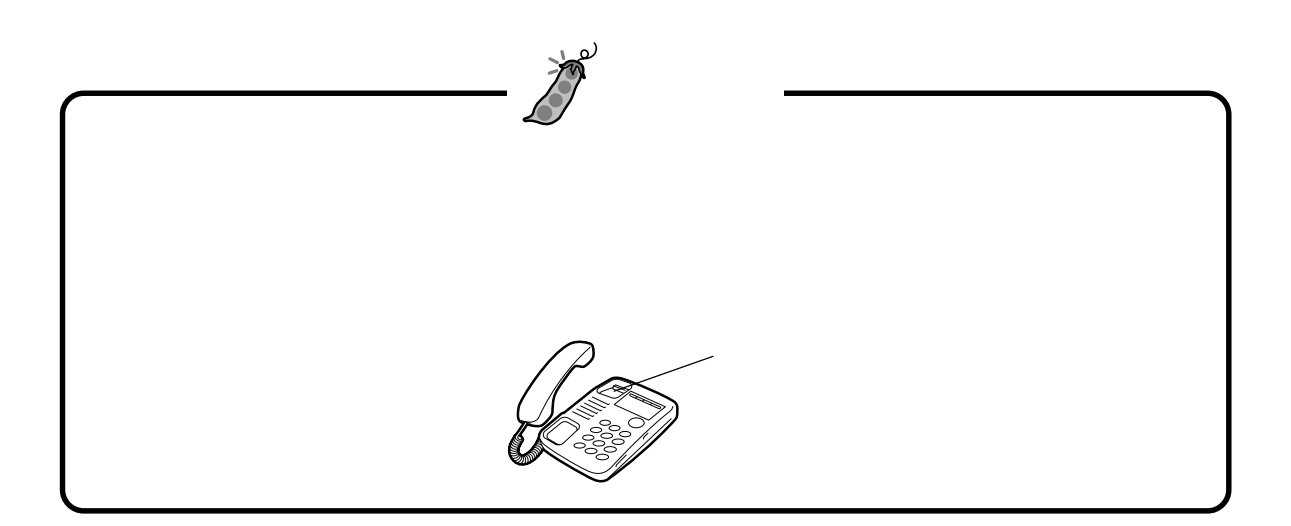

### $7 - 2$  3

<span id="page-39-0"></span>アナログポートの使用方法

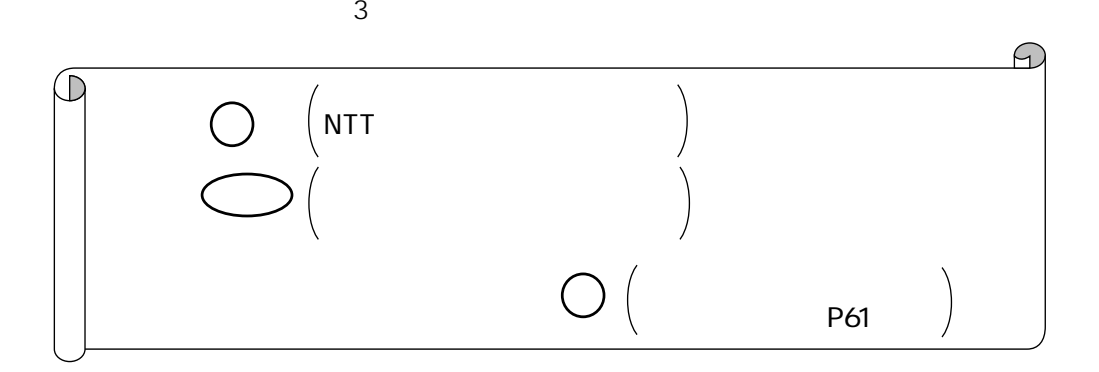

 $\mathsf{P}55$ 

■ MT128S-D 簡単設定ユーティリティ<br>主期化の一製品バージョン(<u>V</u>) - ヘルプ(H)  $\mathbf{x}$ オムロン MT128S-D 簡単設定ユーティリティ - アナログボート設定 - $-TEL A \rightarrow$  $\otimes$ TEL Aポート 短縮/識別着信番号登録 共通  $-TELB -$ TEL Bポート 短縮/識別着信番号登録 | 着信転送  $\qquad \qquad$ データポート設定一 ターミナルモード ┚ 料金/履歴表示 ſ 終了 アナログボート共通設定<br>| ヘルプ(<u>H</u>)  $\overline{\mathbf{x}}$ - グローバル着信設定<br>| G A、B両方のポートを呼び出す<br>| C Aポートを呼び出す<br>| C Bポートを呼び出す<br>| C A、B両方のポートを呼び出さない 優先着信ポート設定<br>|C 設定しない<br>|C TEL Aポート優先<br>|C TEL Bポート優先 呼出信号周波数 25Hz - 付加サービス<br>- C 使用しない - G NTTフレックスホン  $\overline{\mathbf{r}}$ CIA オフフック検出タイマ 100ms  $\overline{\mathbf{r}}$ モデムダイヤルイン通知用タントン Ŕ ク  $\sqrt{2}$ | 設定 | キャンセル |

NTT

NTT<sub></sub>

共通 をクリックしてください。

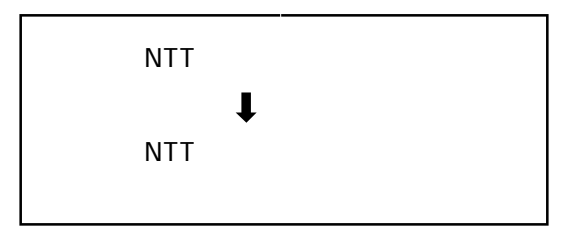

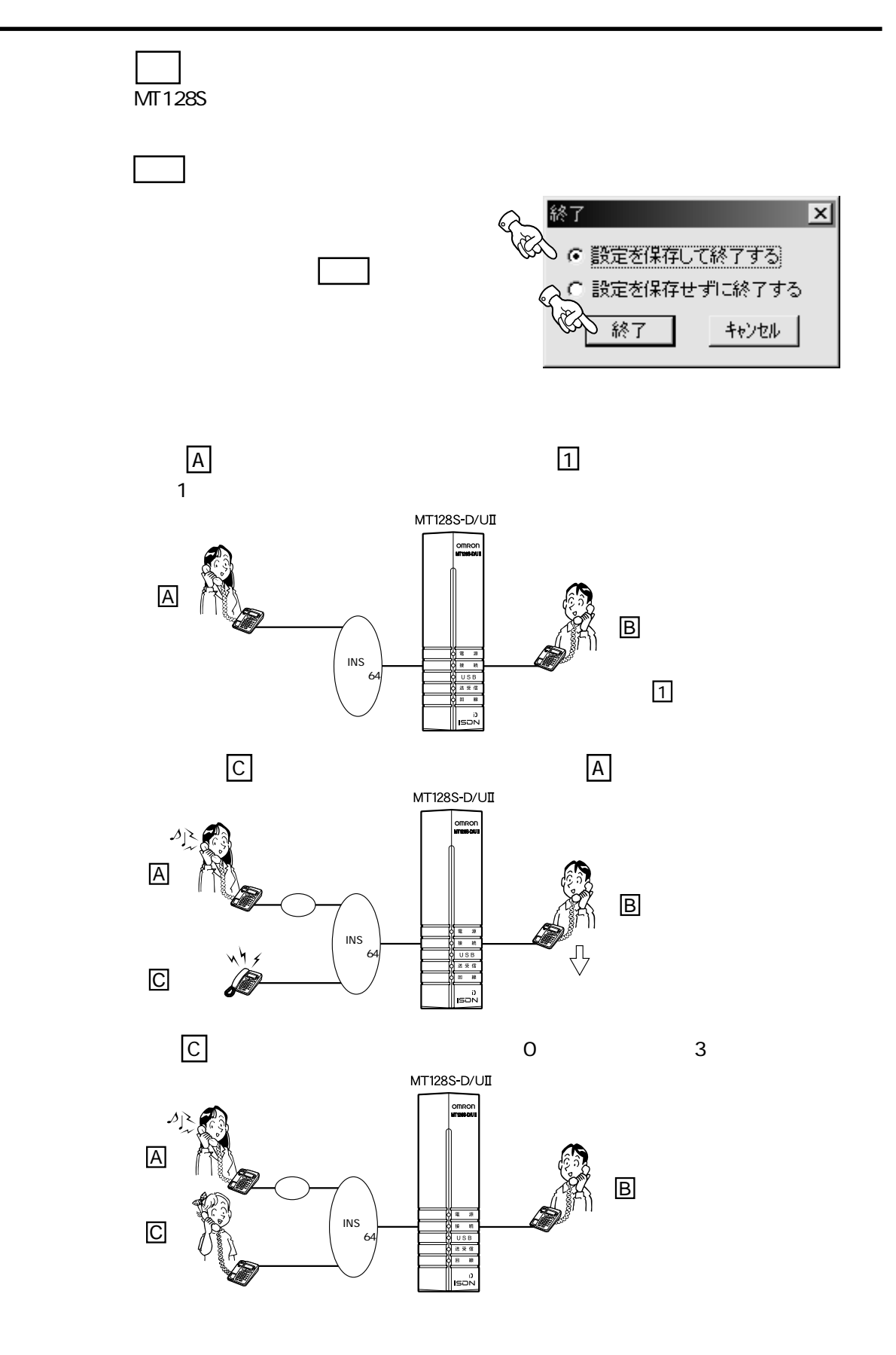

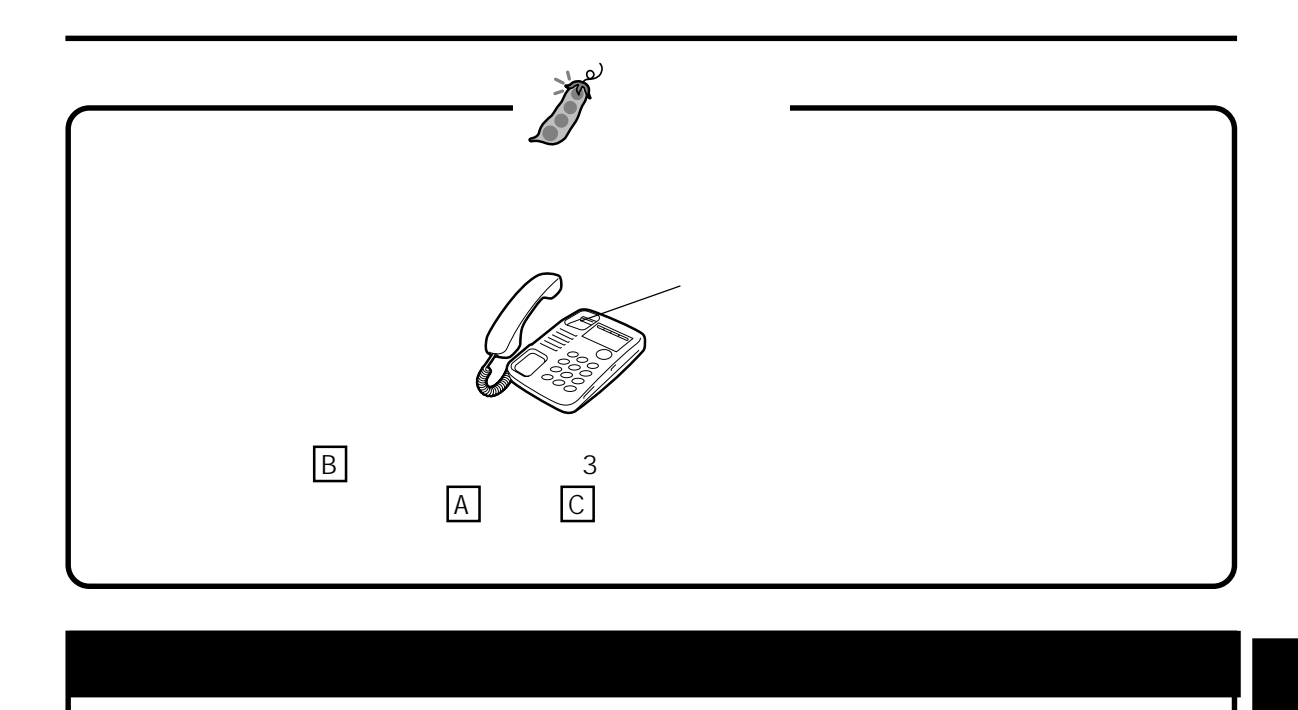

<span id="page-42-0"></span>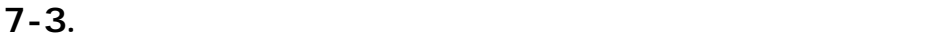

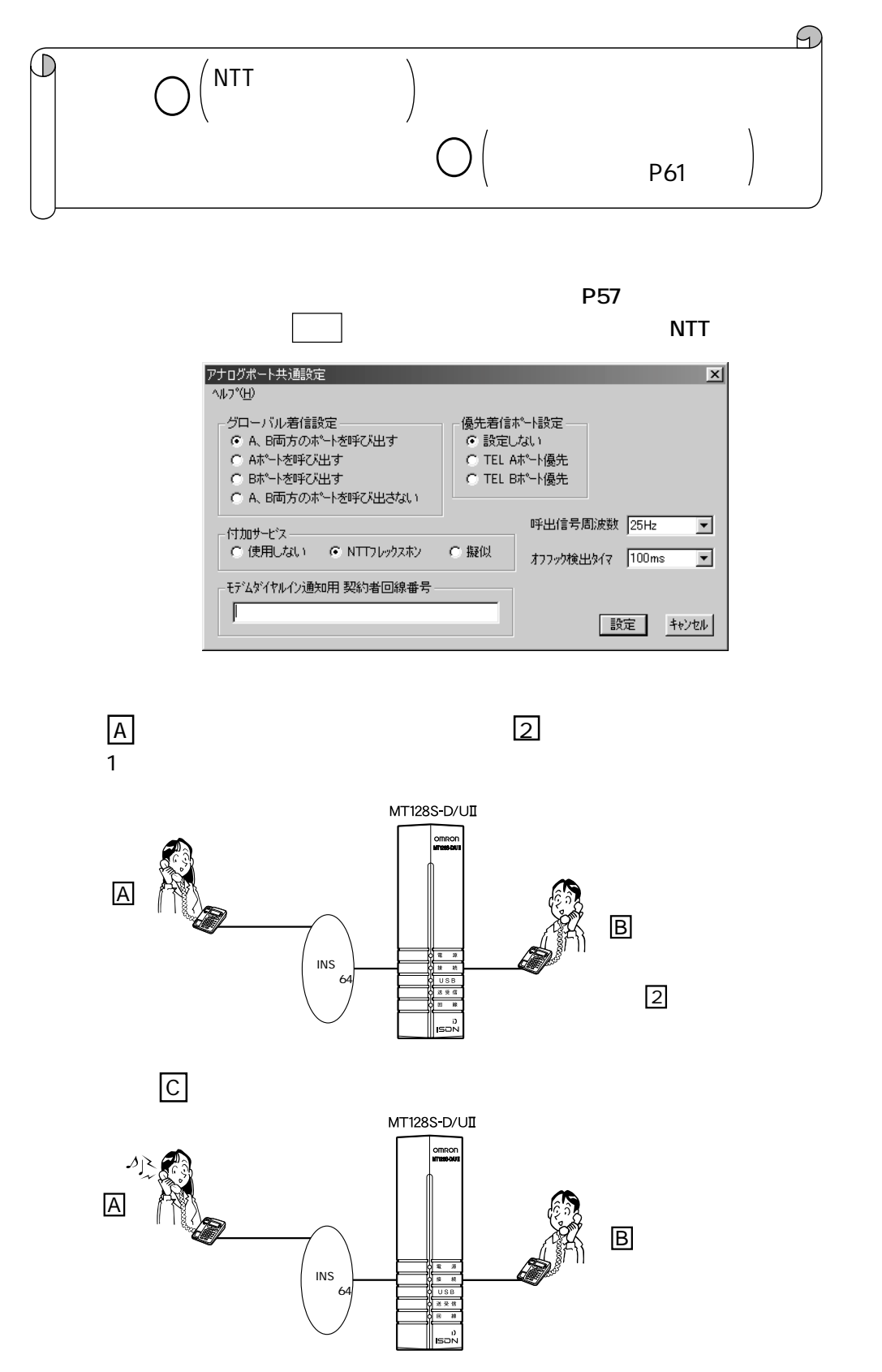

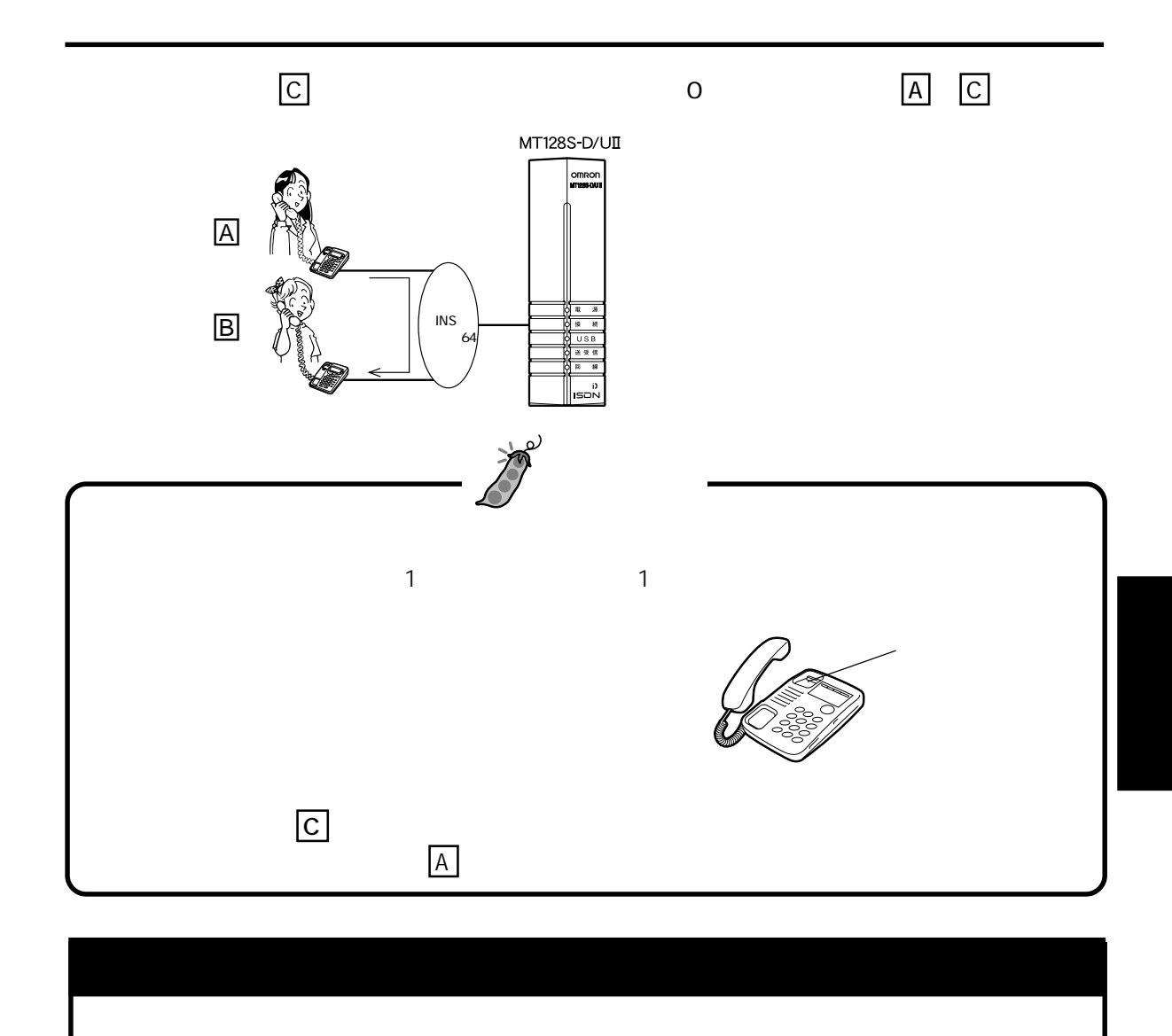

<span id="page-44-0"></span>

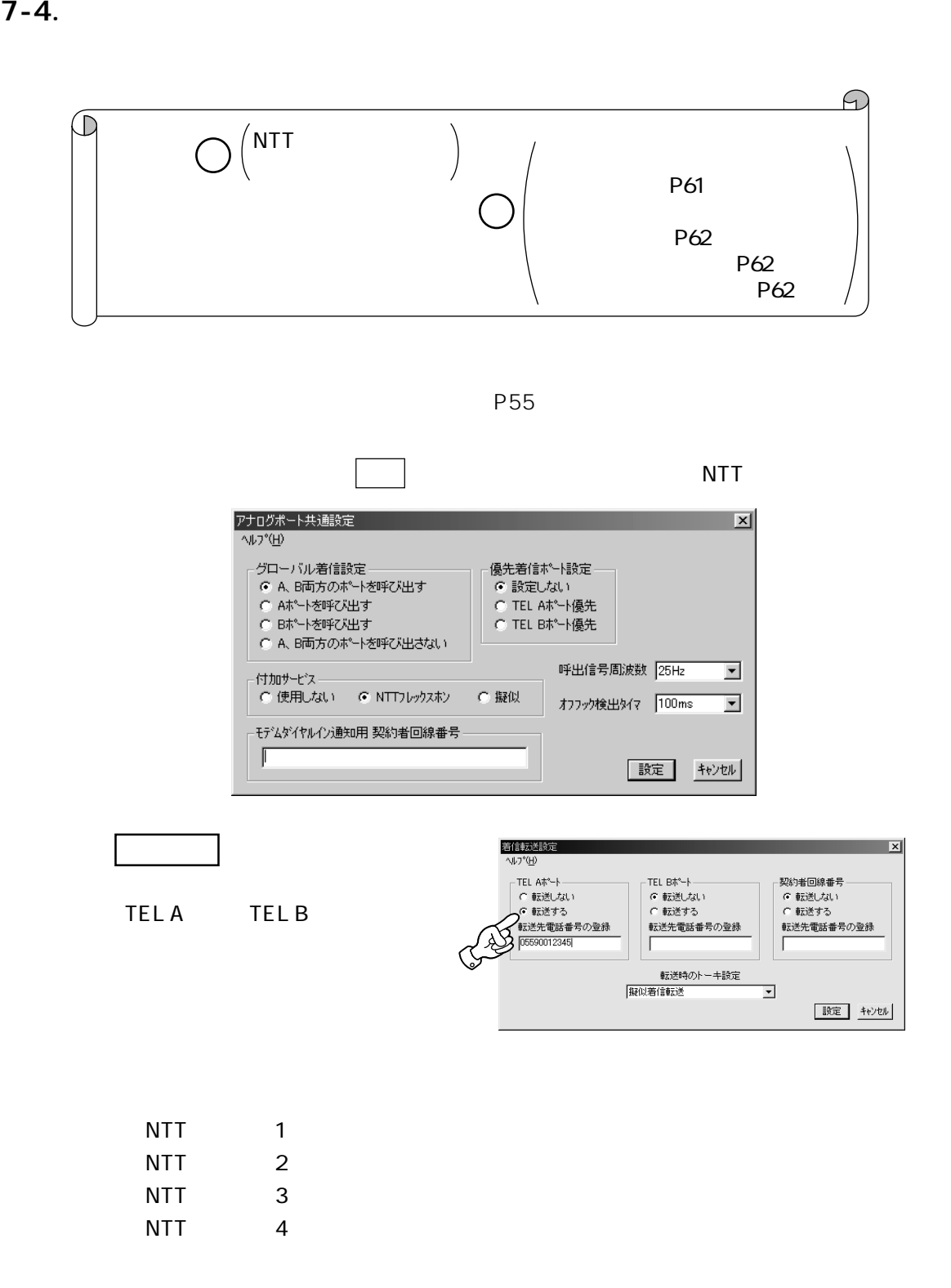

<span id="page-45-0"></span>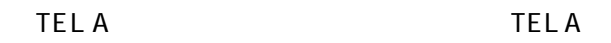

TEL B TEL B

はい きょうしょう

2.  $\blacksquare$ 

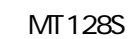

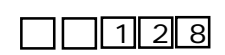

⑥ メニューバーの「ファイル」をクリックし、 終了 をクリックしてください。

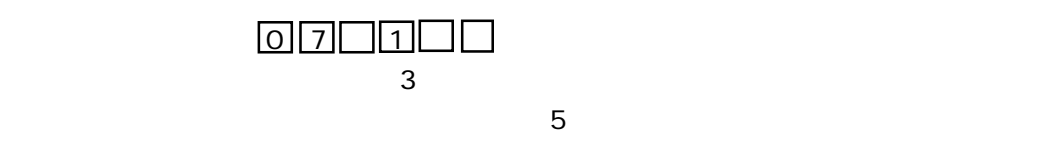

P11

 $3 \thickapprox 3$ 

アナログポートの使用方法

## $\n \blacksquare \square \square \square \square$

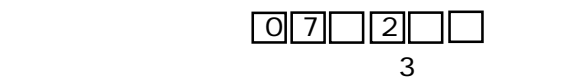

 $(5)$ 

 $\mathsf{P}11$ 

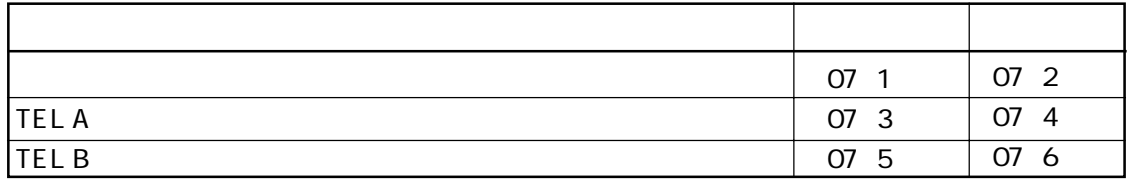

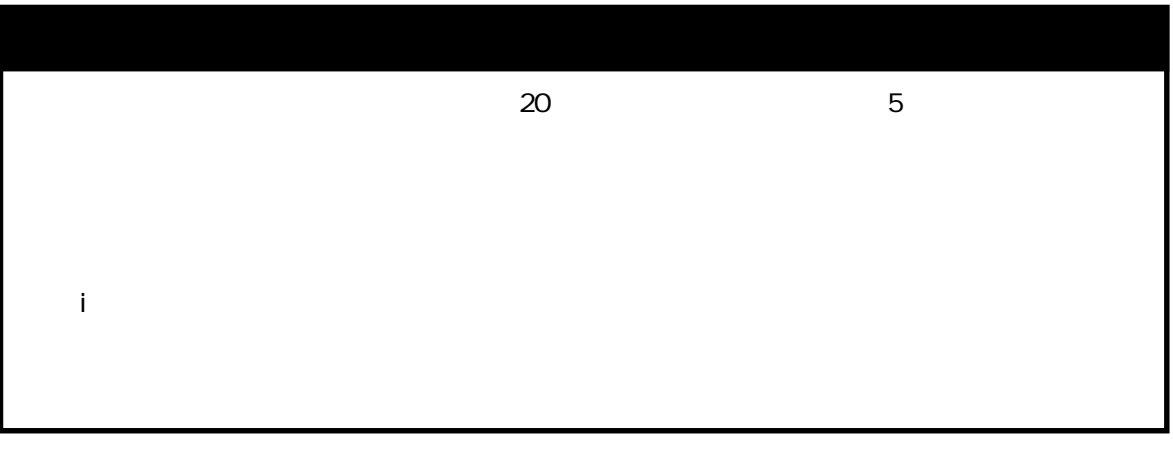

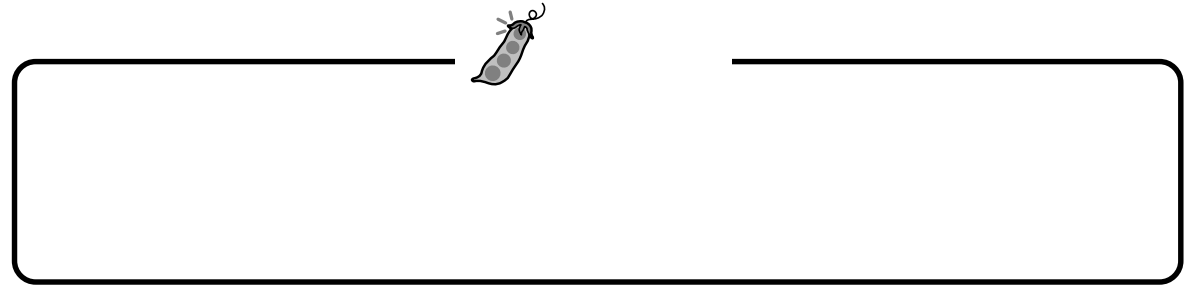

 $2$  1  $2$  1  $\Omega$  $\mathbb D$ 契約: 不要�  $\bigcirc$   $\{\text{TEL A,TEL B}\}$   $\bigcirc$ 

 $8.$ 

 $\overline{P}$ 57 $\overline{P}$ 

#### TEL A TEL B

<span id="page-47-0"></span>アナログポートの使用方法

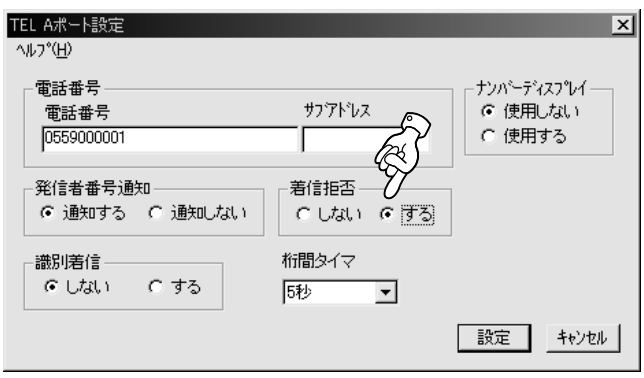

 $\overline{2}$ 

 $TEL A$ 

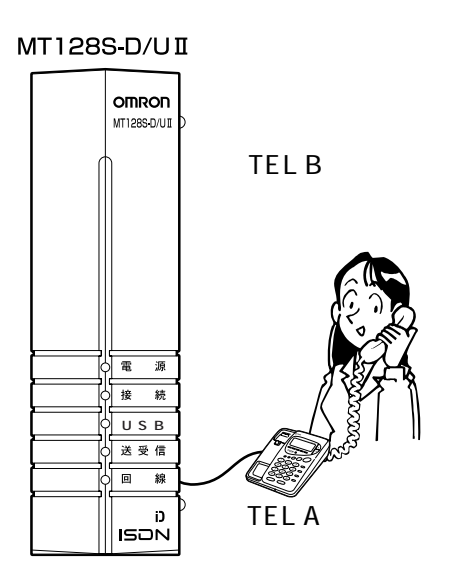

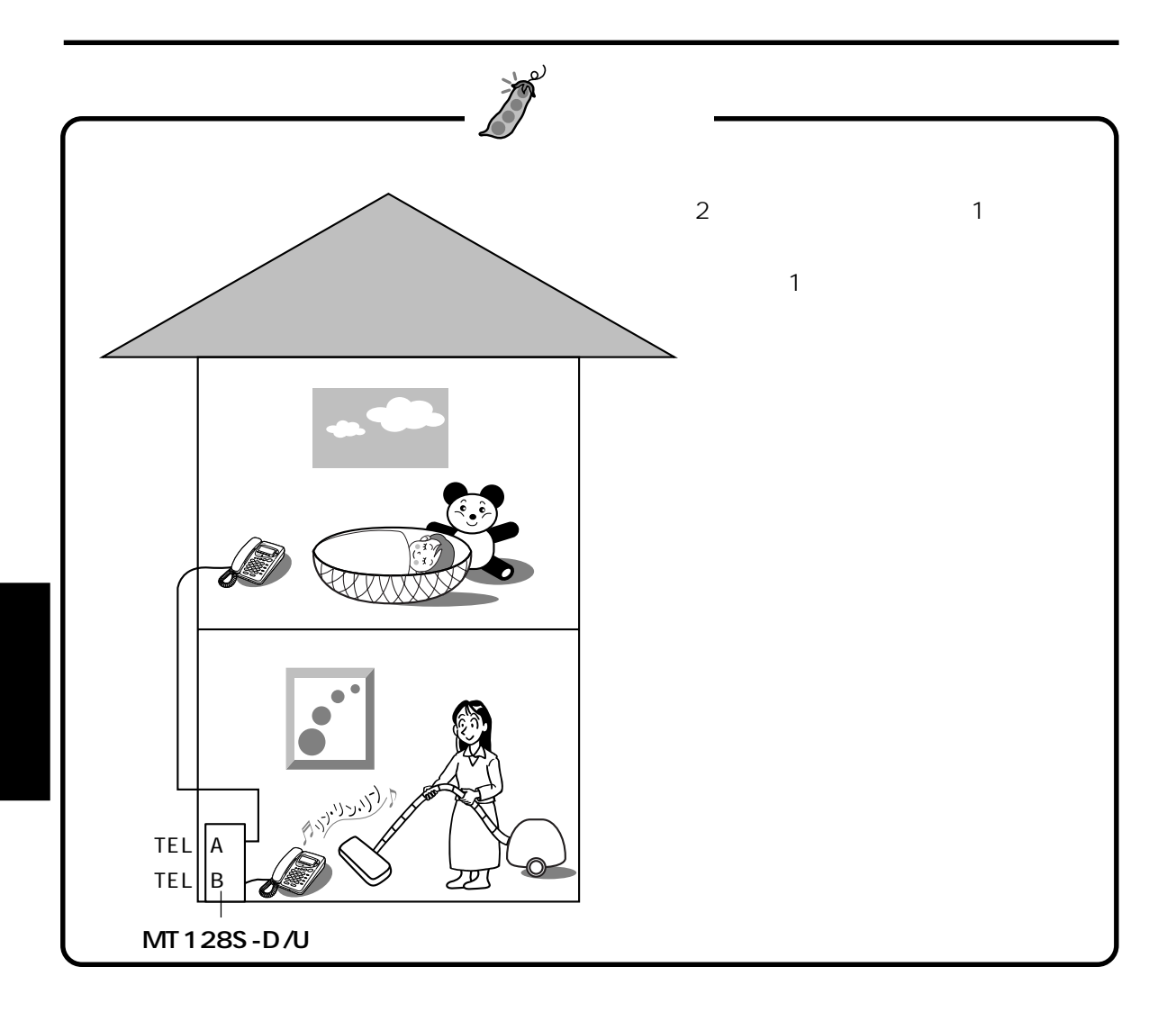

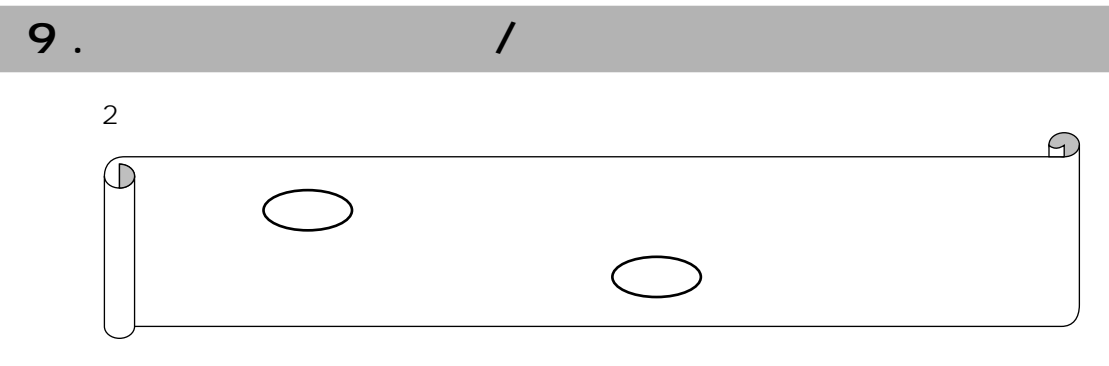

TEL A TEL B

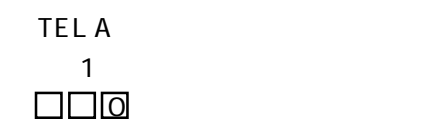

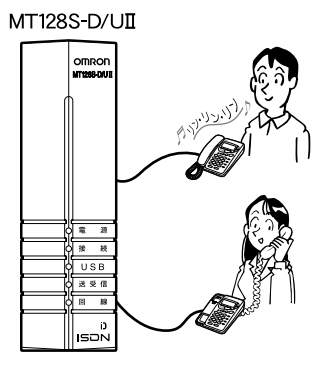

## 10 .  $\blacksquare$

アナログポートの使用方法

共通 をクリックしてください。

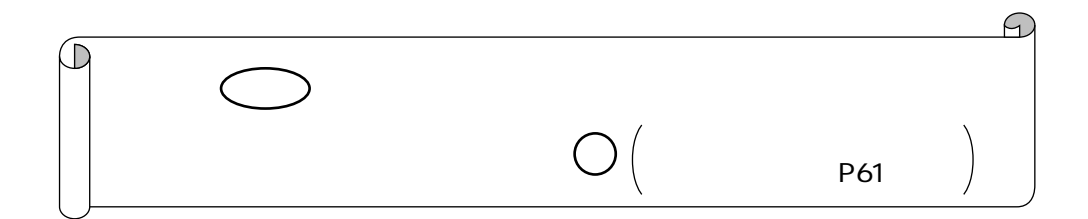

#### $P55$

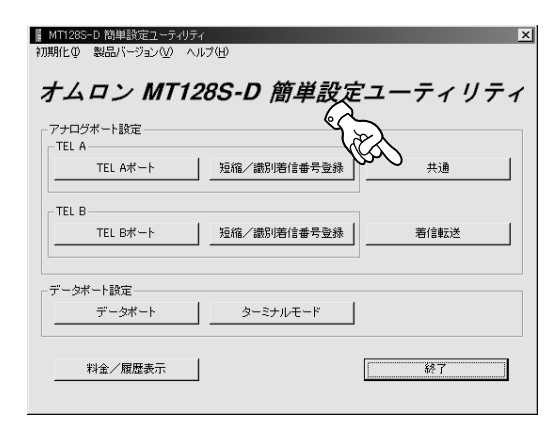

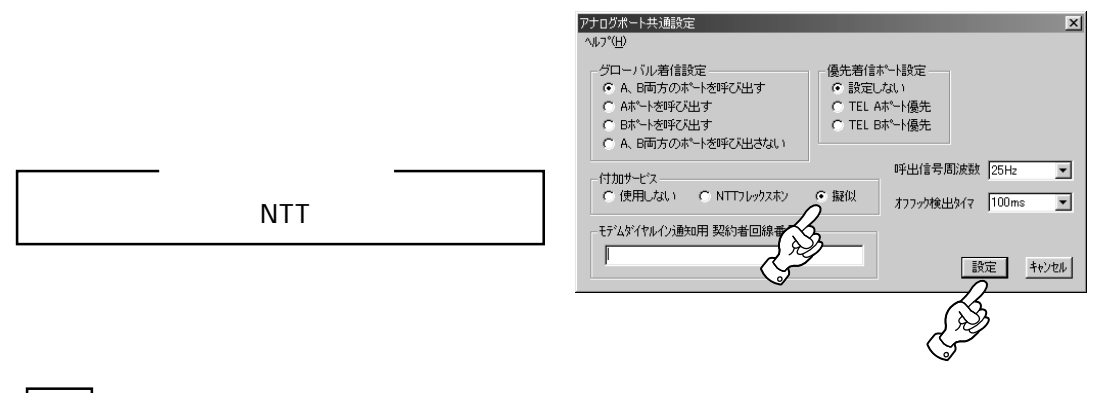

 $MT28S$ 

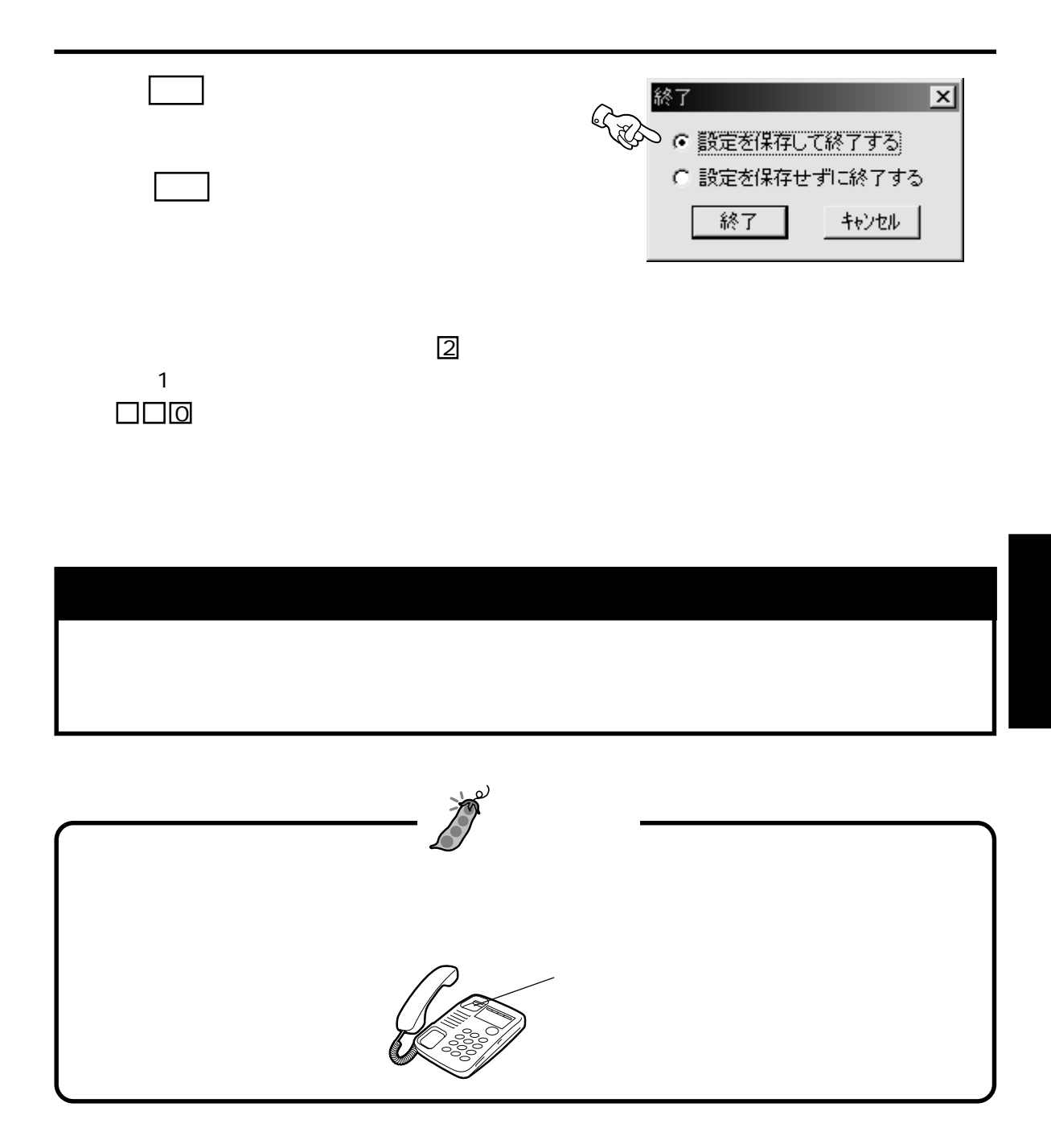

 $11.$ 

アナログポートの使用方法

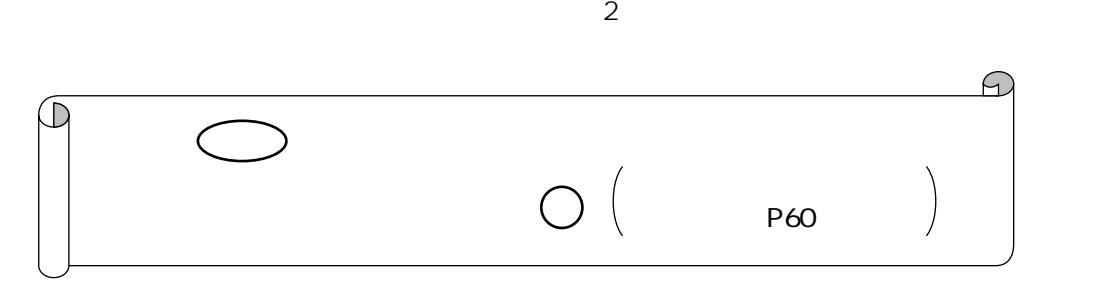

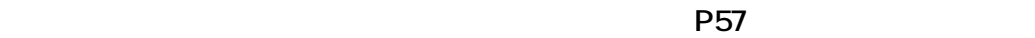

**リックして設定します。入力の際には(-)ハイフンなし・半角文字で入力してくだ**

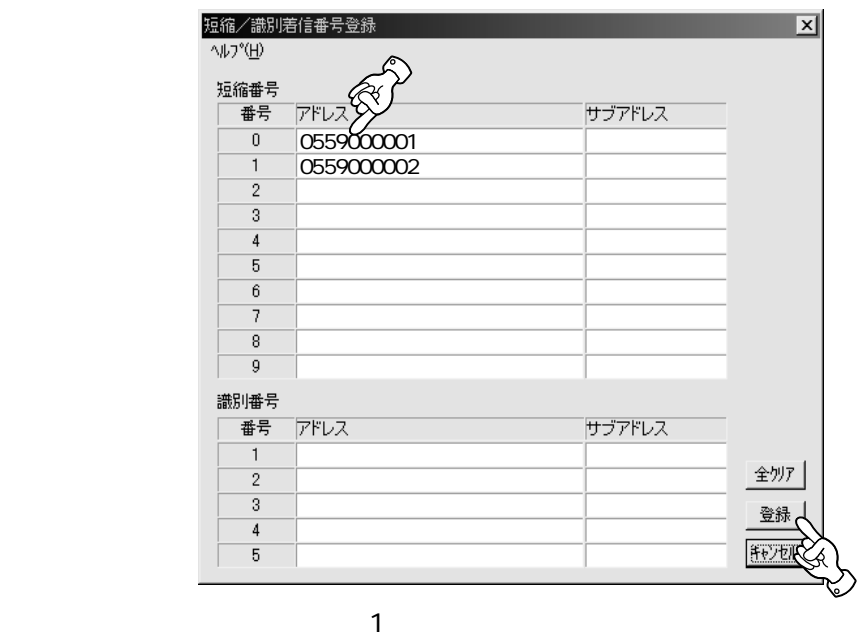

**0** 9

 $\Box$ 

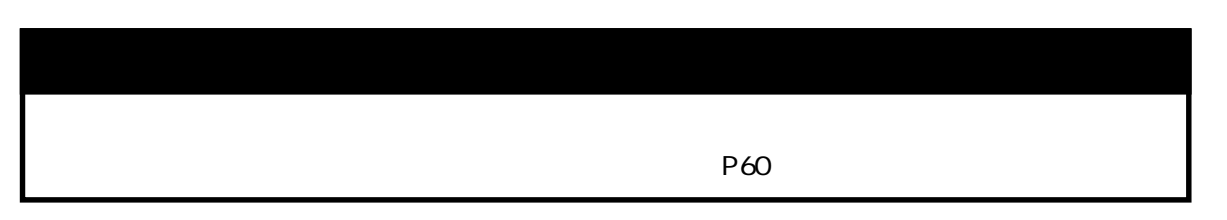

12 .  $\blacksquare$ 

<span id="page-53-0"></span>アナログポートの使用方法

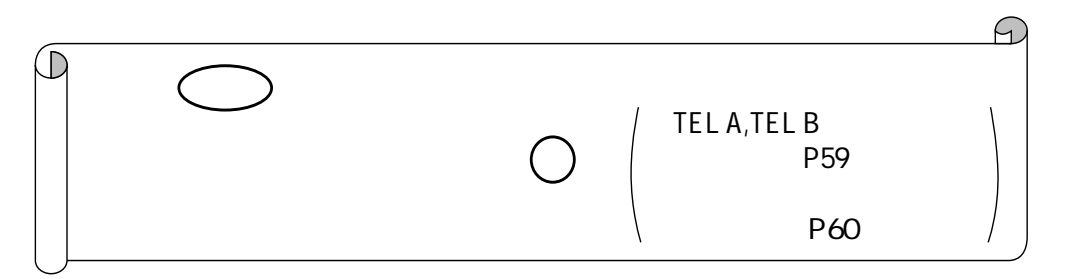

 $57$ TEL A TEL B

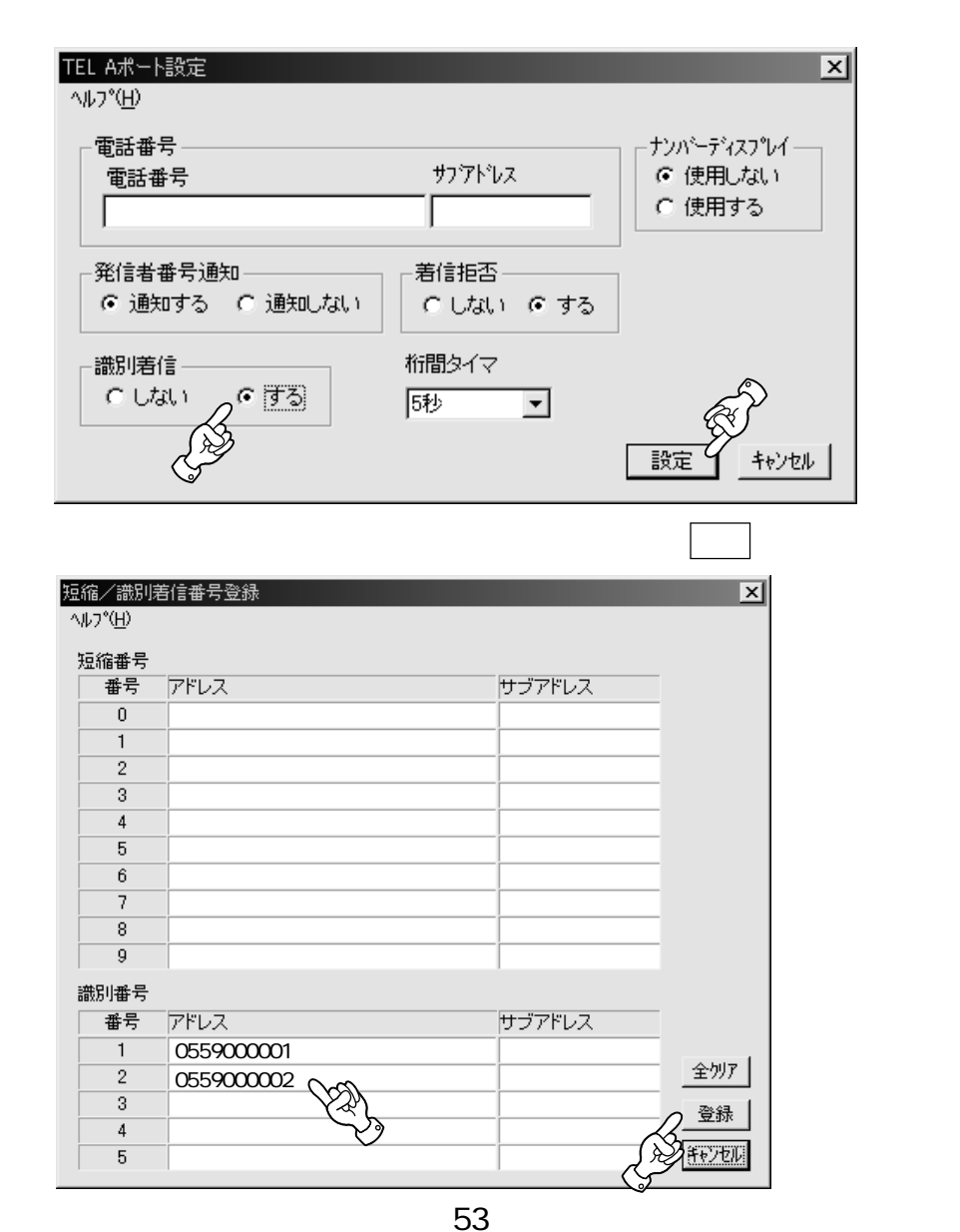

TEL A,TEL B

アナログポートの使用方法

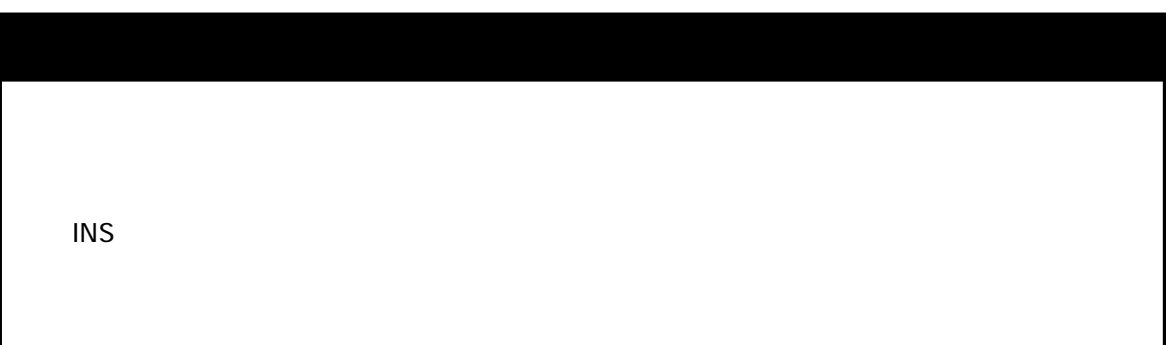

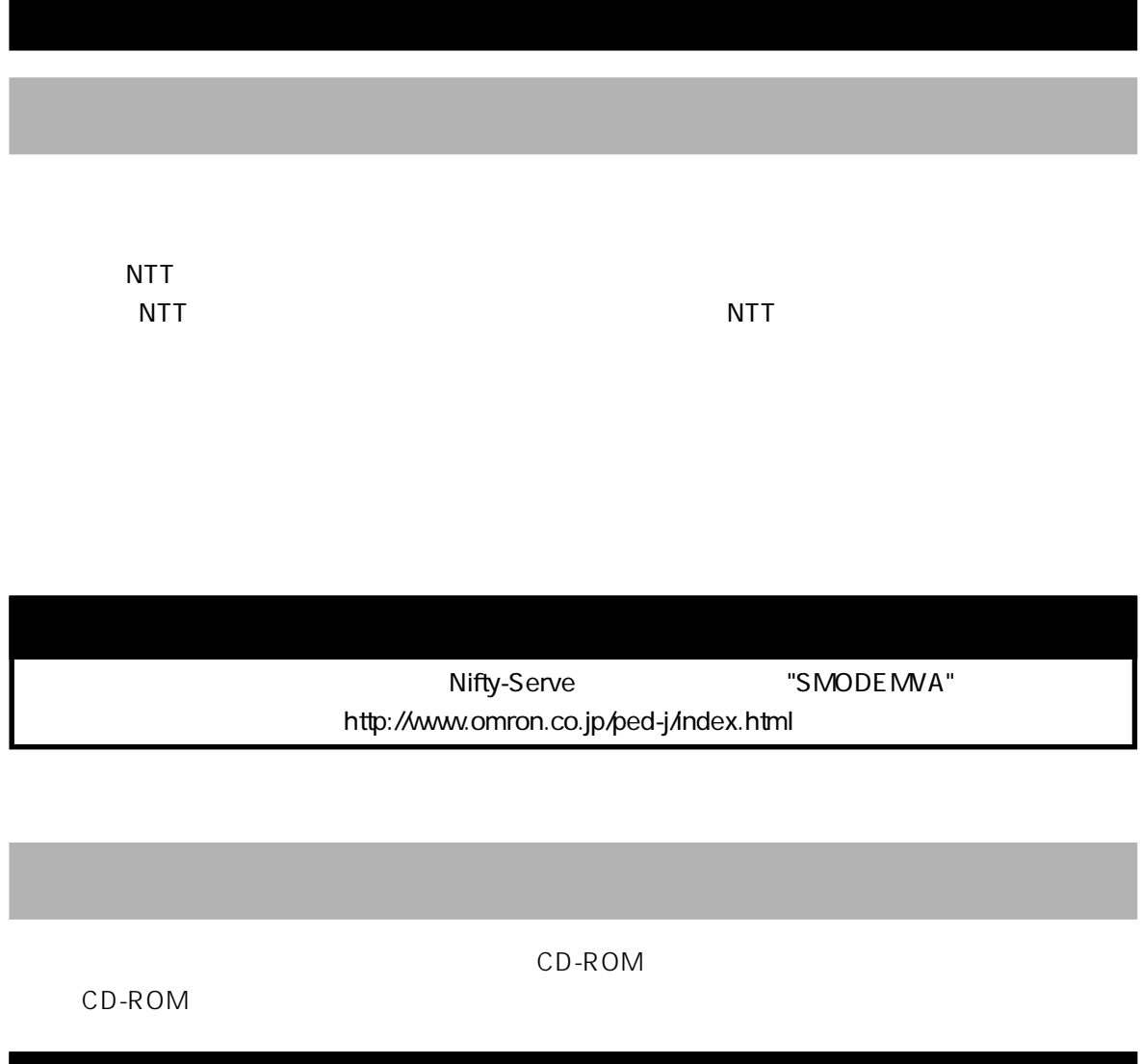

<span id="page-55-0"></span>簡単設定ユーティリティの使用

38400bps

# -Windows98/Macintosh-

 $\overline{\mathsf{USB}}$ 

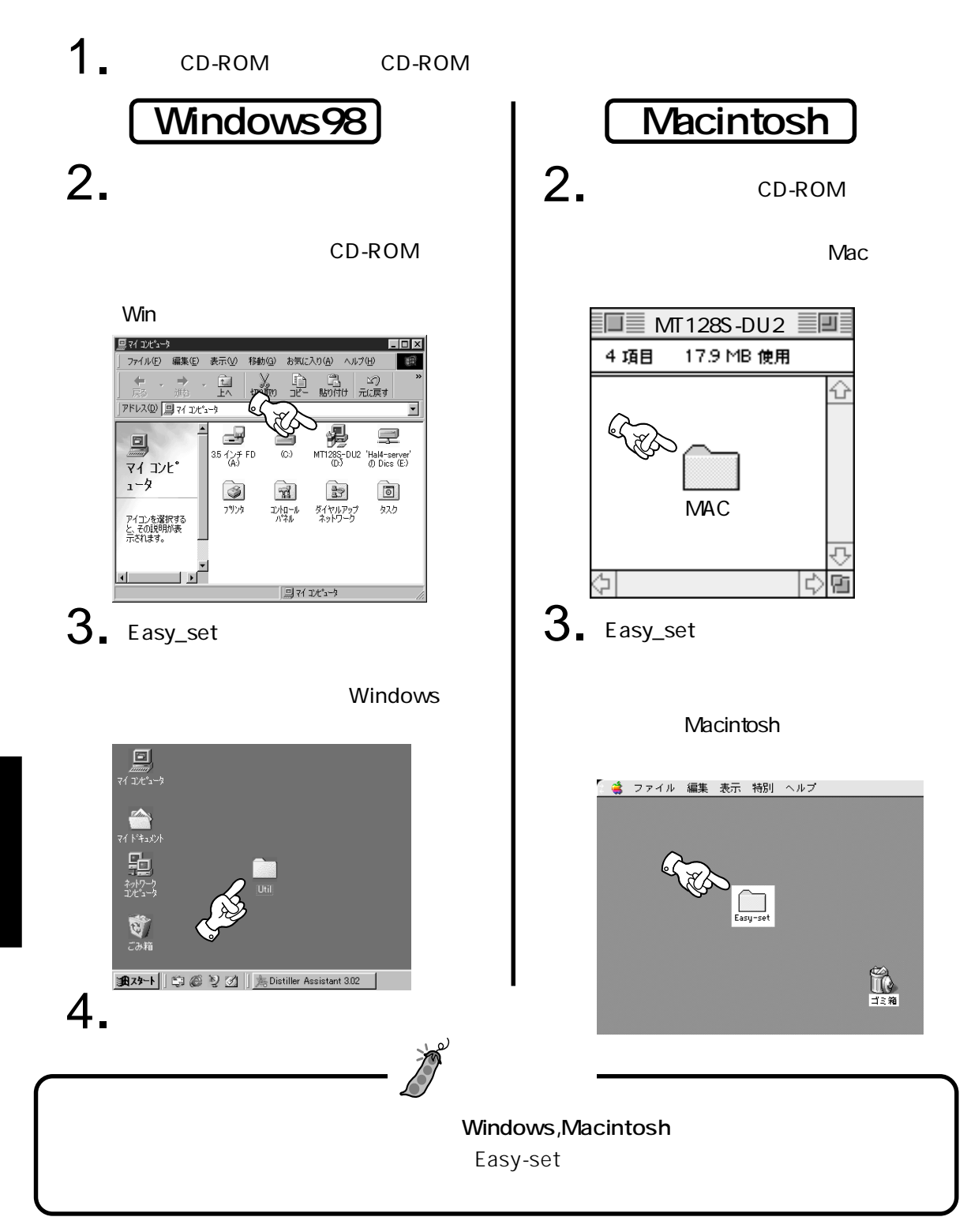

OS Windows 98

 $\overline{UBB}$  USB USB

 $\overline{USB}$ 

<span id="page-57-0"></span>簡単設定ユーティリティの使用

Easy\_set MT128SUT.exe  $\overline{M}$ T128S  $\overline{M}$ 

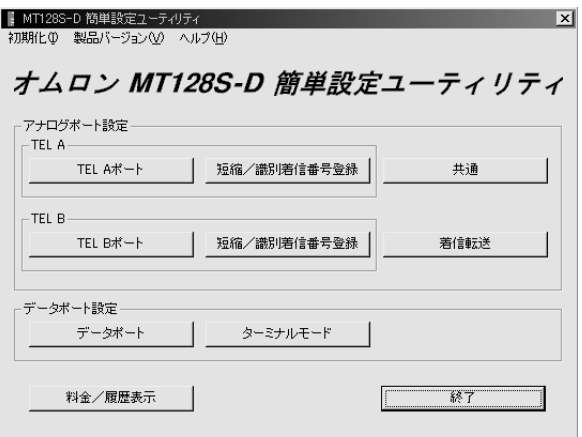

MT128S

 $\overline{M}$ T128S  $\overline{M}$ 

57

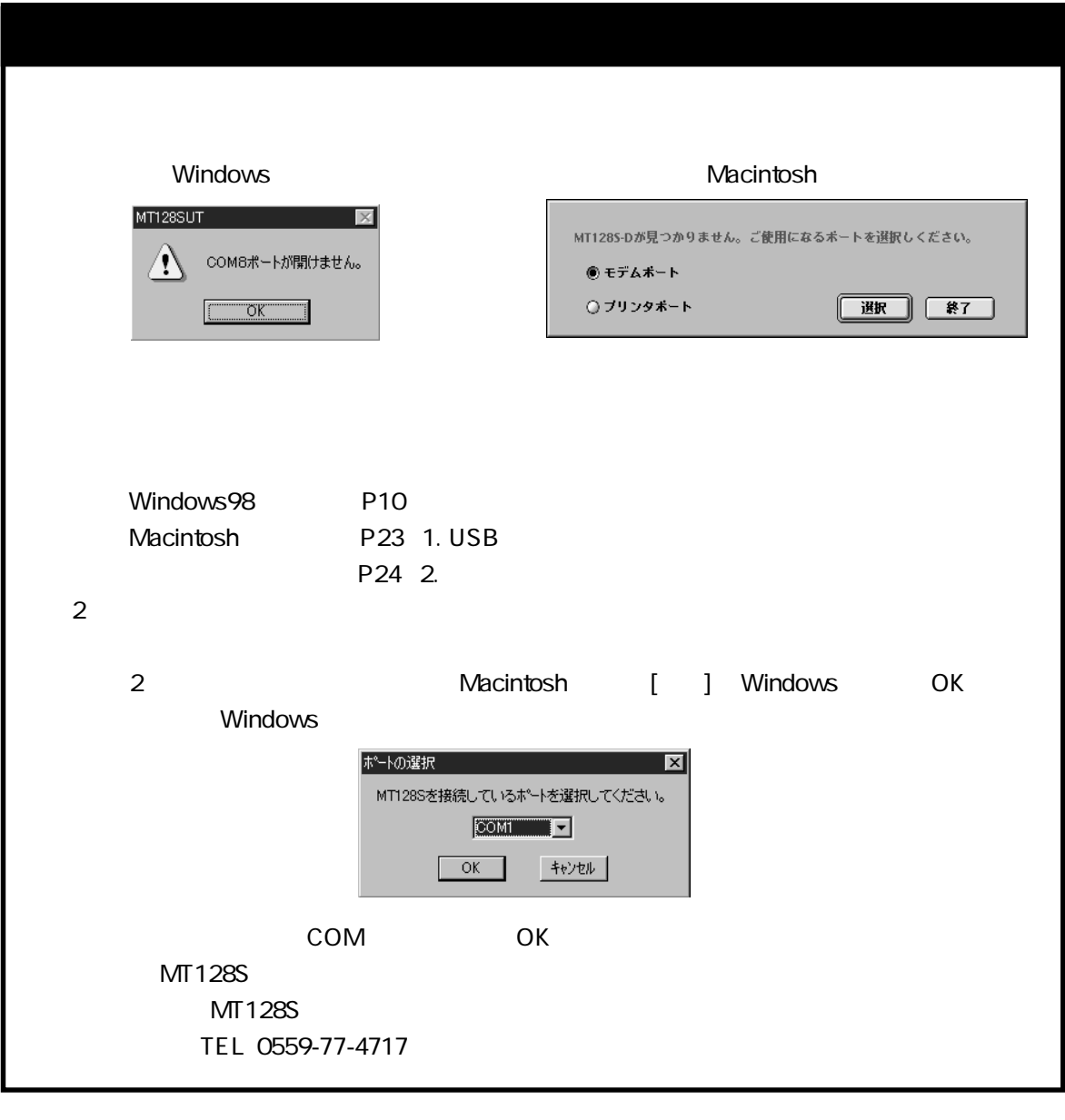

## <span id="page-59-0"></span>1.TEL A, TEL B

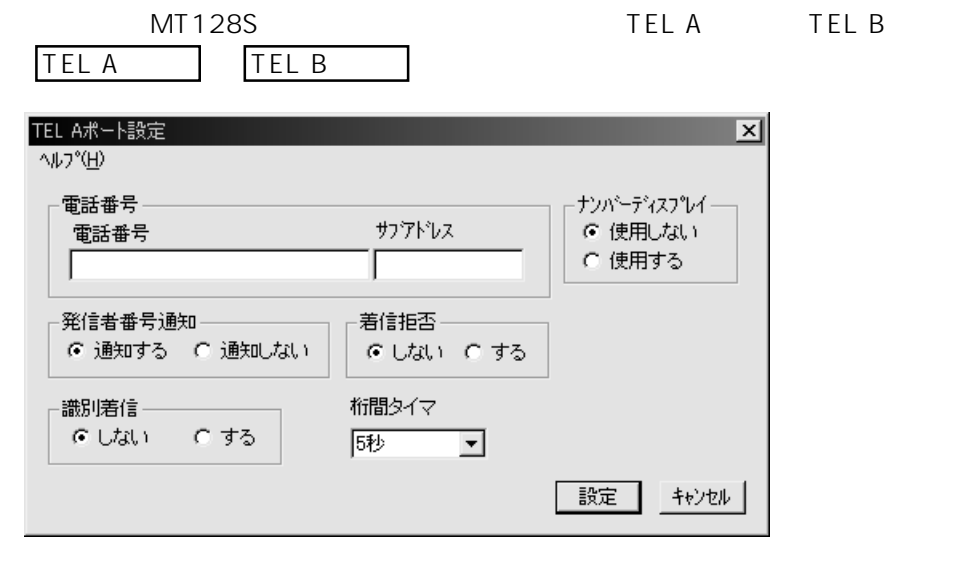

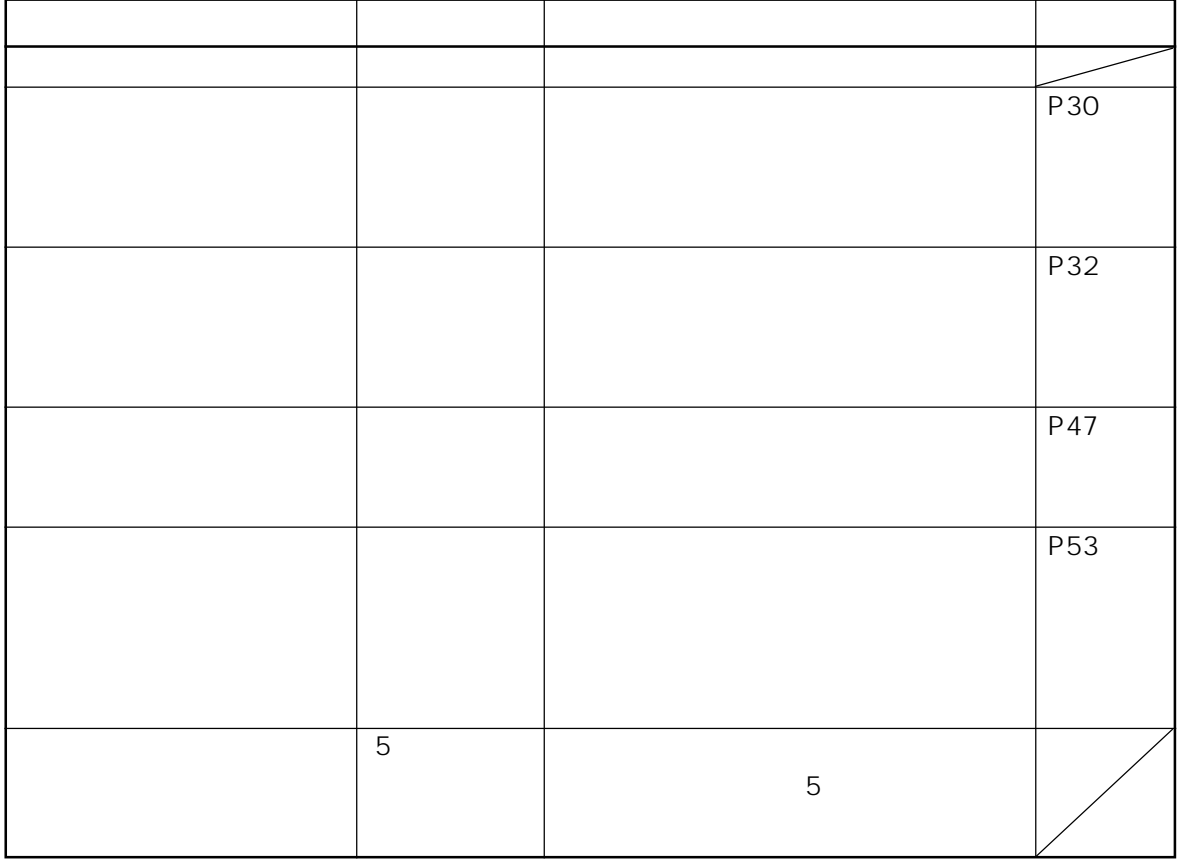

<span id="page-60-0"></span>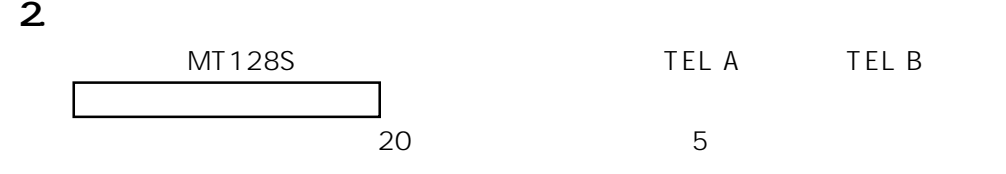

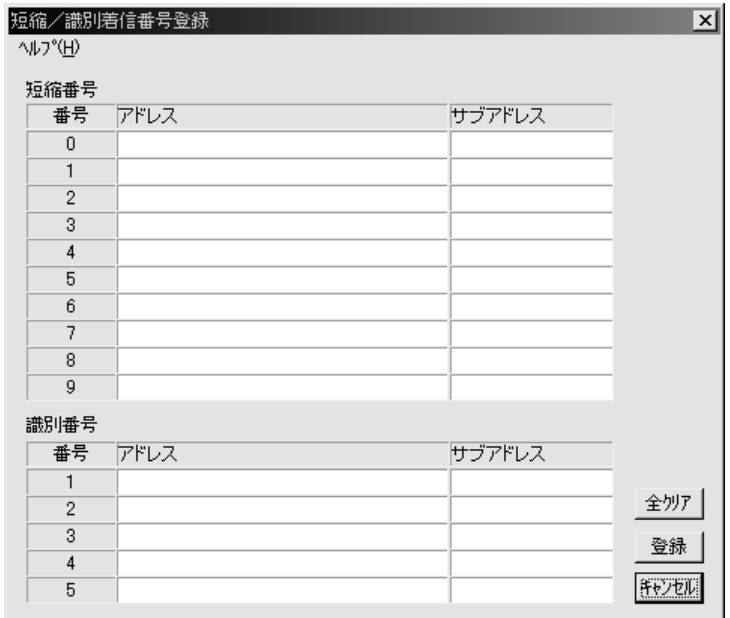

<span id="page-61-0"></span> $3.$ 

MT128S

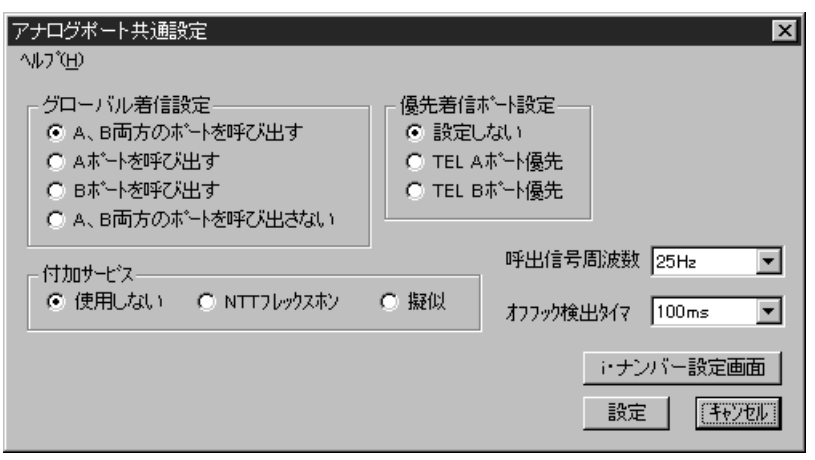

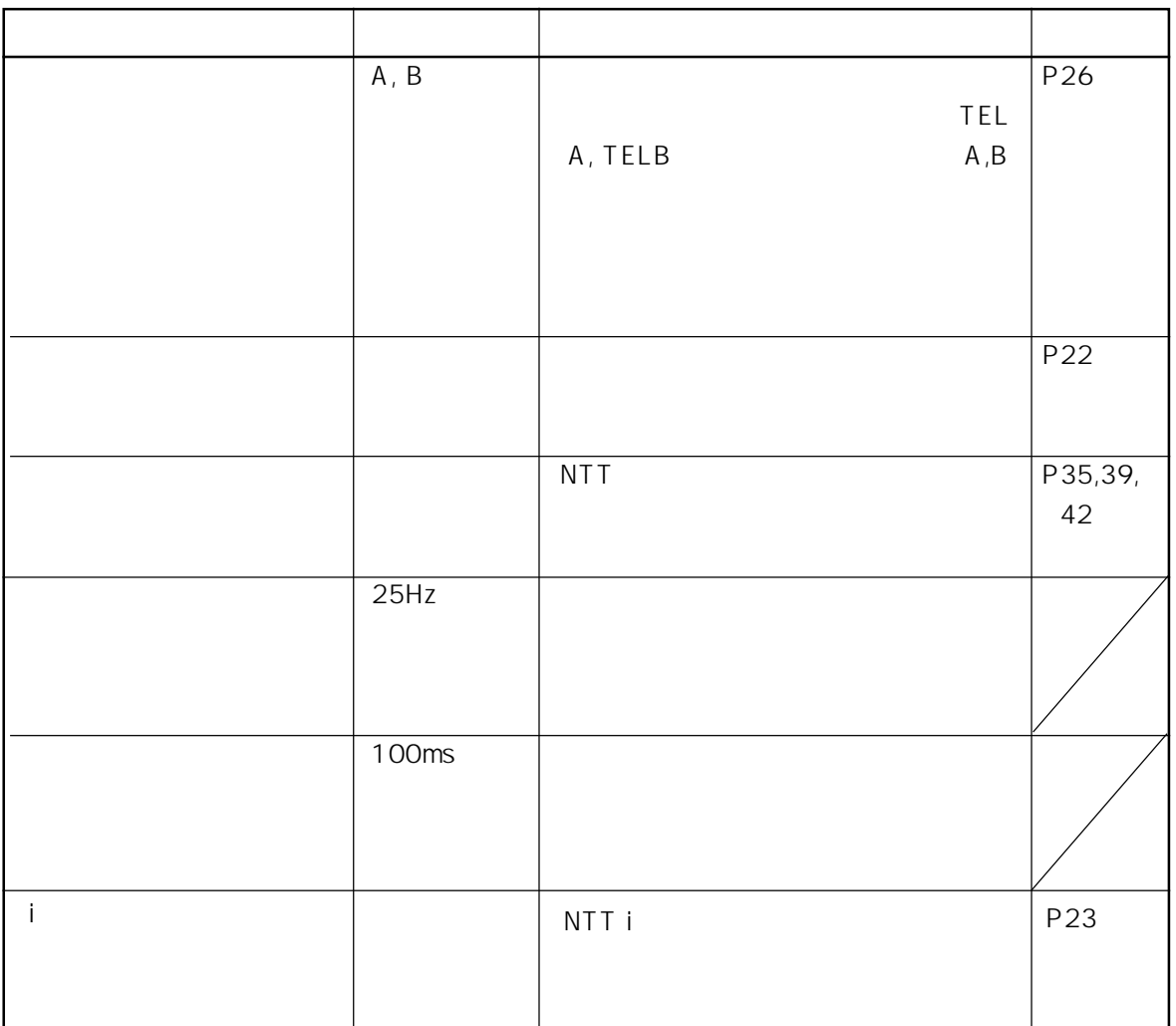

<span id="page-62-0"></span>4.着信転送設定

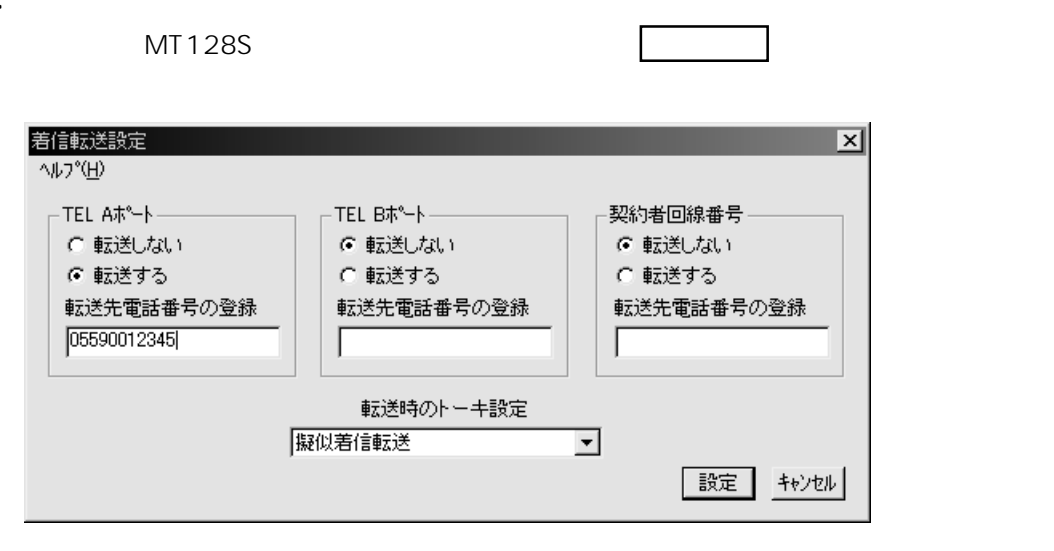

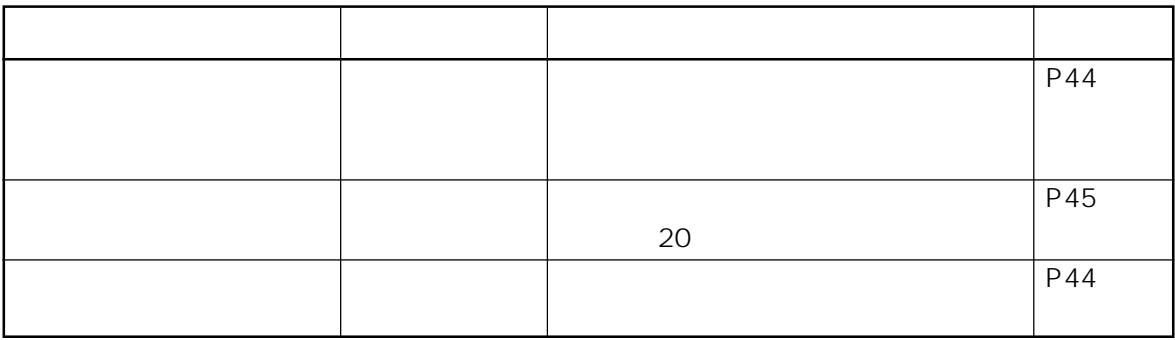

5.データポート設定

MT128S

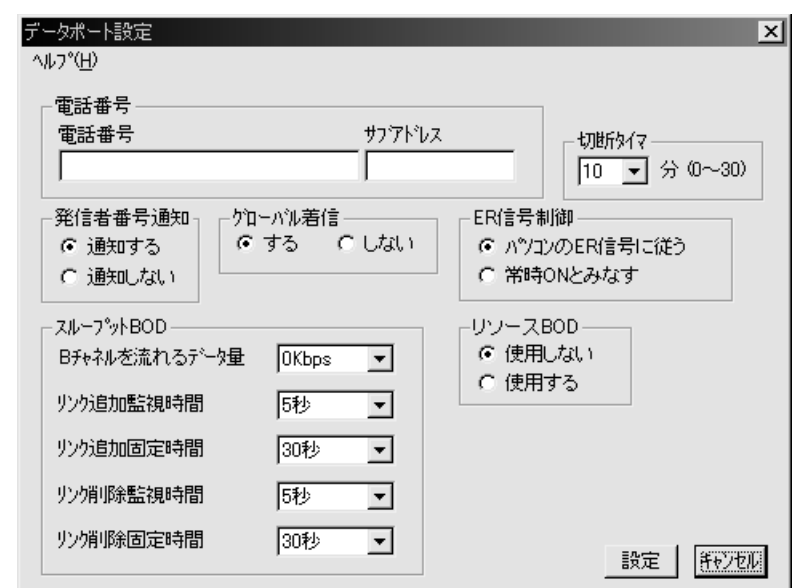

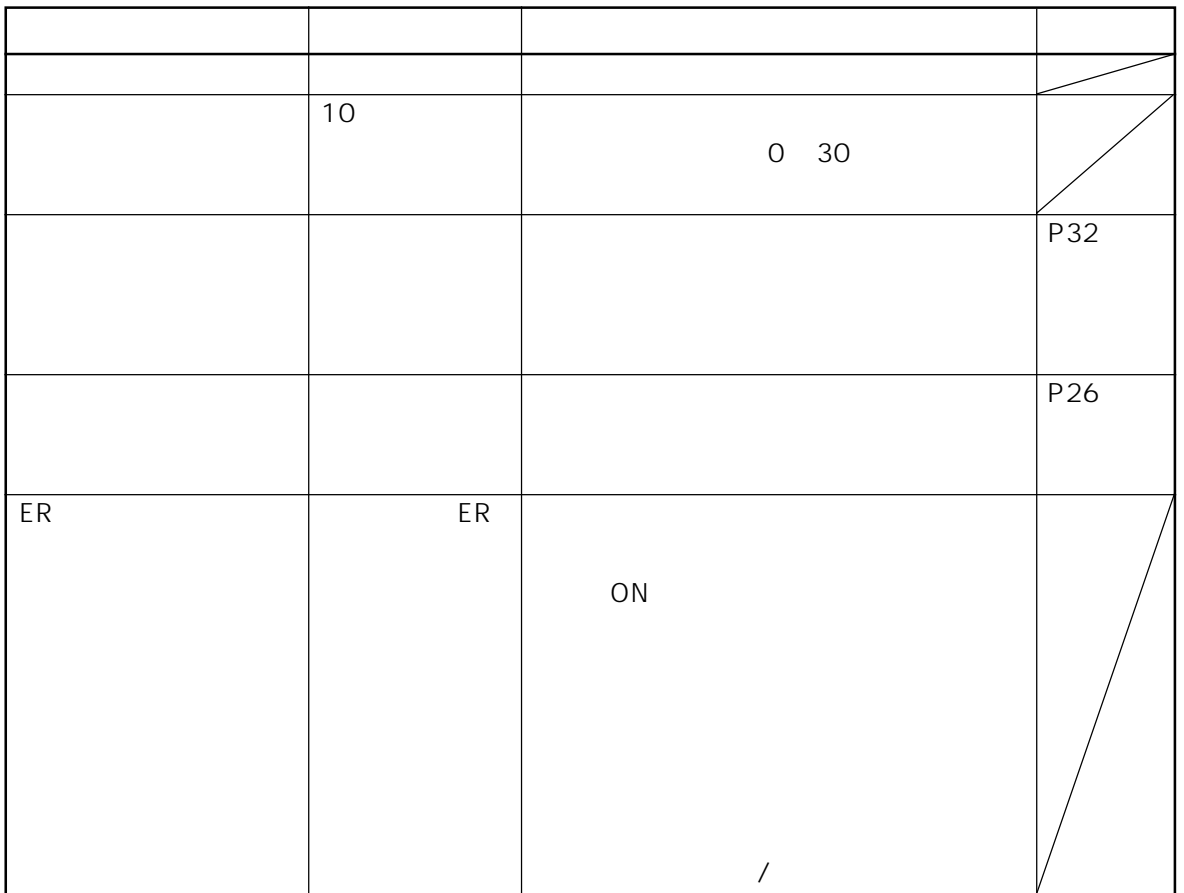

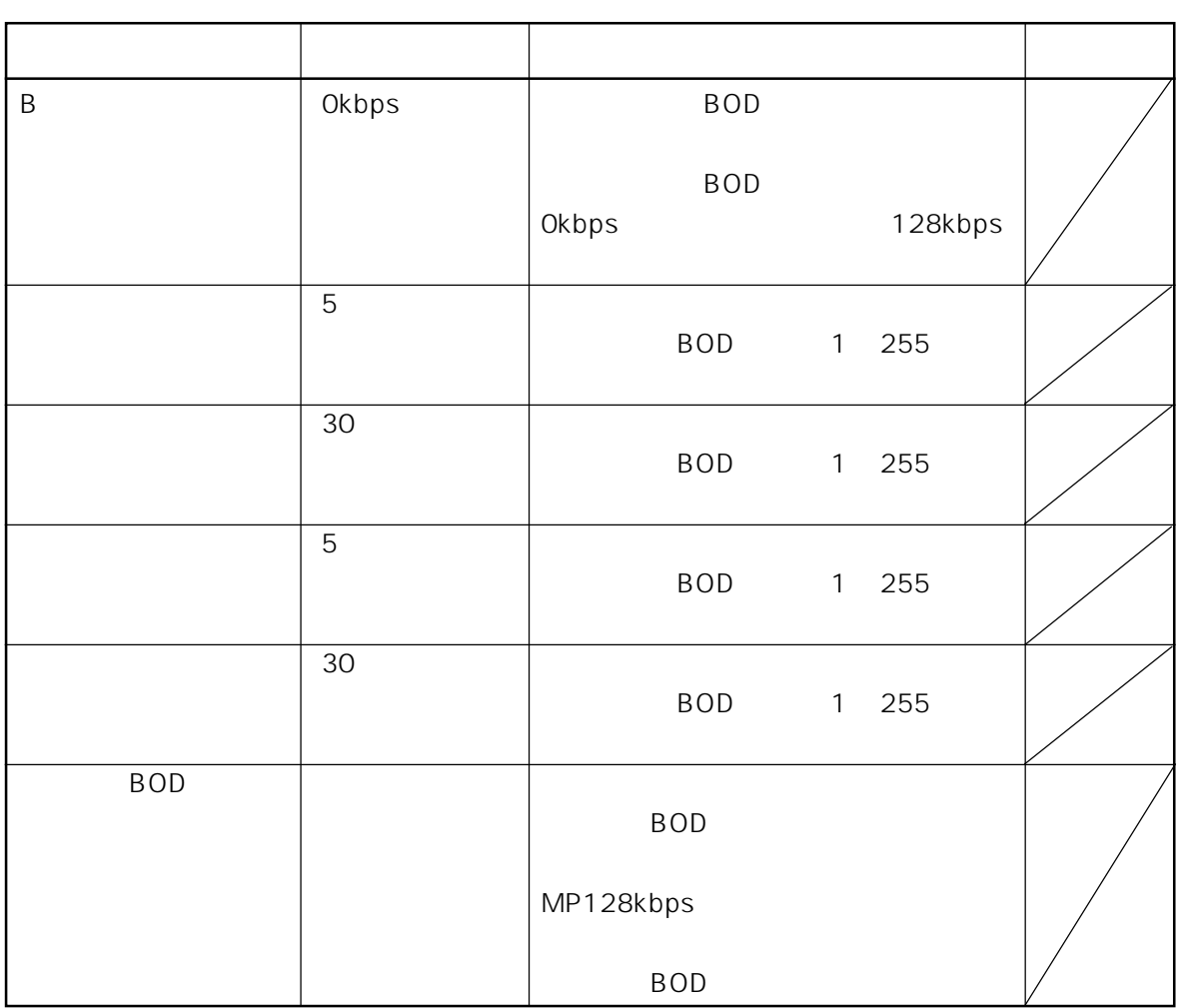

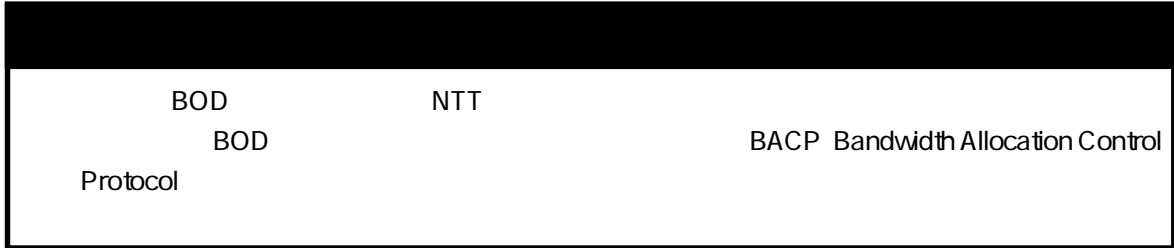

 $6.$ 

MT128S

<span id="page-65-0"></span>簡単設定ユーティリティの使用

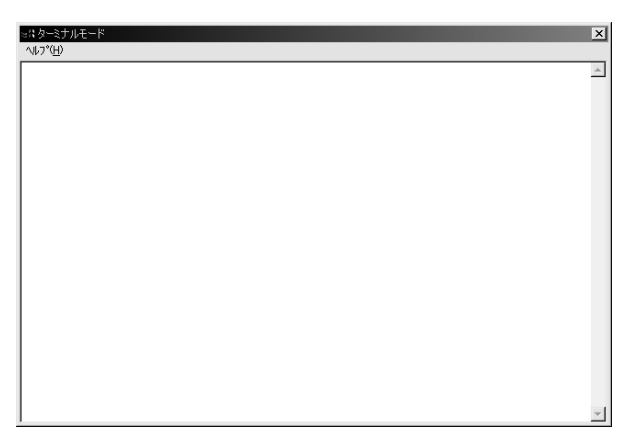

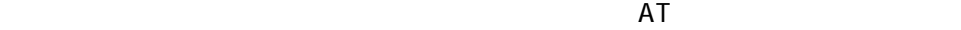

 $\overline{A}$  at the contract of  $\overline{A}$  at the contract  $\overline{A}$ 

P67

7.料金/履歴表示

 $MT128S$ 

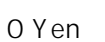

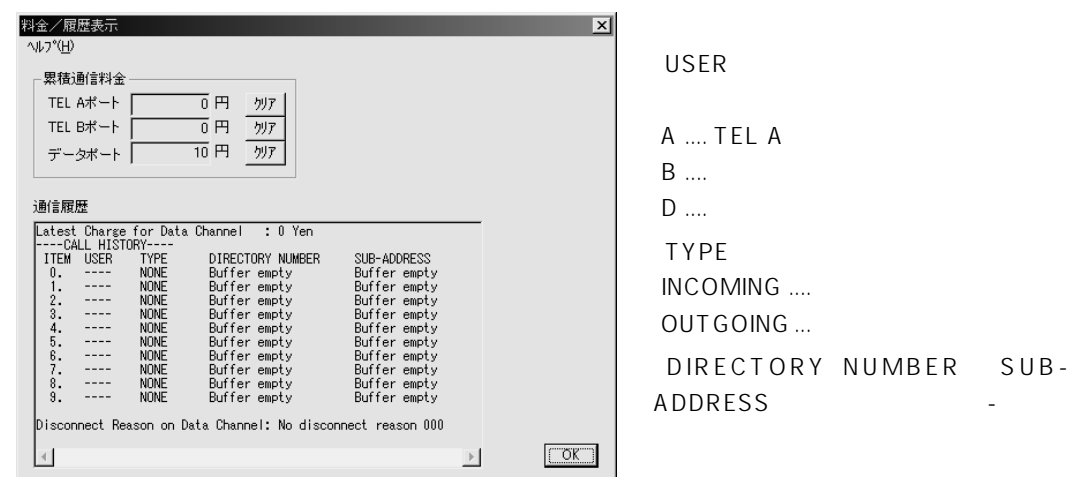

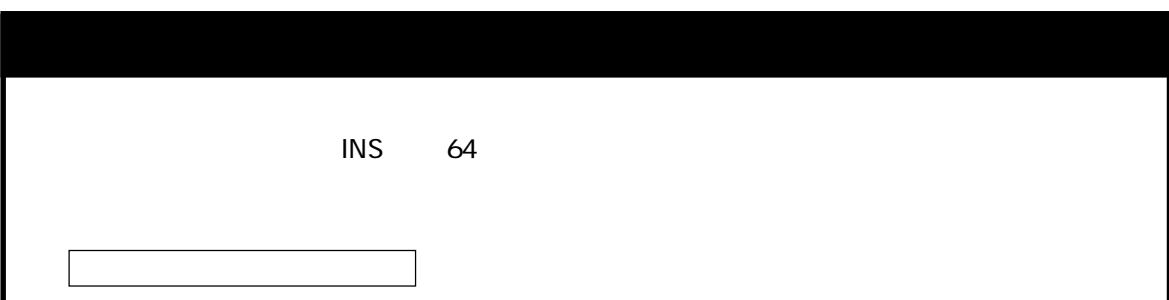

8.その他の機能

 $MT128S-DJ$ 

 $MT128S-DU$ 

簡単設定ユーティリティの使用

Nifty-Serve SMODEMVA http://www.omron.co.jp/ped-j/index.html TEL 0559-77-4717

<span id="page-67-0"></span>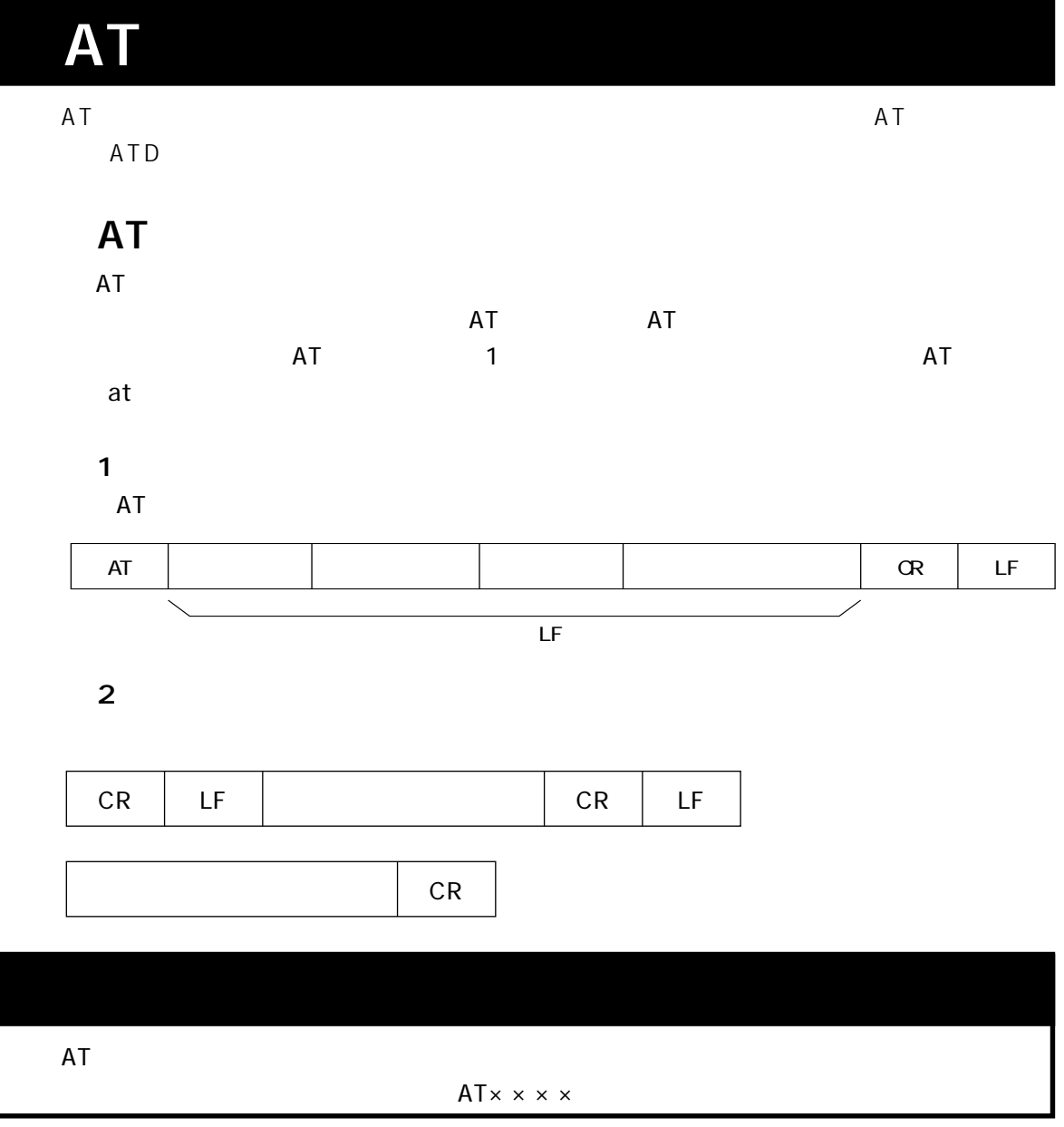

AT

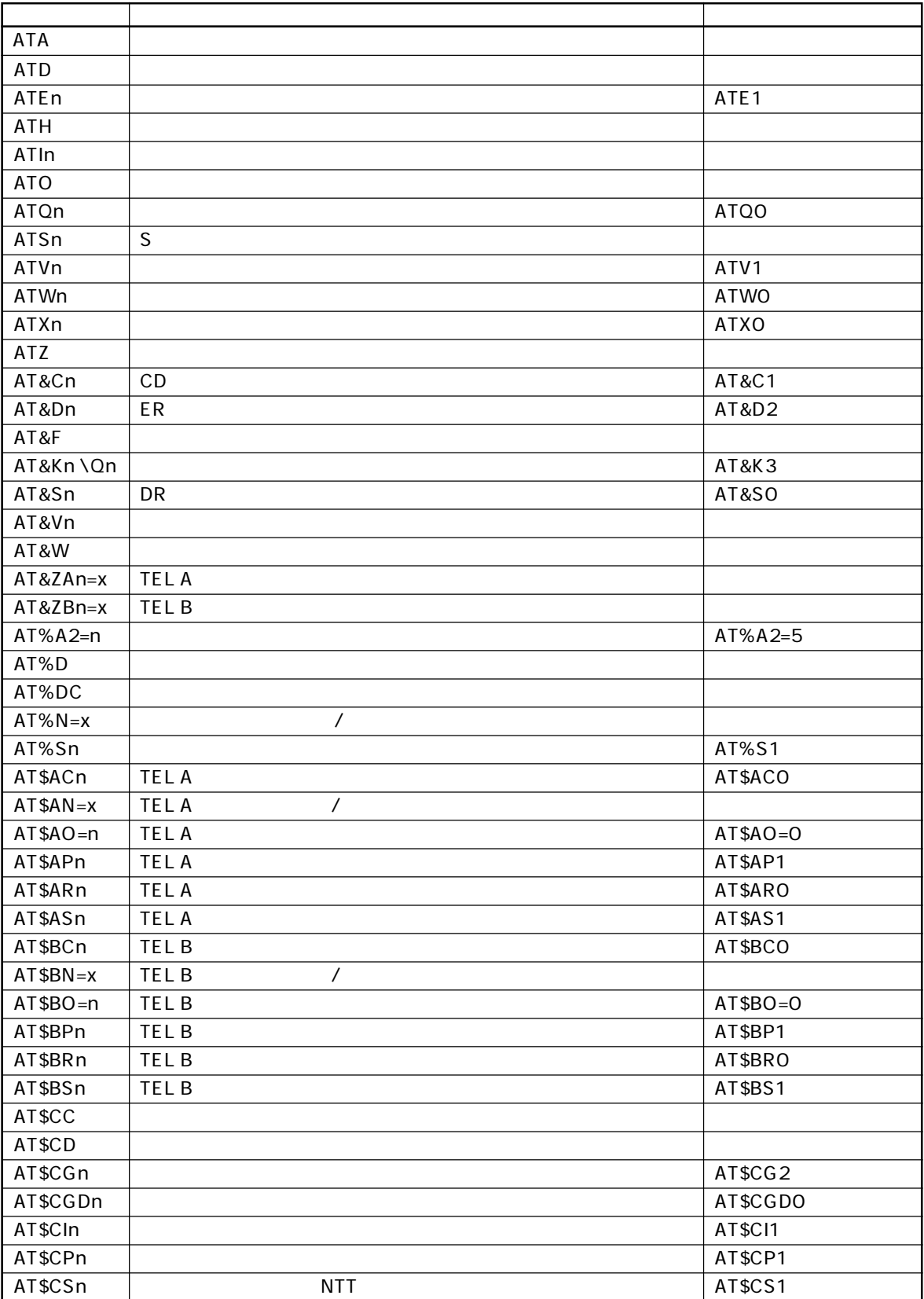

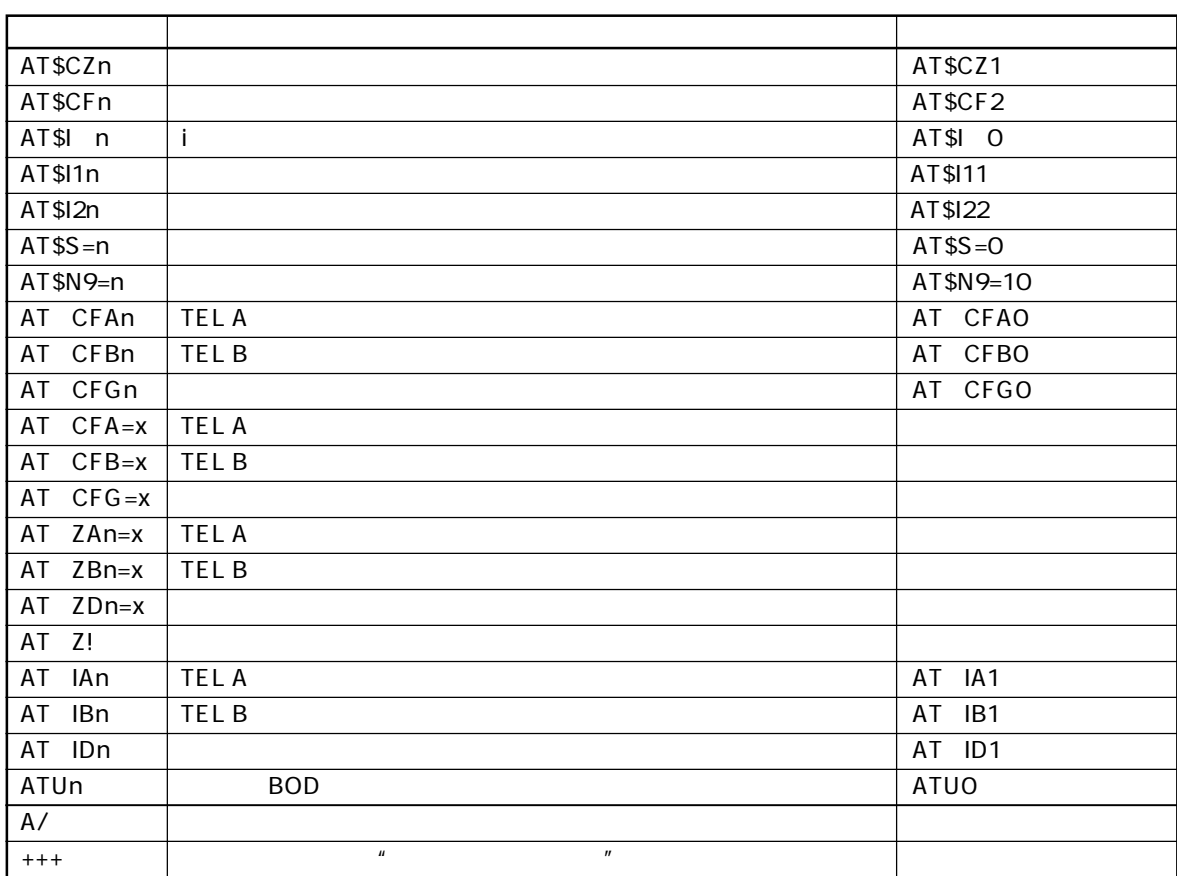

## AT

 $n:$ x1: 20  $x2:5$ 

 $\mathbb{R}^2$ :

コマンド はっしょう いっしょう しゅうしゅうしゅうしょう ATA ATD  $\begin{array}{|c|c|c|c|c|c|c|c|}\n\hline\n0&9&1\n\end{array}$  20 5  $\begin{array}{ccc} \hline \text{ATSS} \end{array}$  L リダイヤル ATEn コマンドエコー設定 0 しない コマンドハカラ 【1】 】 【1】 】 【1】 】 【1】 】 【1】 】 【1】 】 【1】 】 【1】 】 【1】 】 【1】 】 【1】 】 【1】 】 【  $ATH$ " RING" ATIn | O  $\vert$  $3 \qquad \qquad \blacksquare$ ATO ATQn | Journal Discounts | O Journal Discounts | O Journal Discounts | O Journal Discounts | O Journal Discoun 応答コードの有無指定 1 リザルトコードを返さない ATSn=x Superior n Unit in Unit in Unit in Section 1, 1999, 1999, 1999, 1999, 1999, 1999, 1999, 1999, 1999, 199  $x \sim$ ATSn? Sレジスタの表示 n レジスタの番号 ATVn | O | 2002 指定1  $\begin{bmatrix} 1 & 1 & 1 \\ 1 & 1 & 1 \end{bmatrix}$ ATWn 0 CONNECT 指定2 1 l CONNECTxxx PROTOCOLxxx (CARRIERxxx) ATXn | O | O | O 4  $1$   $|$ ATZ (  $\overline{\phantom{N}}$ AT&Cn CD信号制御 0 CD信号はER信号に従う 1 CD ON AT&Dn ER O ER ON  $2$  References AT&F

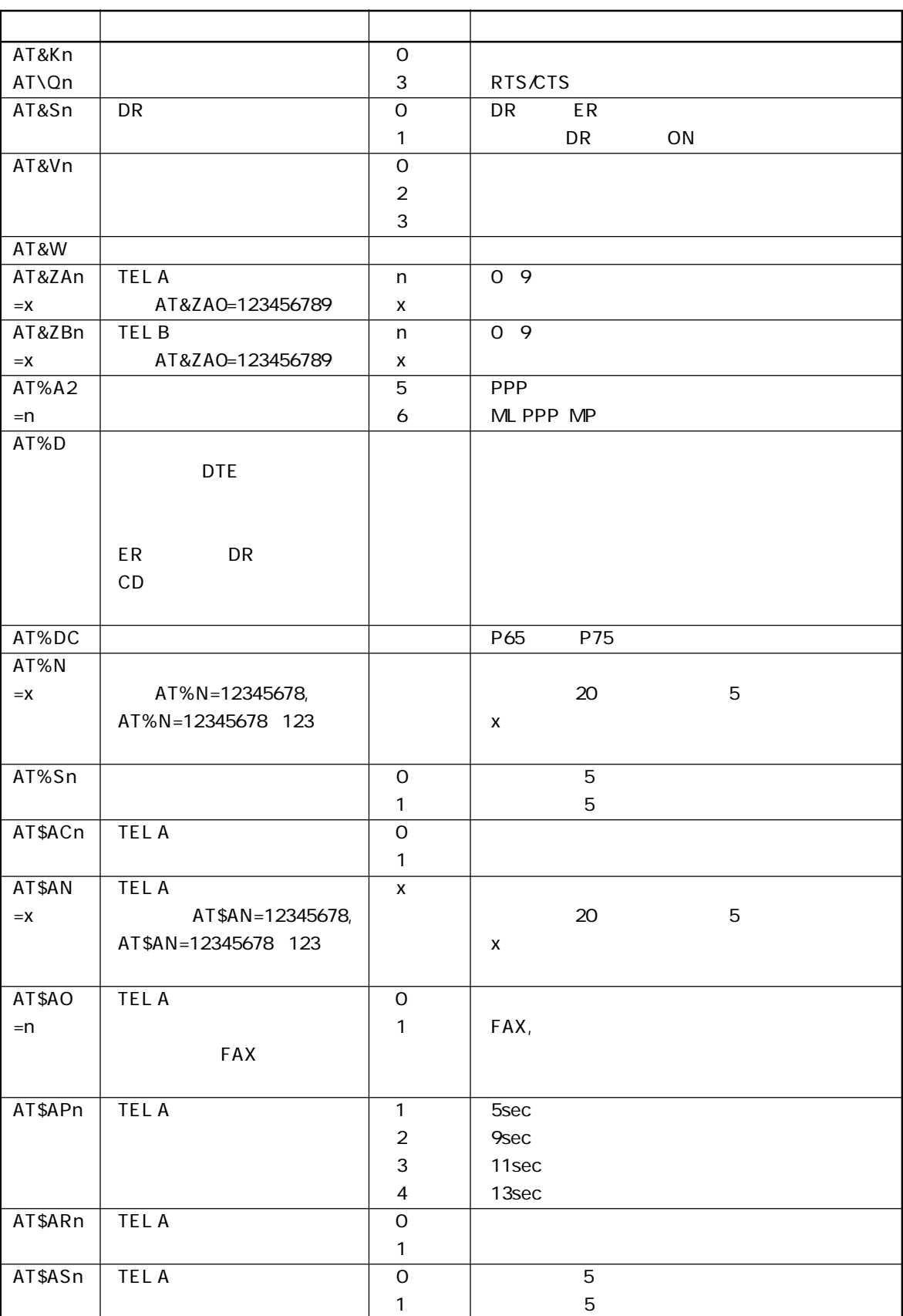
AT コマンド

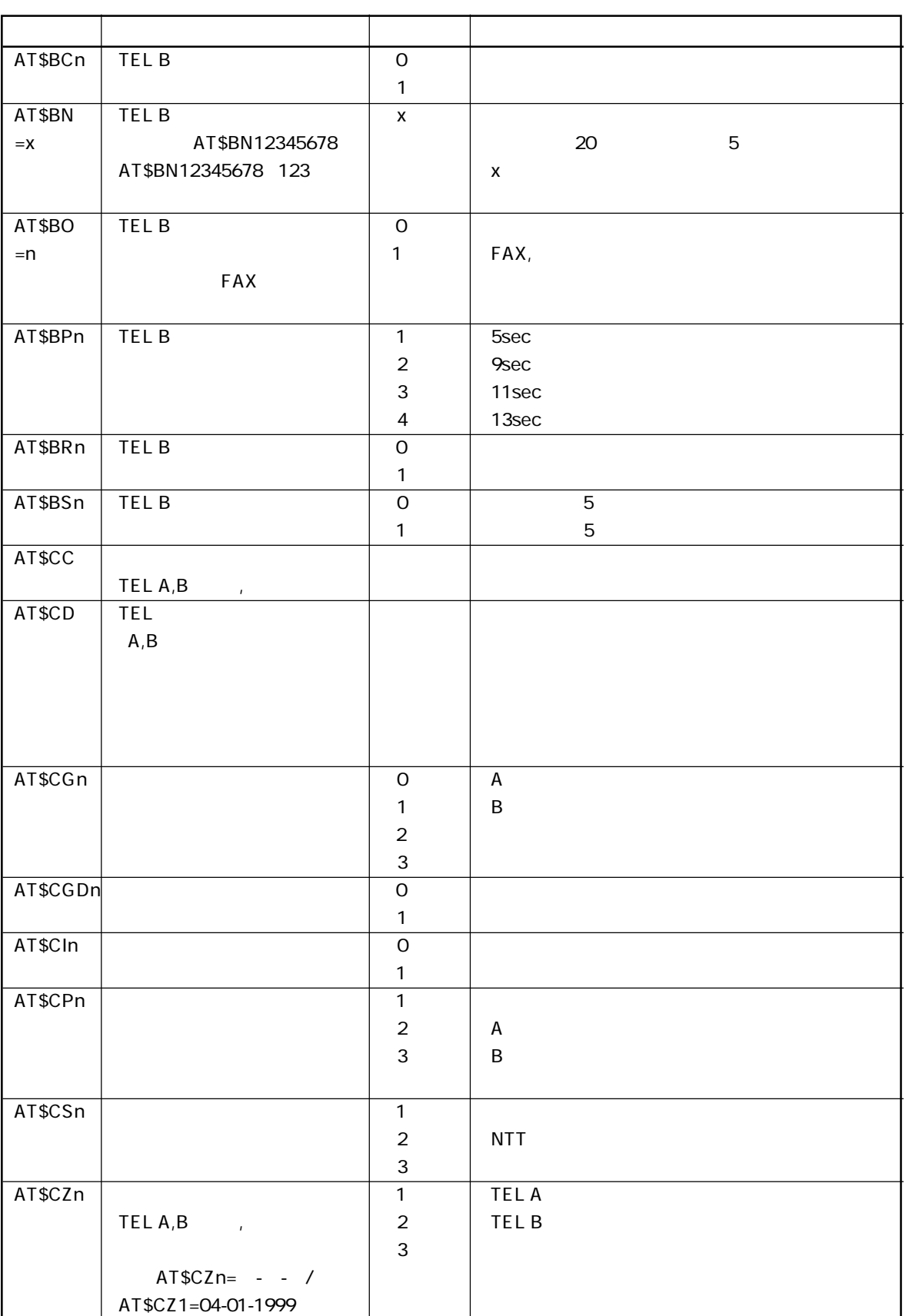

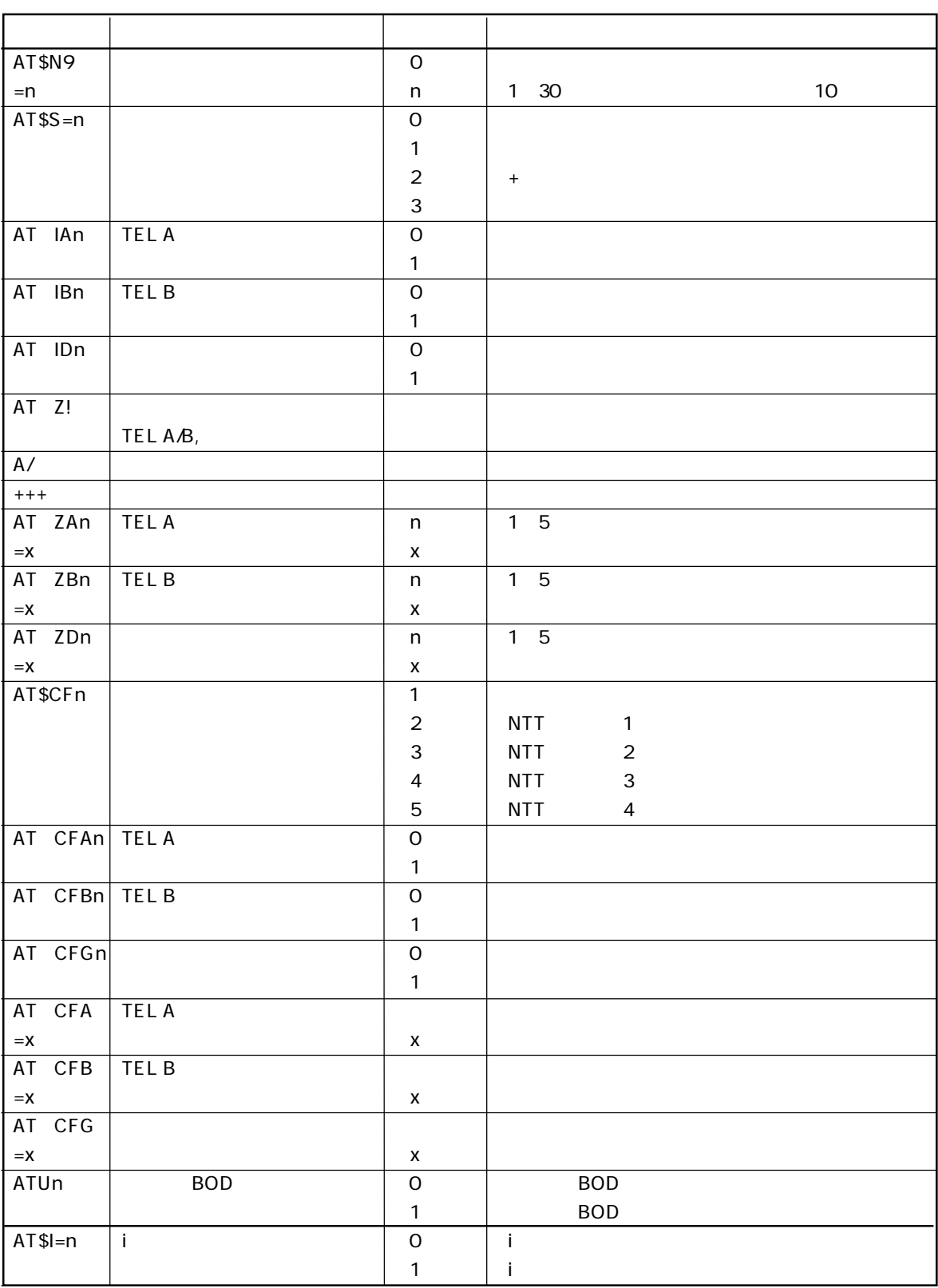

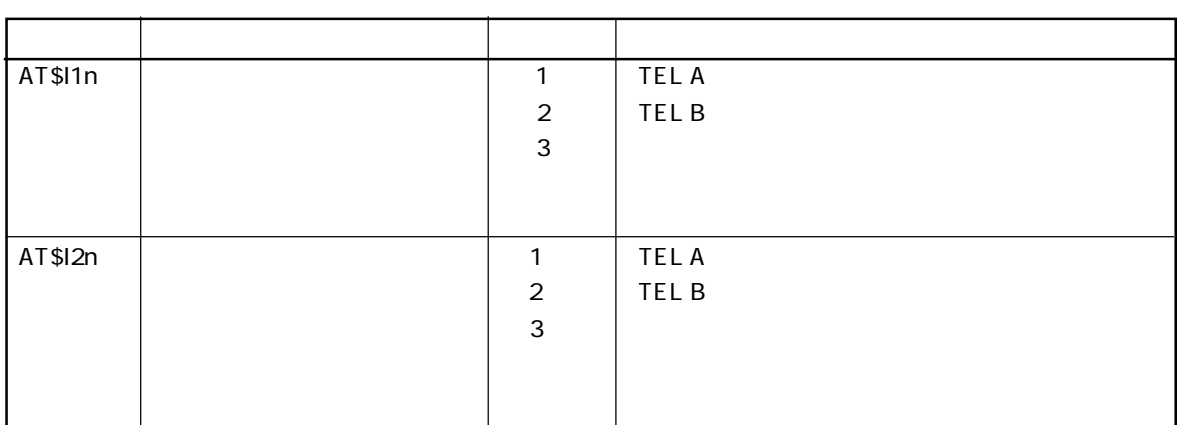

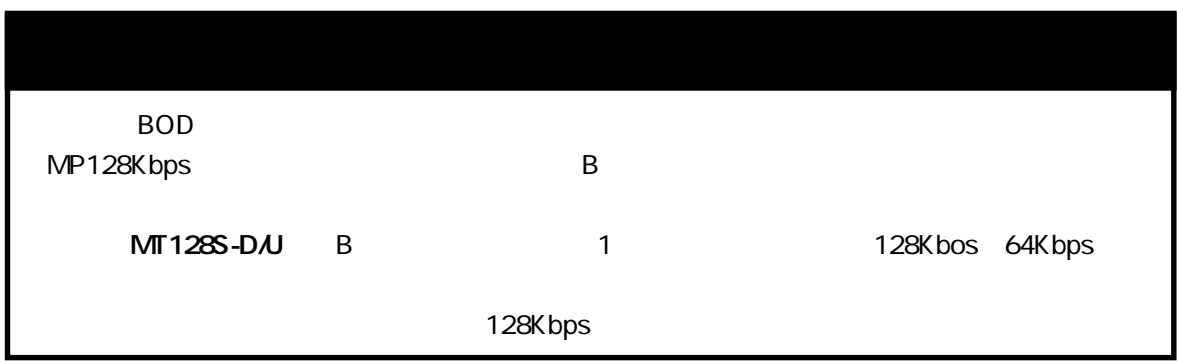

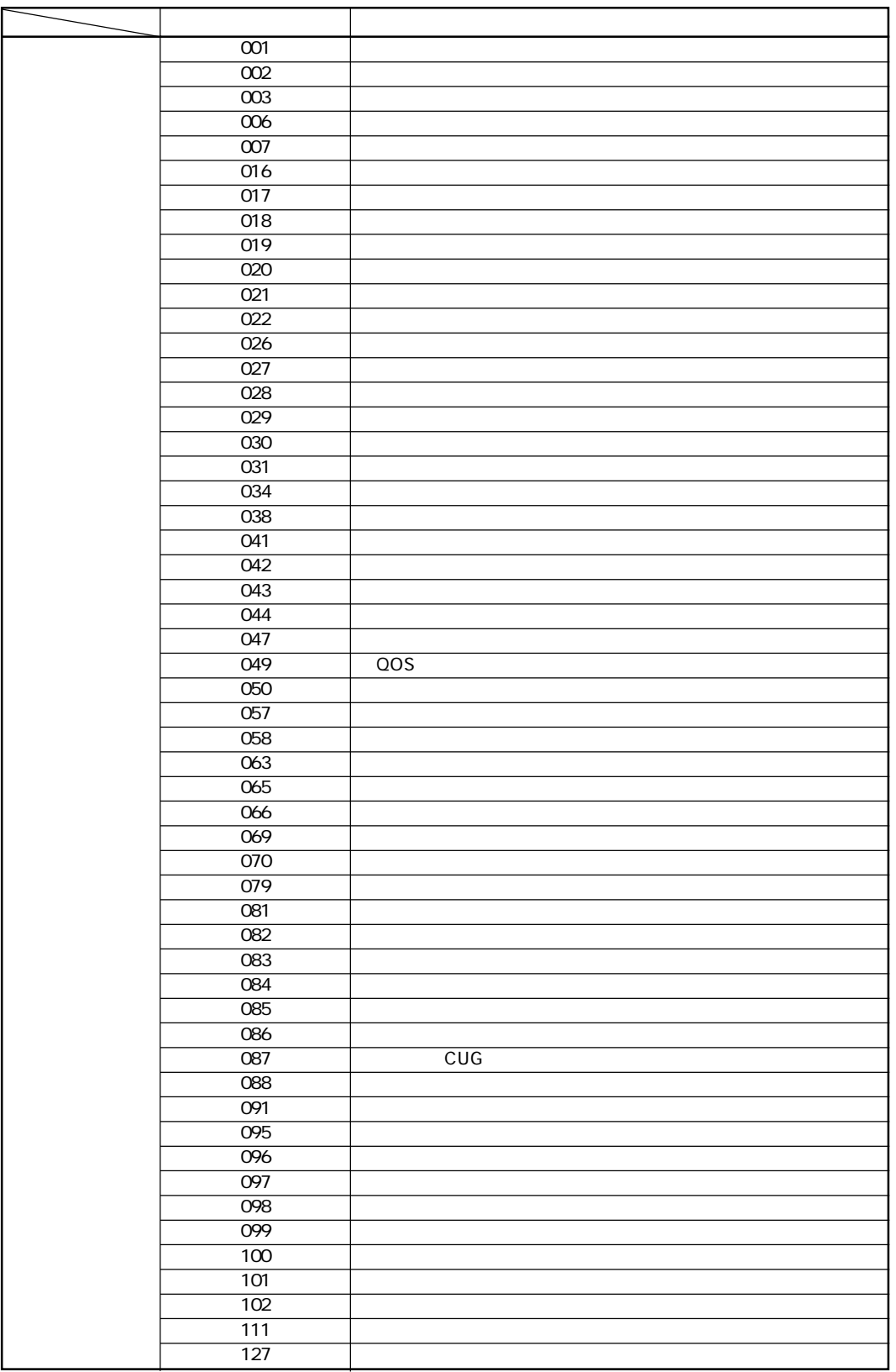

■Sレジスタ

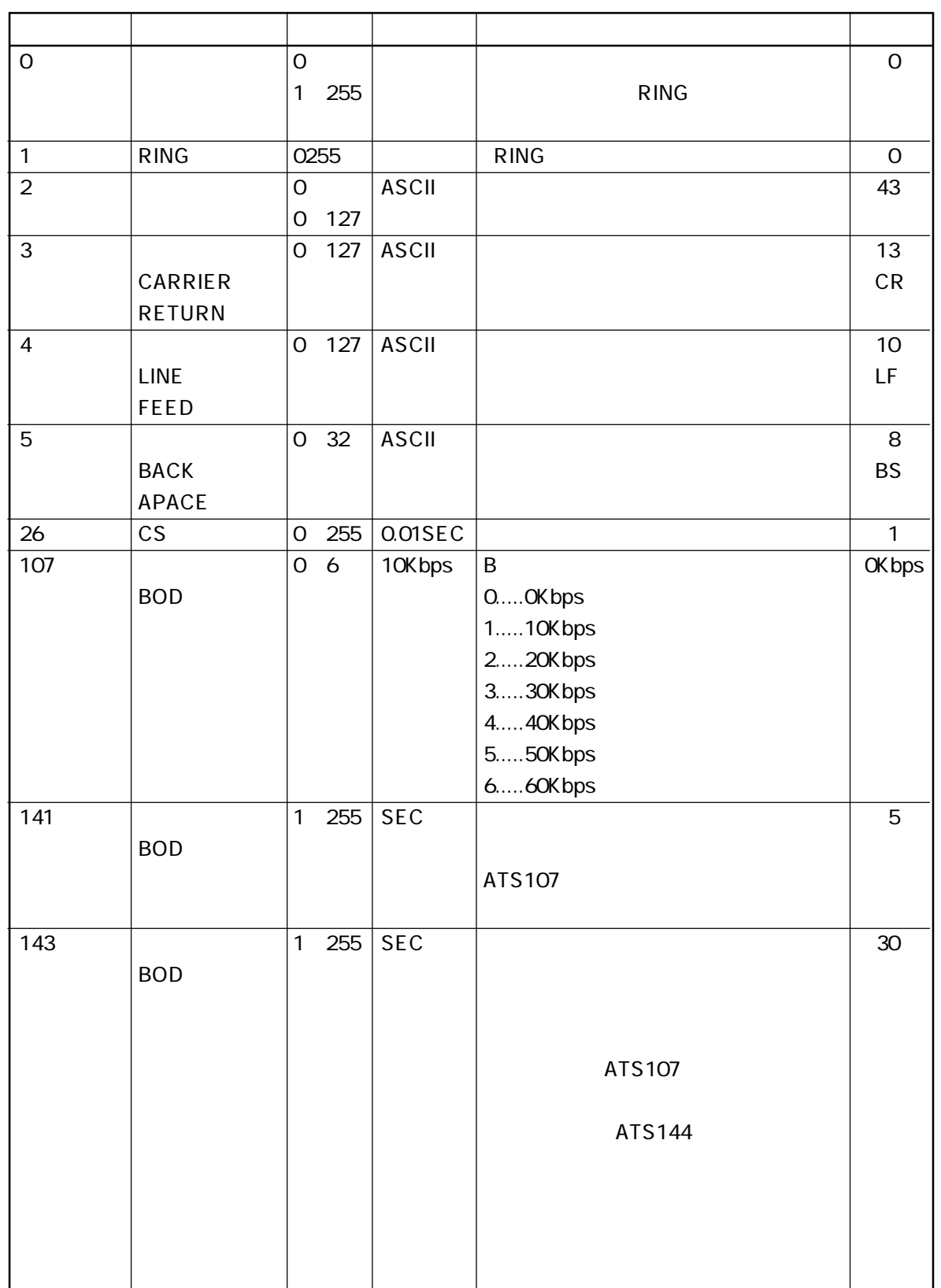

AT

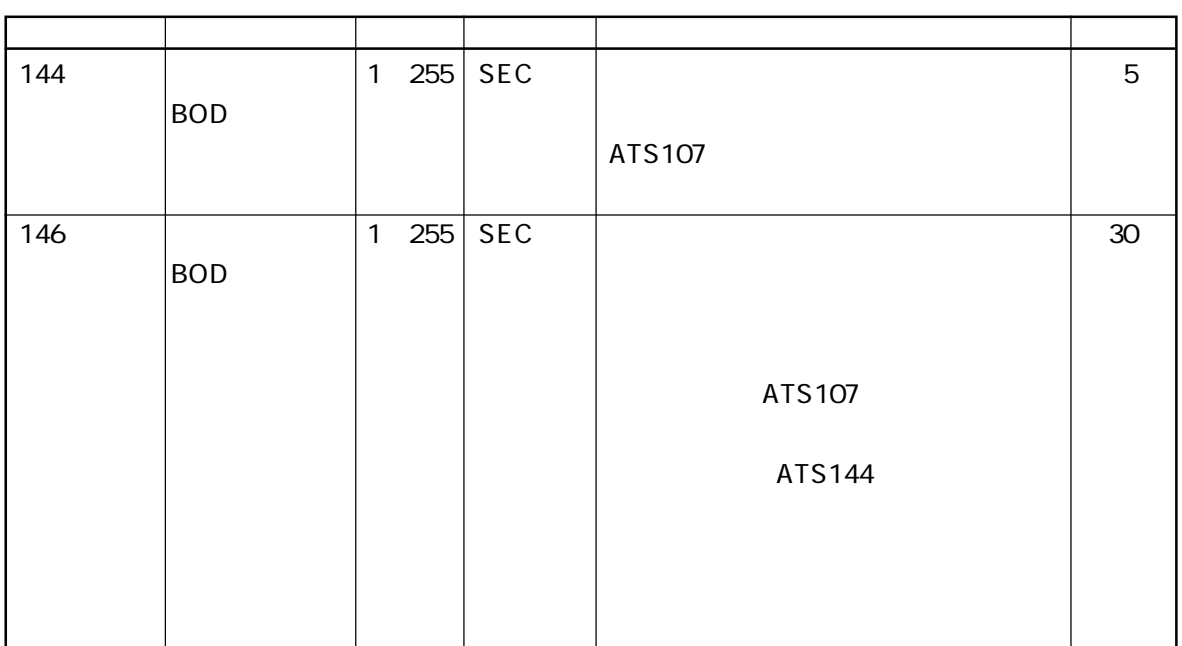

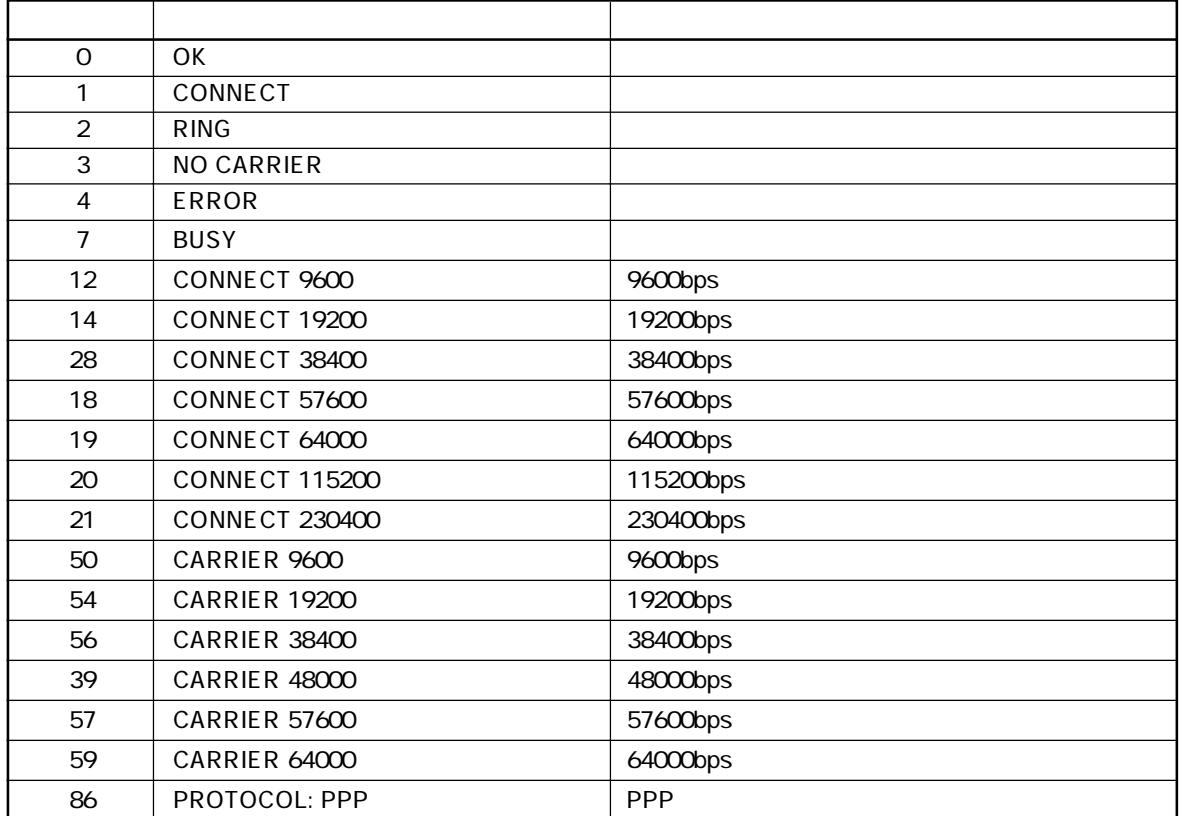

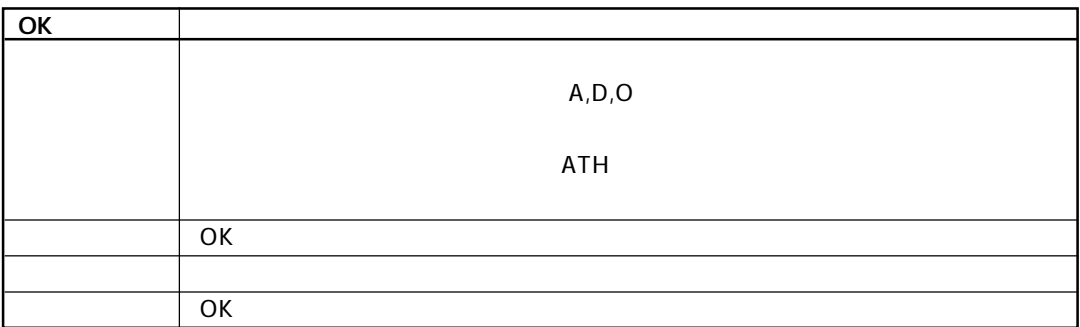

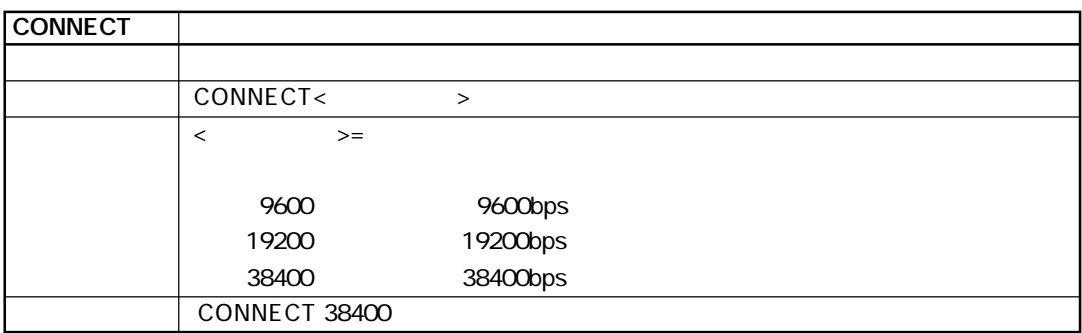

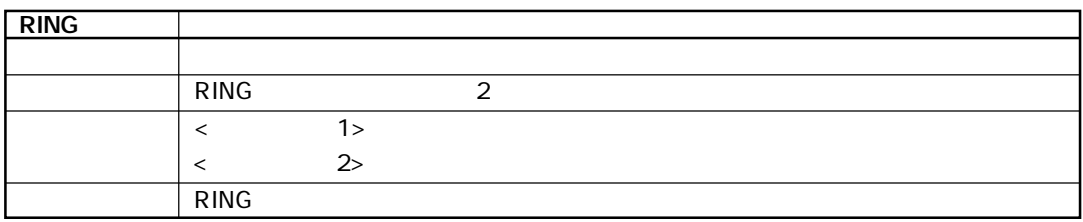

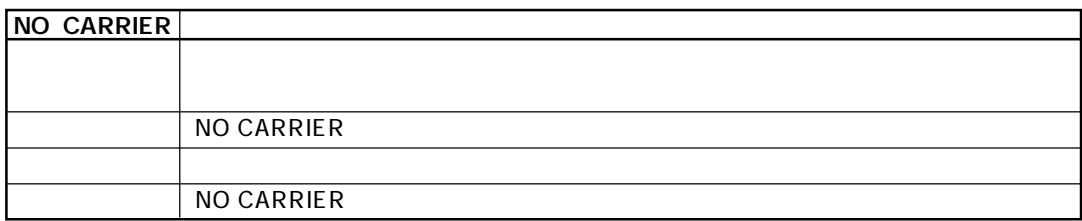

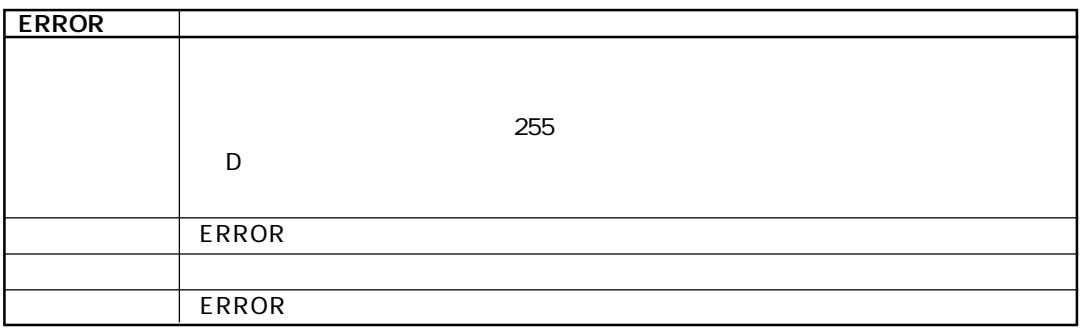

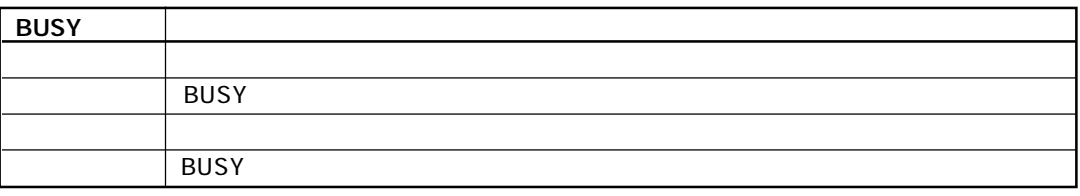

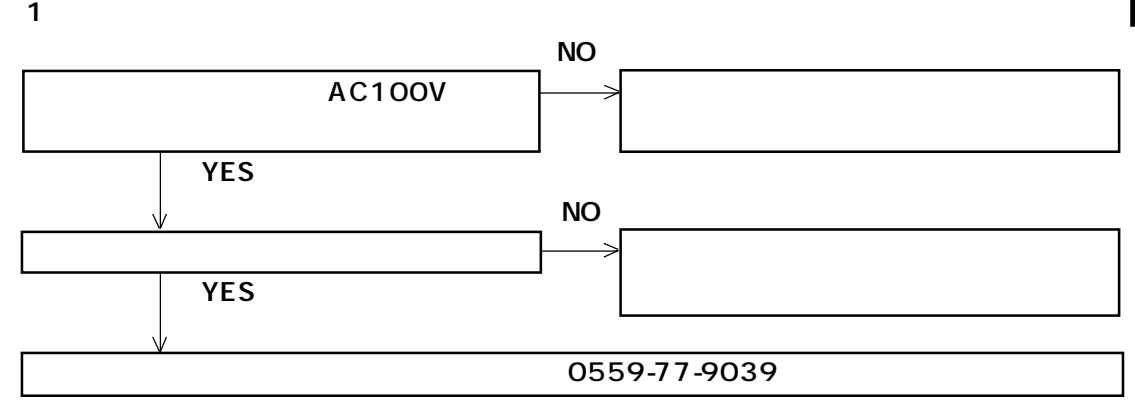

TEL A,TEL B

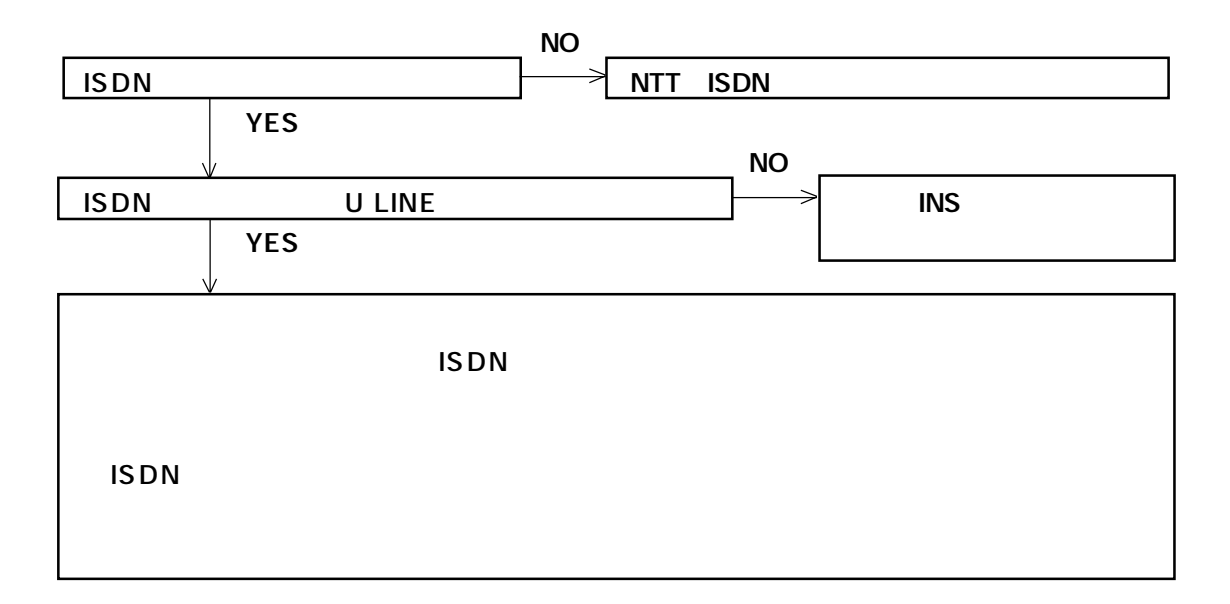

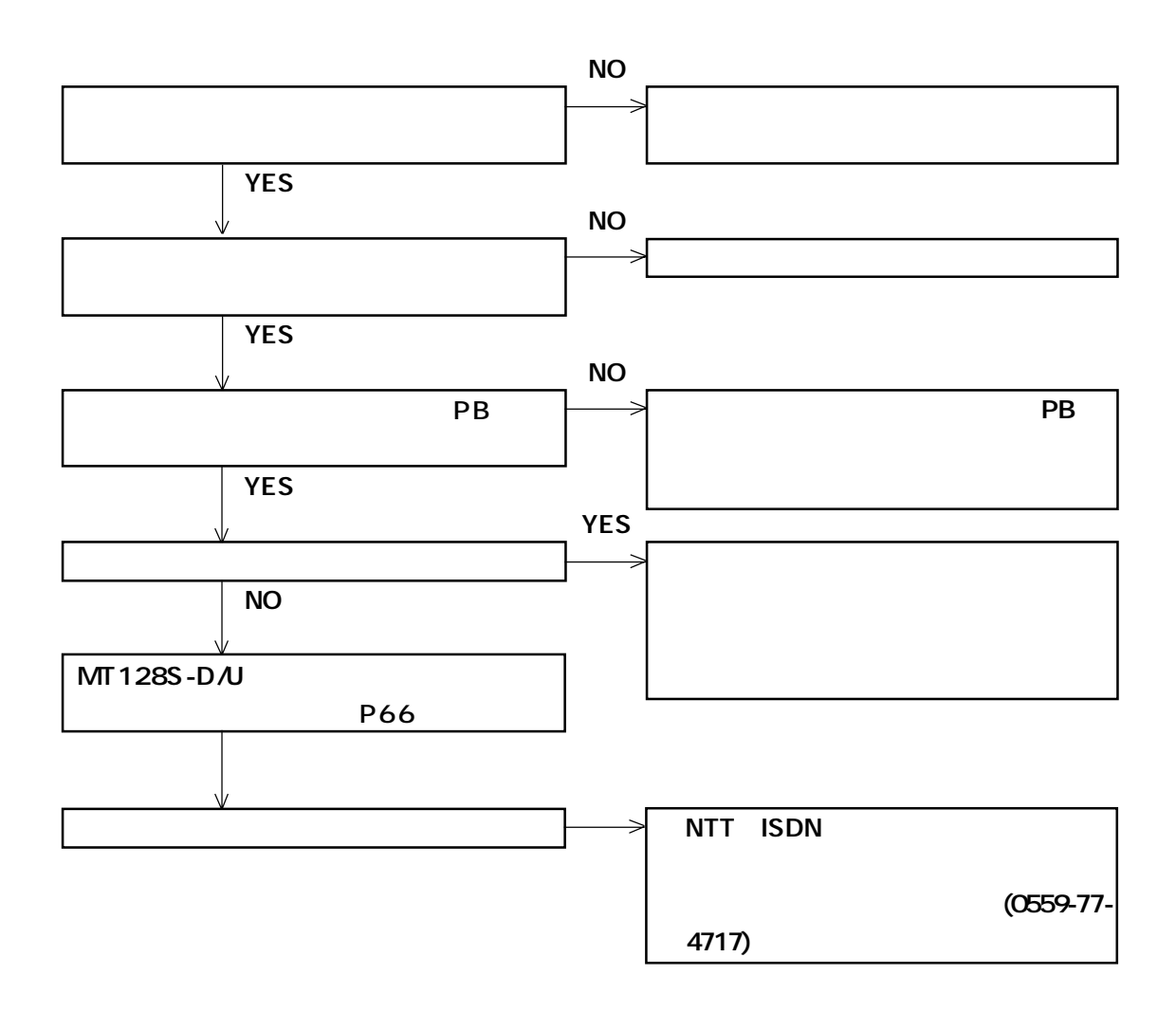

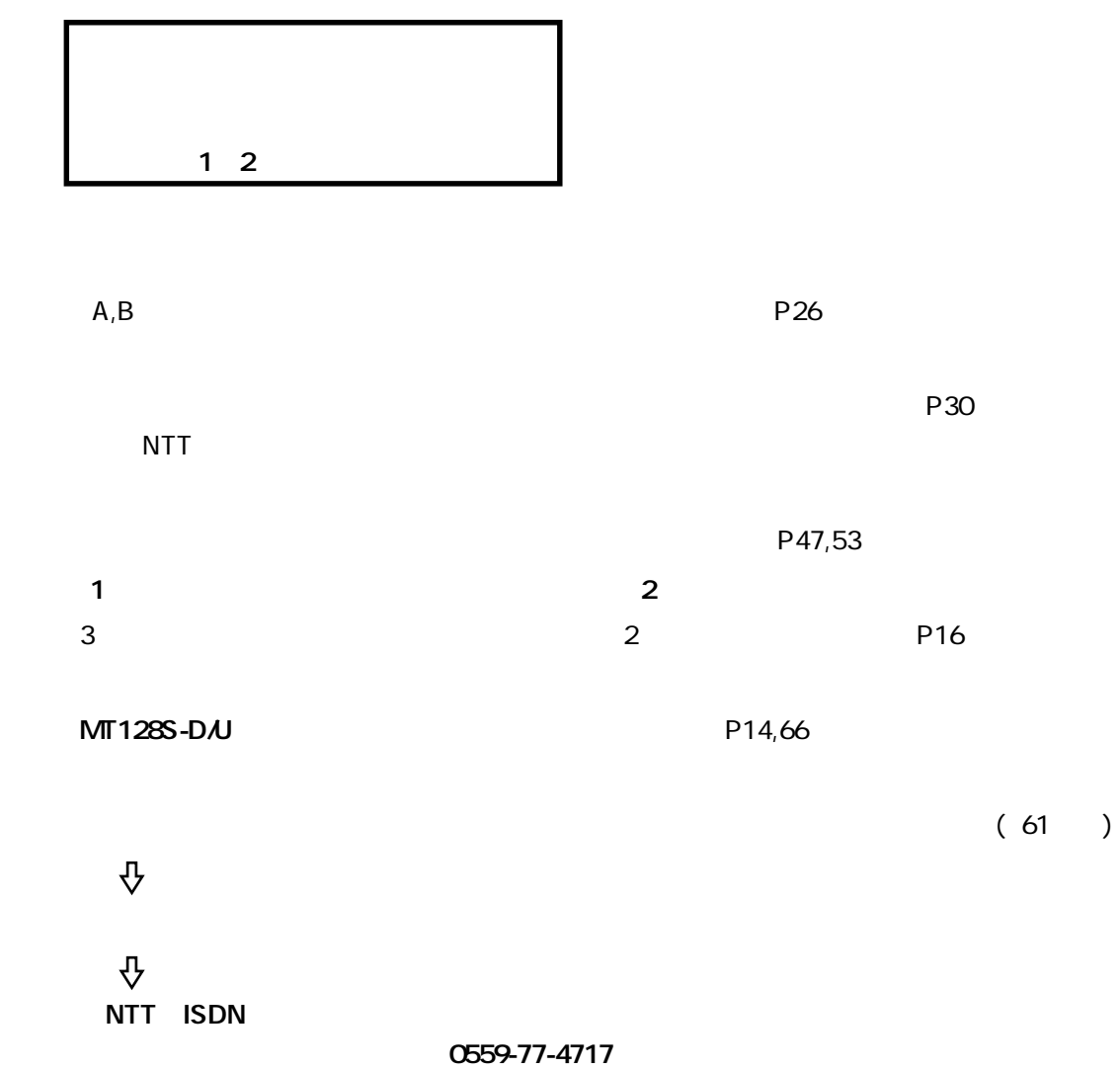

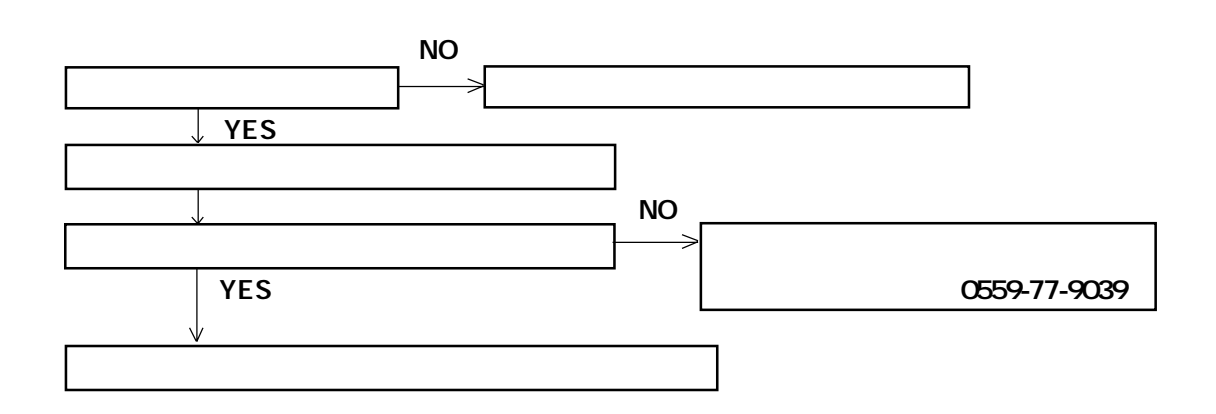

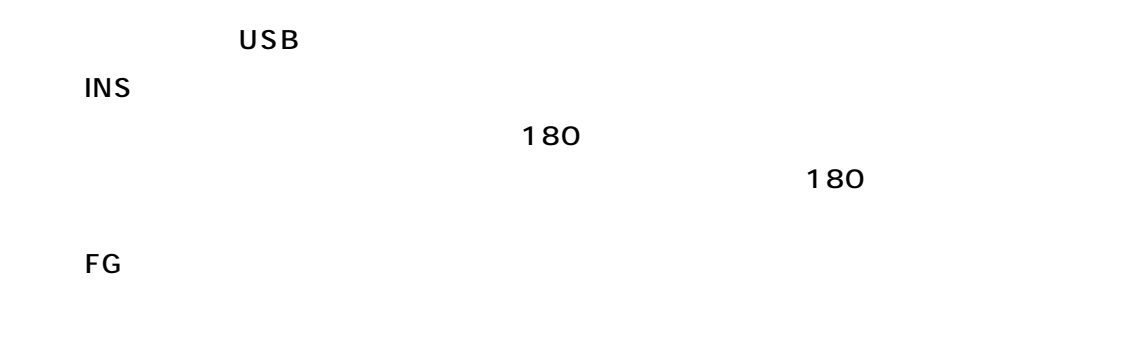

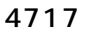

0559-77-

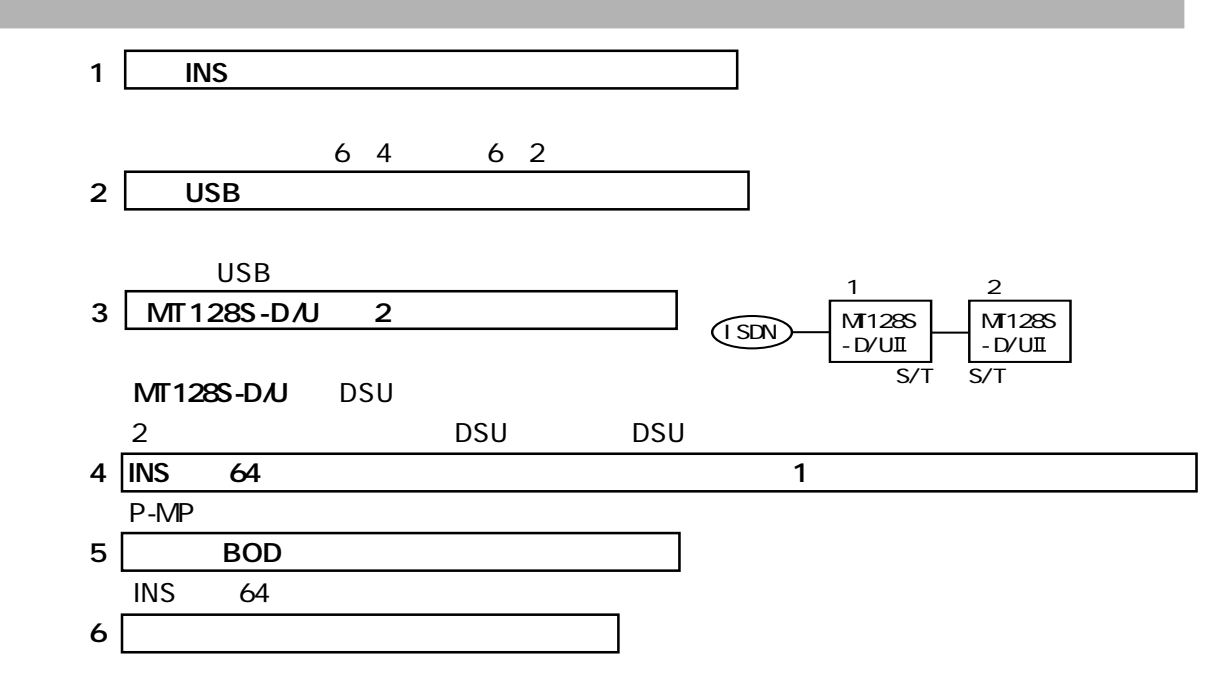

 $\underline{\mathbf{A}}$ 

用語解説

AT

DTE Data Terminal Equipment

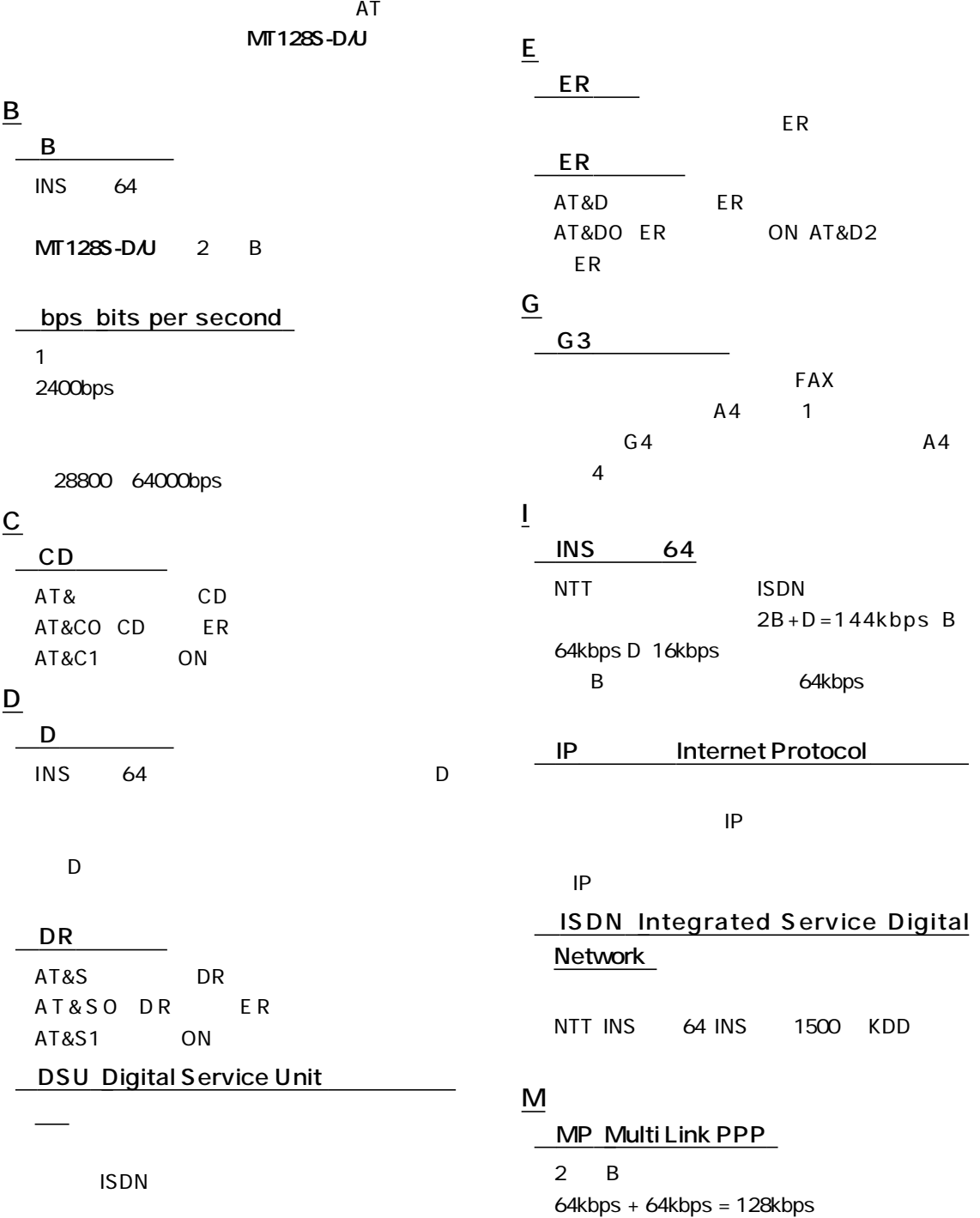

P

用語解説

PPP Point To Point Protocol

 $\mathbf{1}$ 

- (Point To Multi Point

 $\mathbf{R}$ 

 $MT128S-DJ$  P-MP

# R

RS-CS

 $RS$  CS

MT128S-D/U

RS ON RS

OFF

## T

#### TCP/IP

Transmission Control Protocol / Internet Protocol and the collection of the collection of the collection of the collection of the collection of the collection of the collection of the collection of the collection of the collection of the collection of the collection

#### TEL A/B

#### $MT128S-DJ$

# U

URL

Uniform Resouce Locations

" http://

www.omron.co.jp"

#### W

### WWW

World Wide Web browser browse

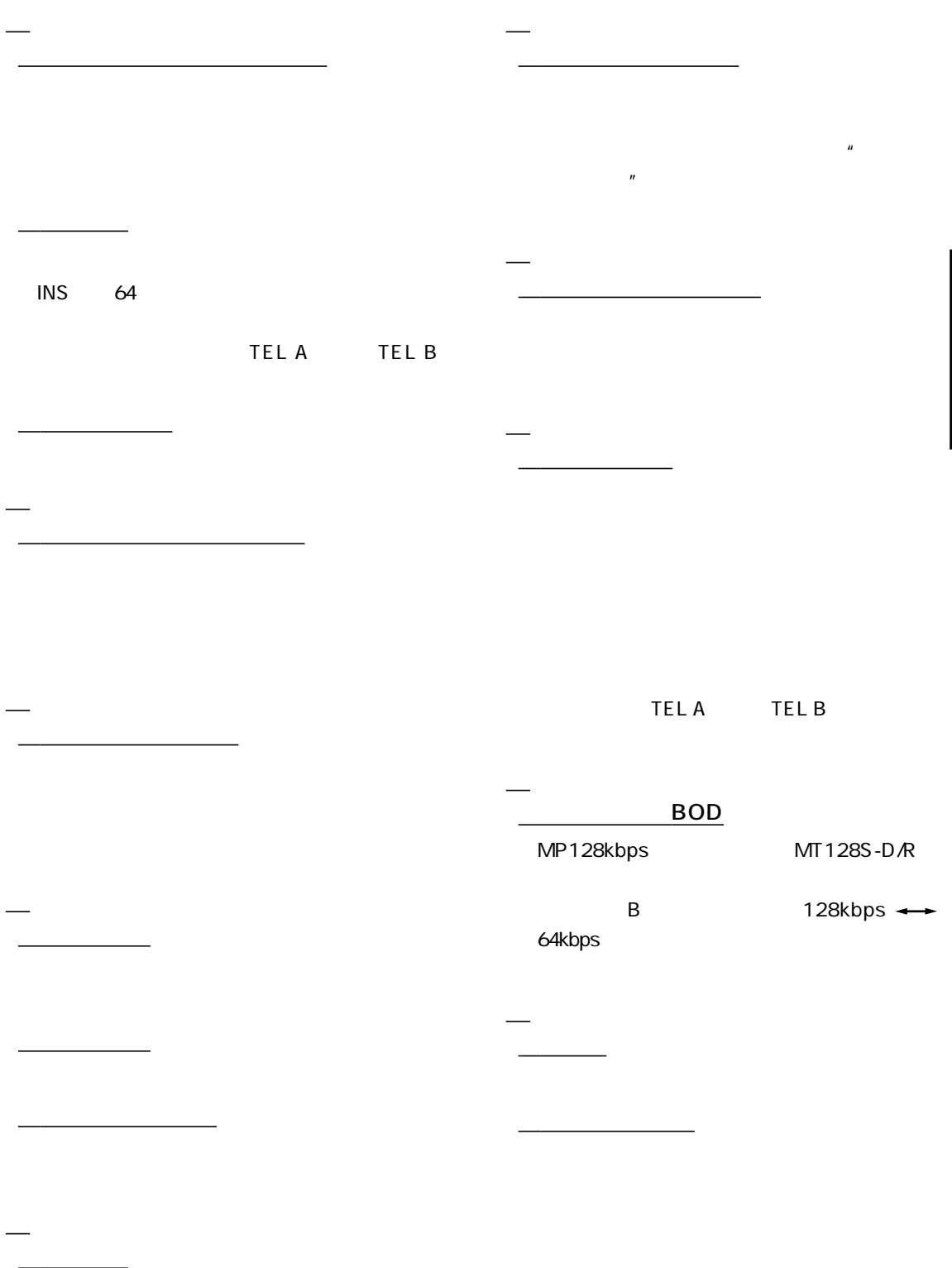

MT128S-DAU ISDN

用語解説

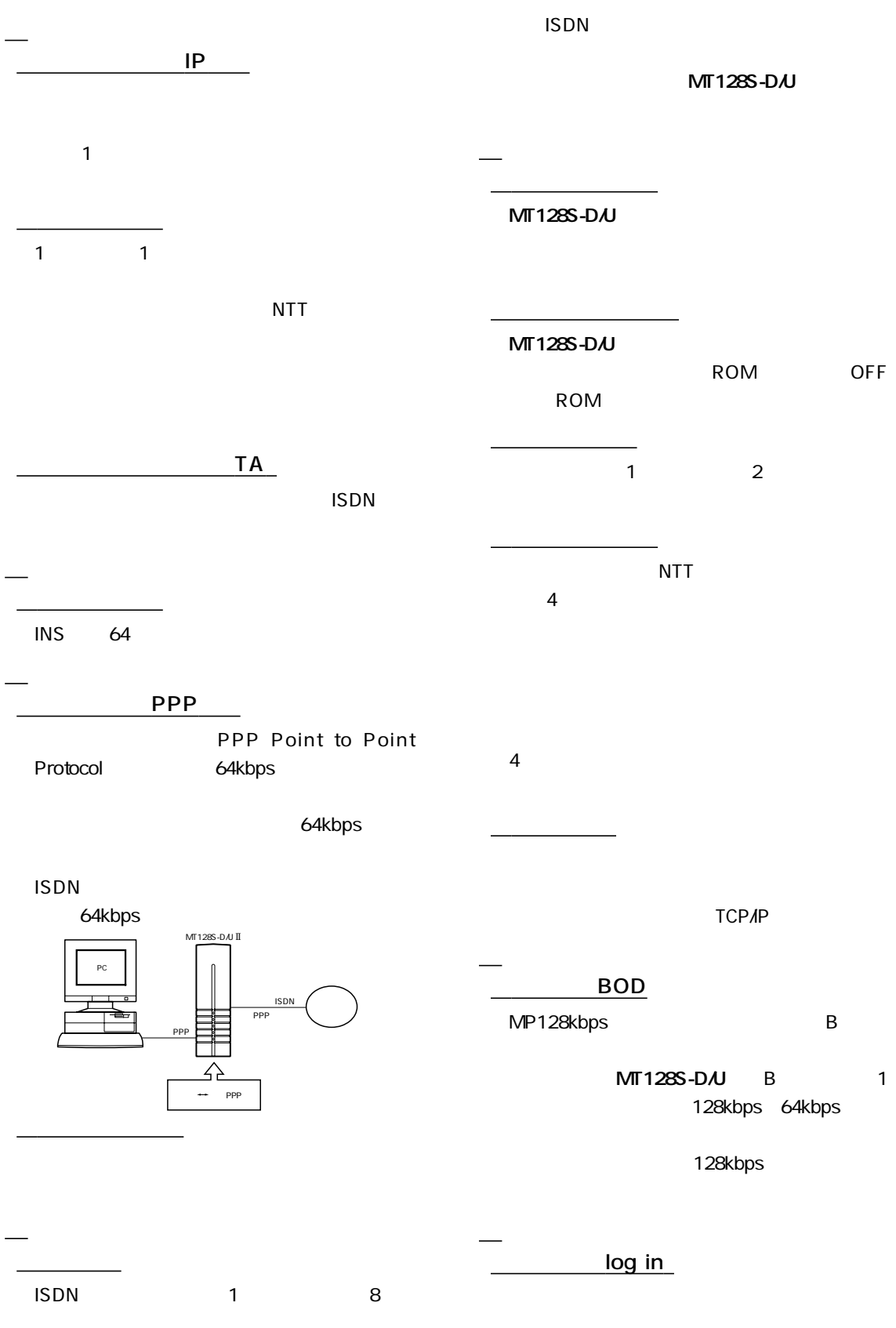

用語解説

 $\blacksquare$ 

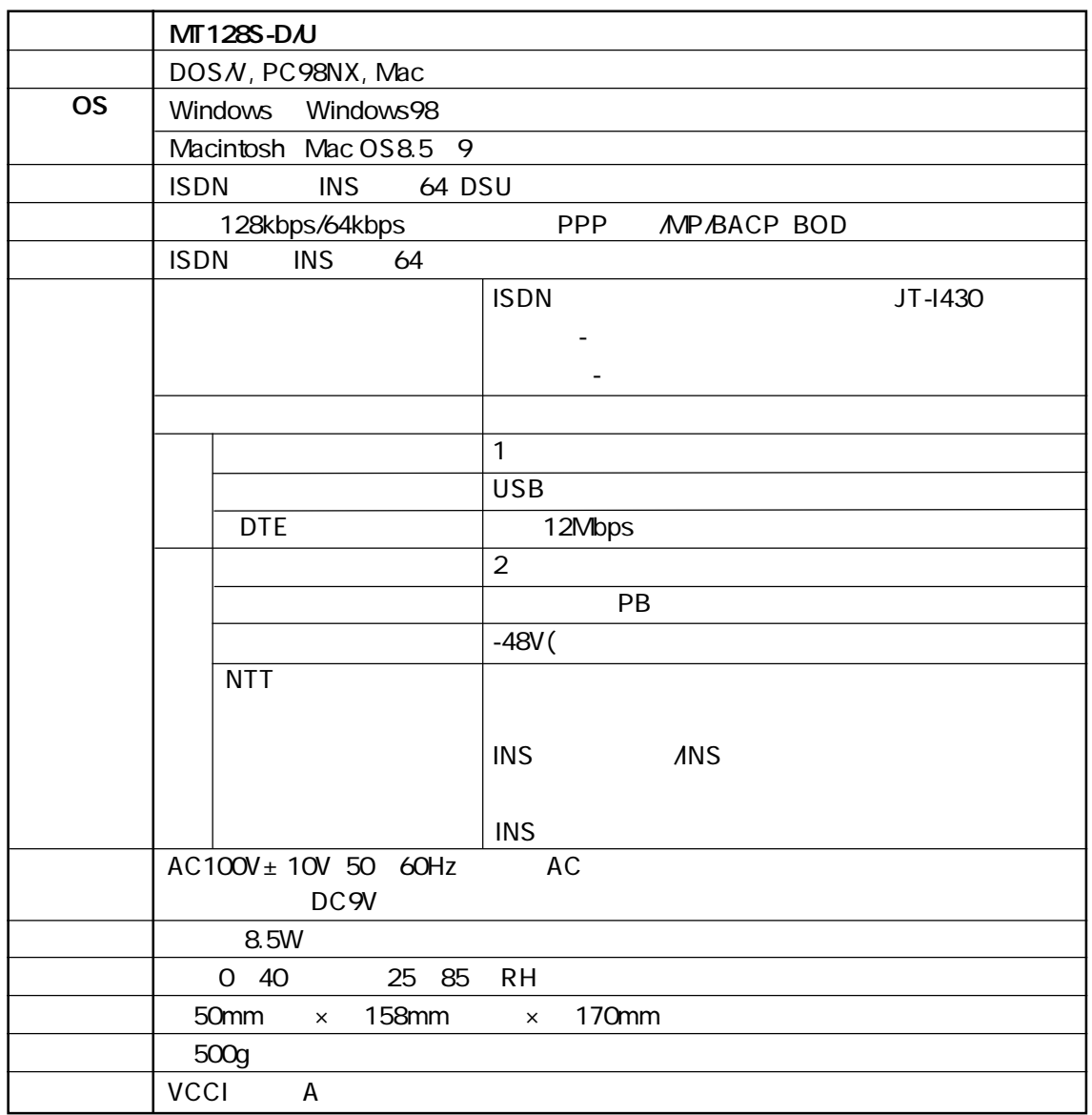

 $\sim$  2 $\sim$ 

付 録

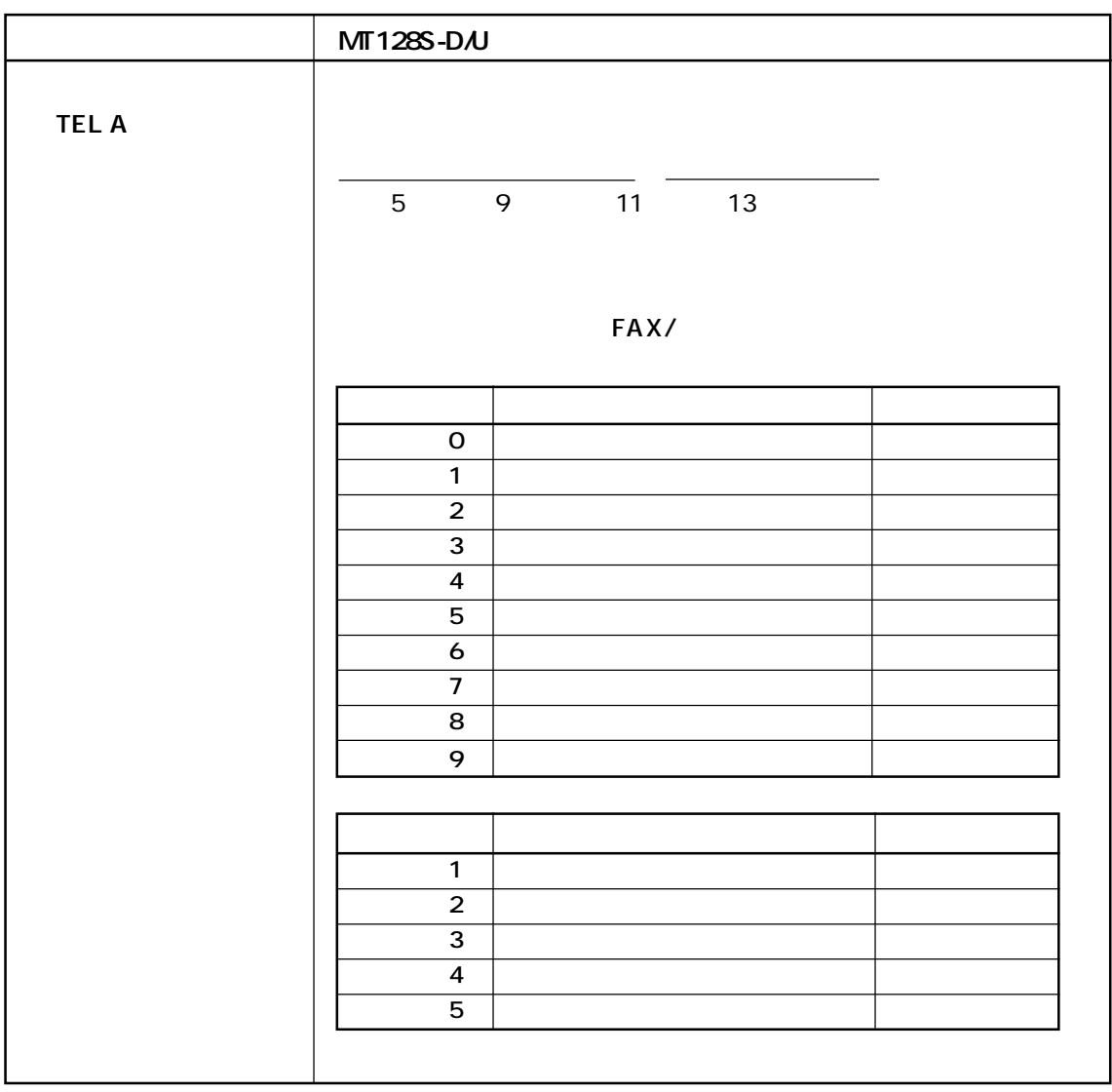

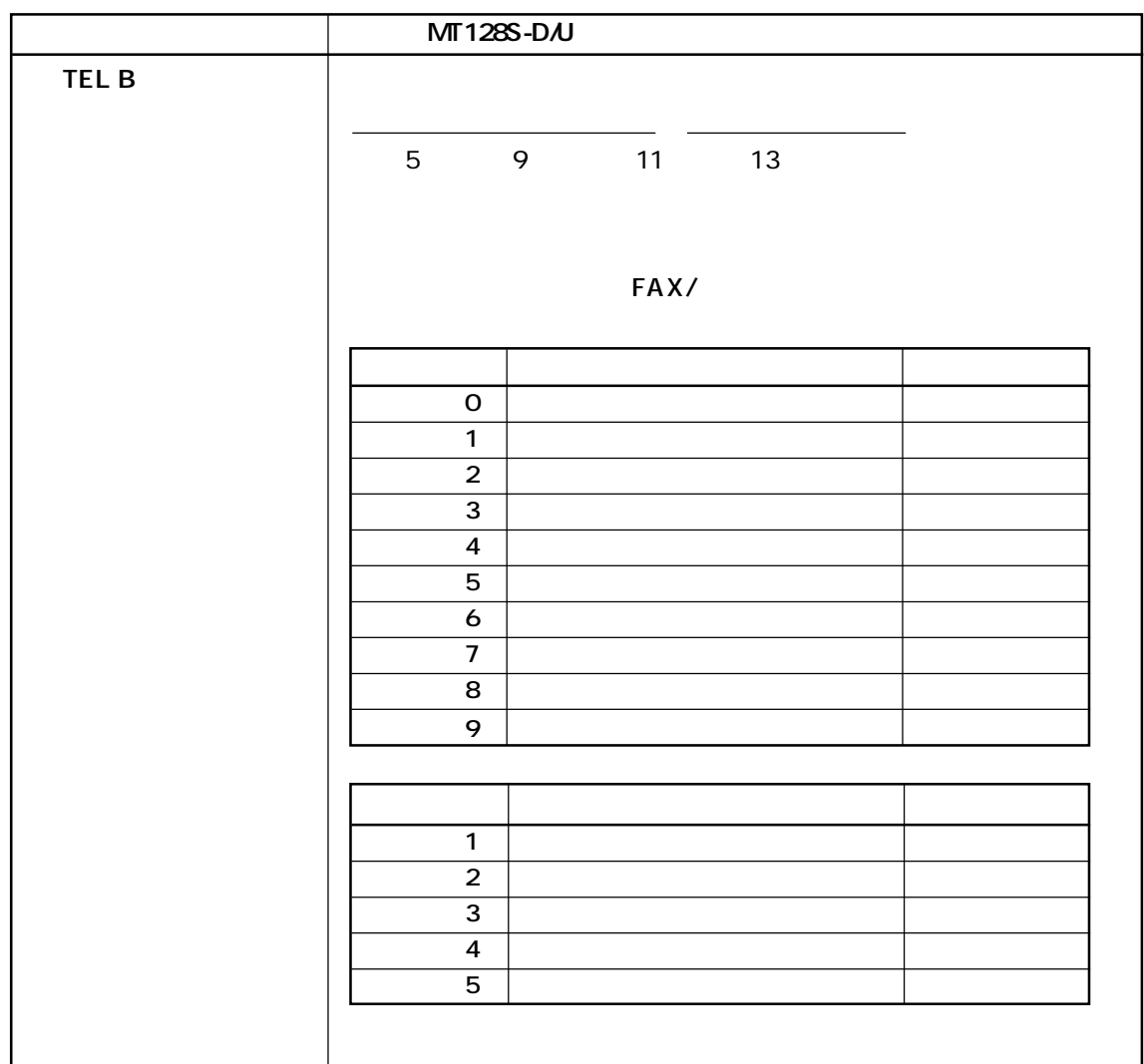

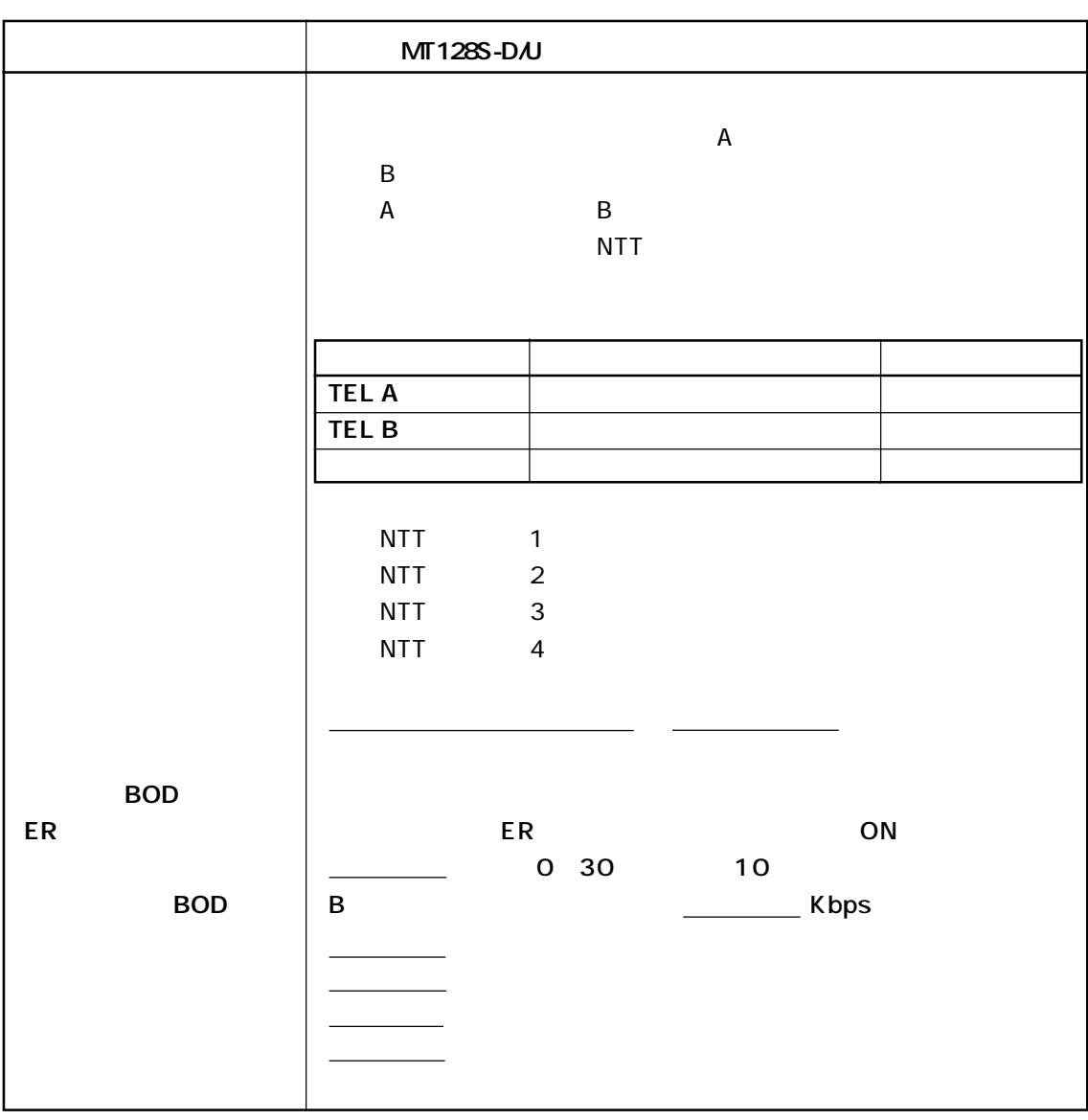

付 録

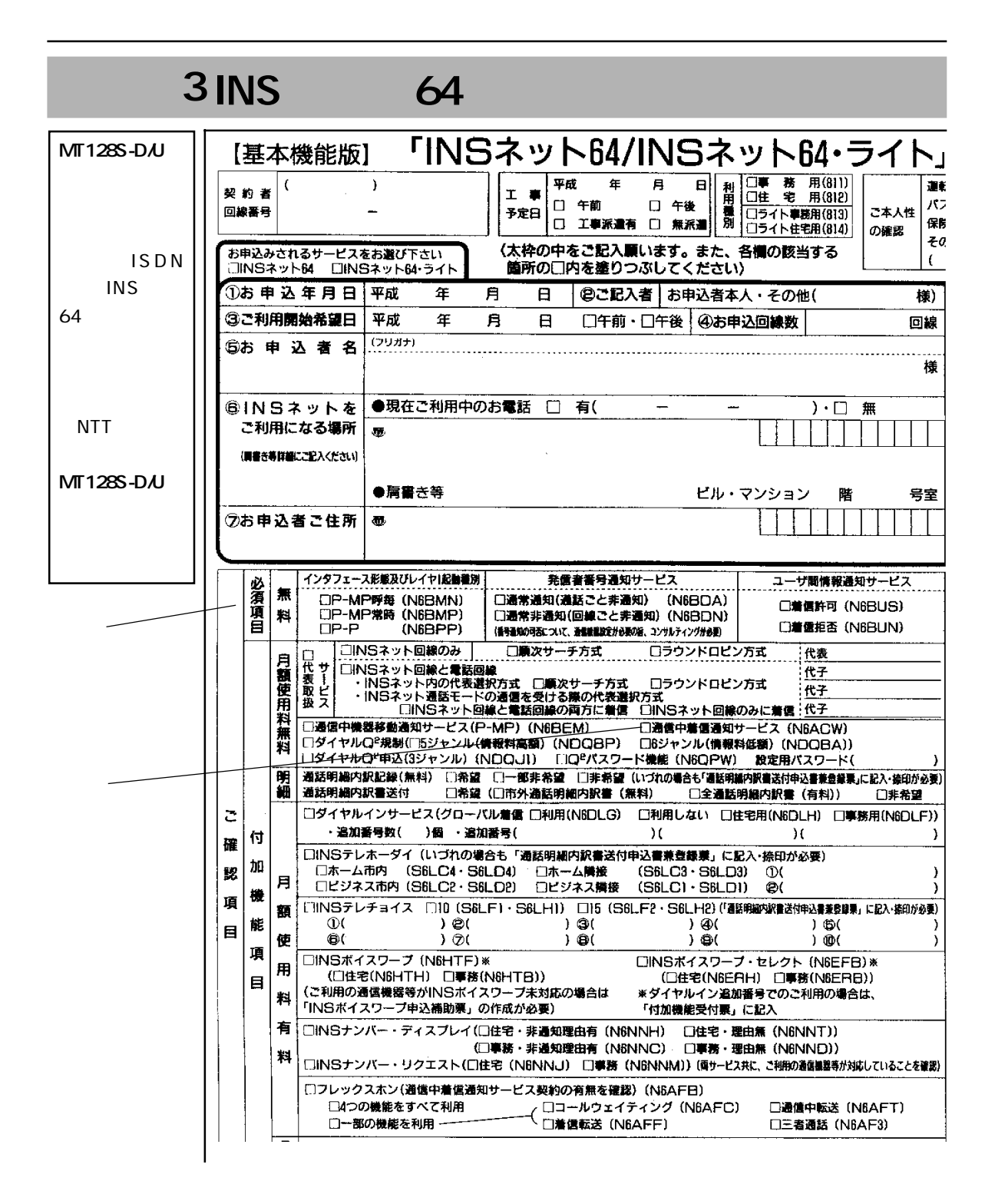

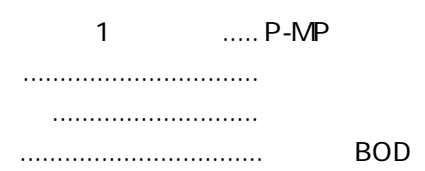

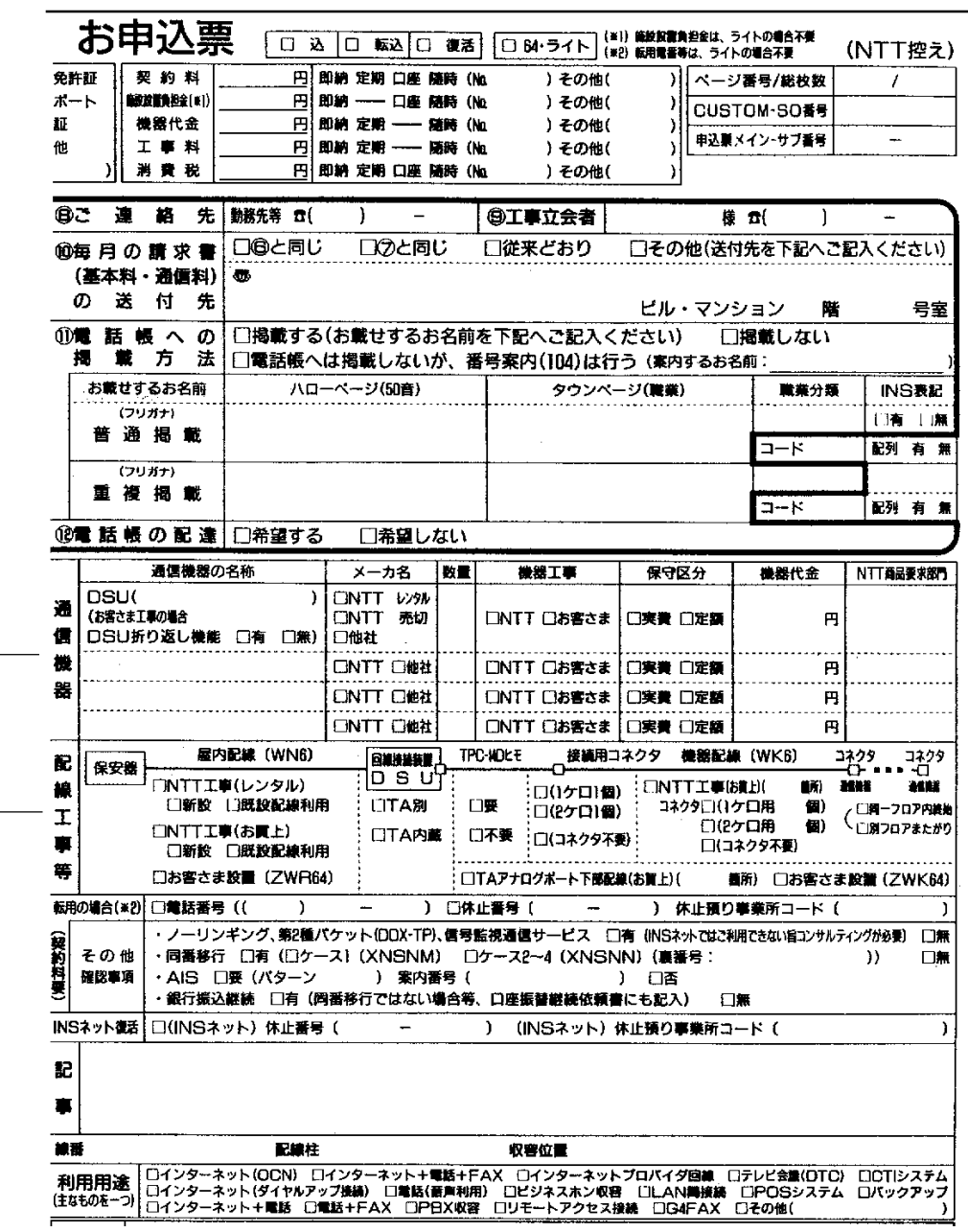

......... DSU MT128S-D/U

..................... DSU .......

付 録

……………………… NTT NTT 回線接続装置 ................. TA内蔵をチェックします。 機器配線......................... お客さま工事をチェックします。

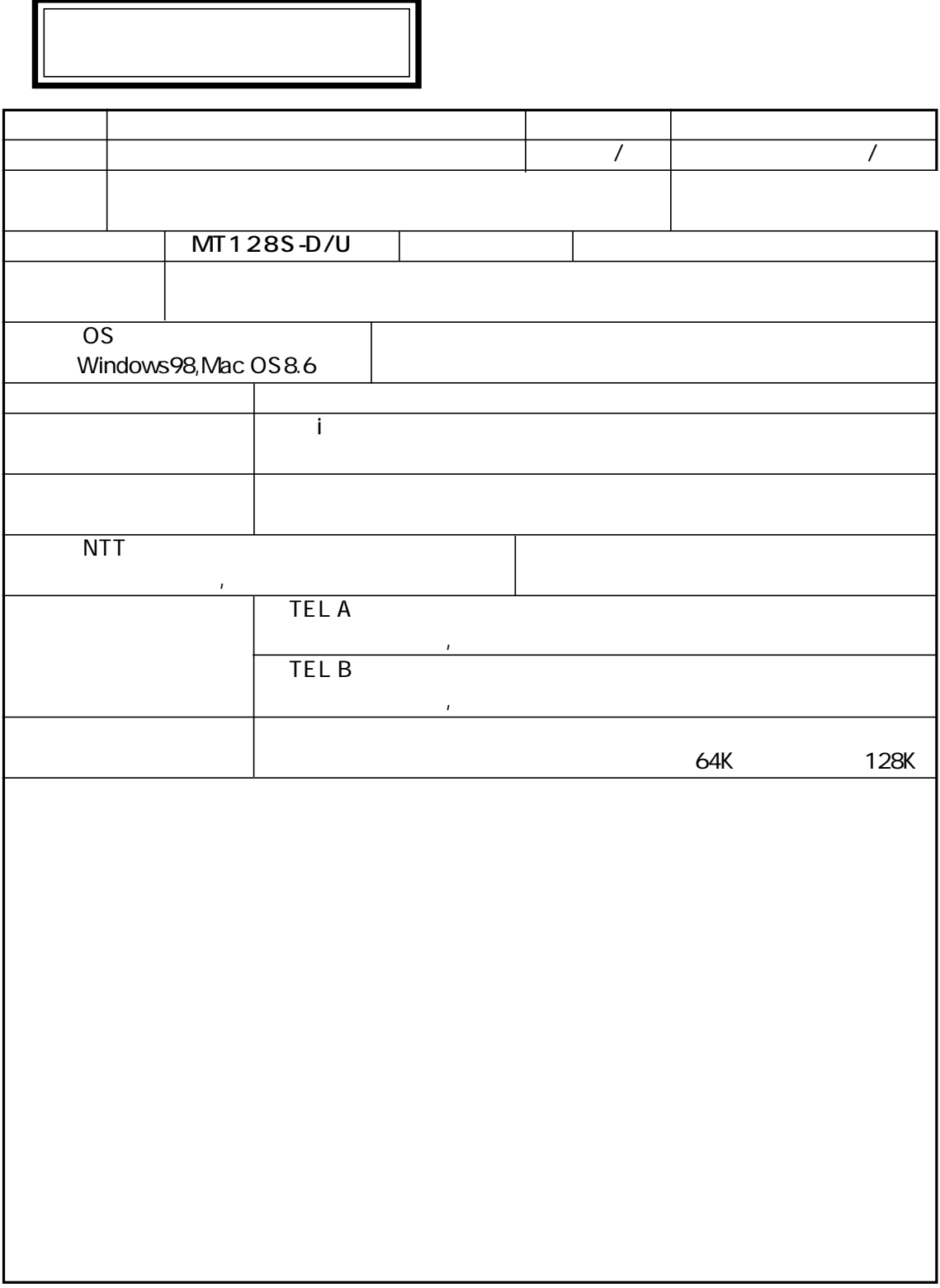

MT128S-D/U

# **OMRON**

TEL 0559-77-4717 FAX 0559-77-0575 411-8511 66  $9.30$   $21:00$   $12:00$   $13:00$  土曜日 10:00 ~ 18:00(12:00 ~ 13:00 を除く) NIFTY-Serve SMODEMVA 24<br>FAX extending FAX to the state state state state state state state state state state state state state state state OMRON http://www.omron.co.jp/ped-j/index.html TEL 0559-77-9039 FAX:0559-77-9092 411-8511 66  $9.00$   $17:00$   $11:45$   $13:00$ TEL 0559-77-9037 411-8511 66  $9.00$   $16.30$   $11:45$   $13:00$ 141-0032 1-11-1 14F TEL:03-5435-2010

 $2000$   $2$ 

# オムロン株式会社

0694078-6C 02/00� 第2版●�